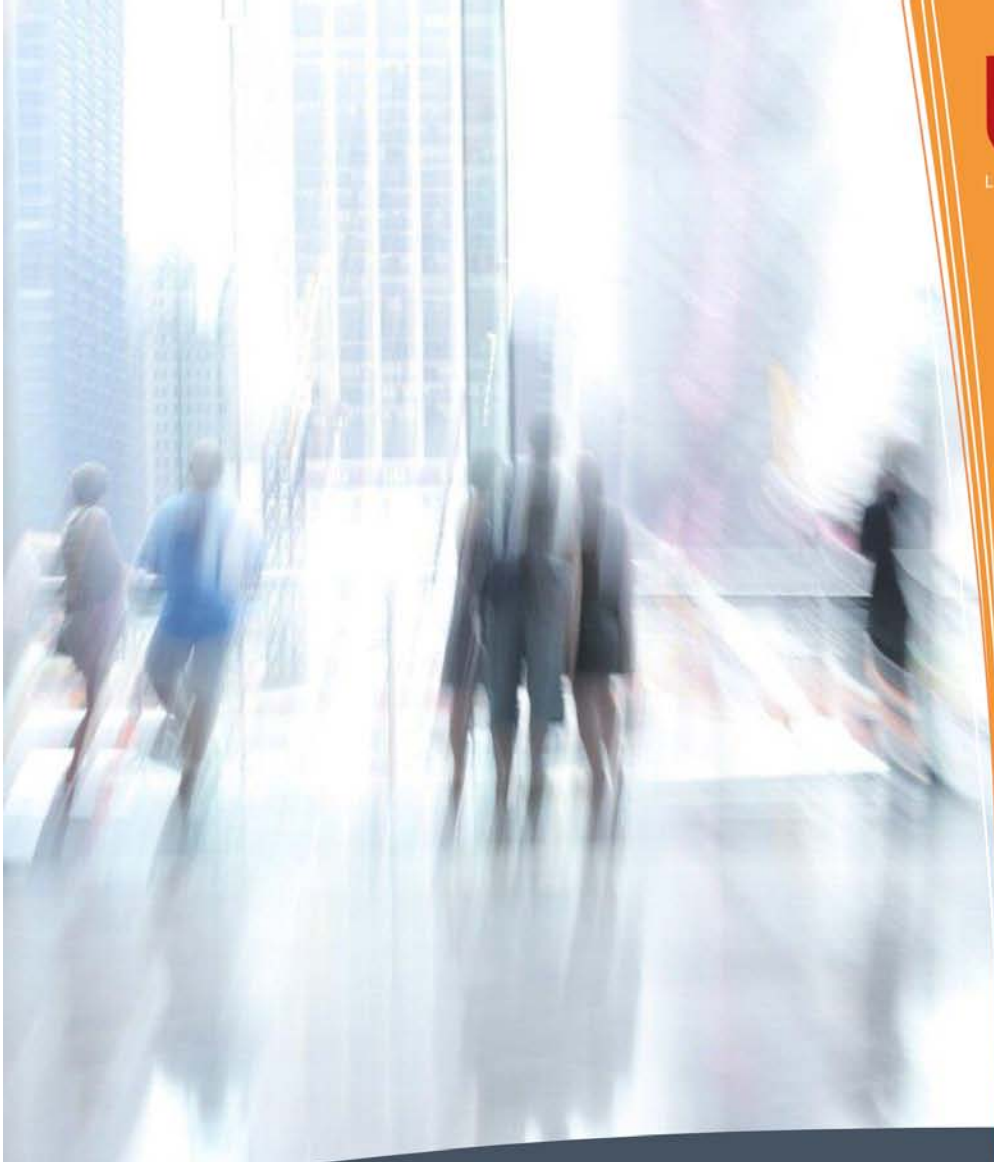

# Berger<br>Levrault

# Guide de la dématérialisation

**Copyright Septembre 2013 © Berger-Levrault - ELM n°3958 1/56**

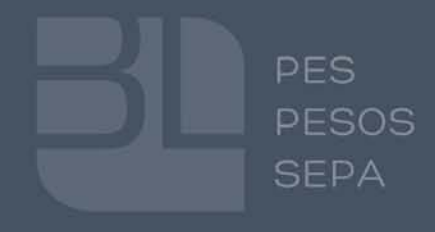

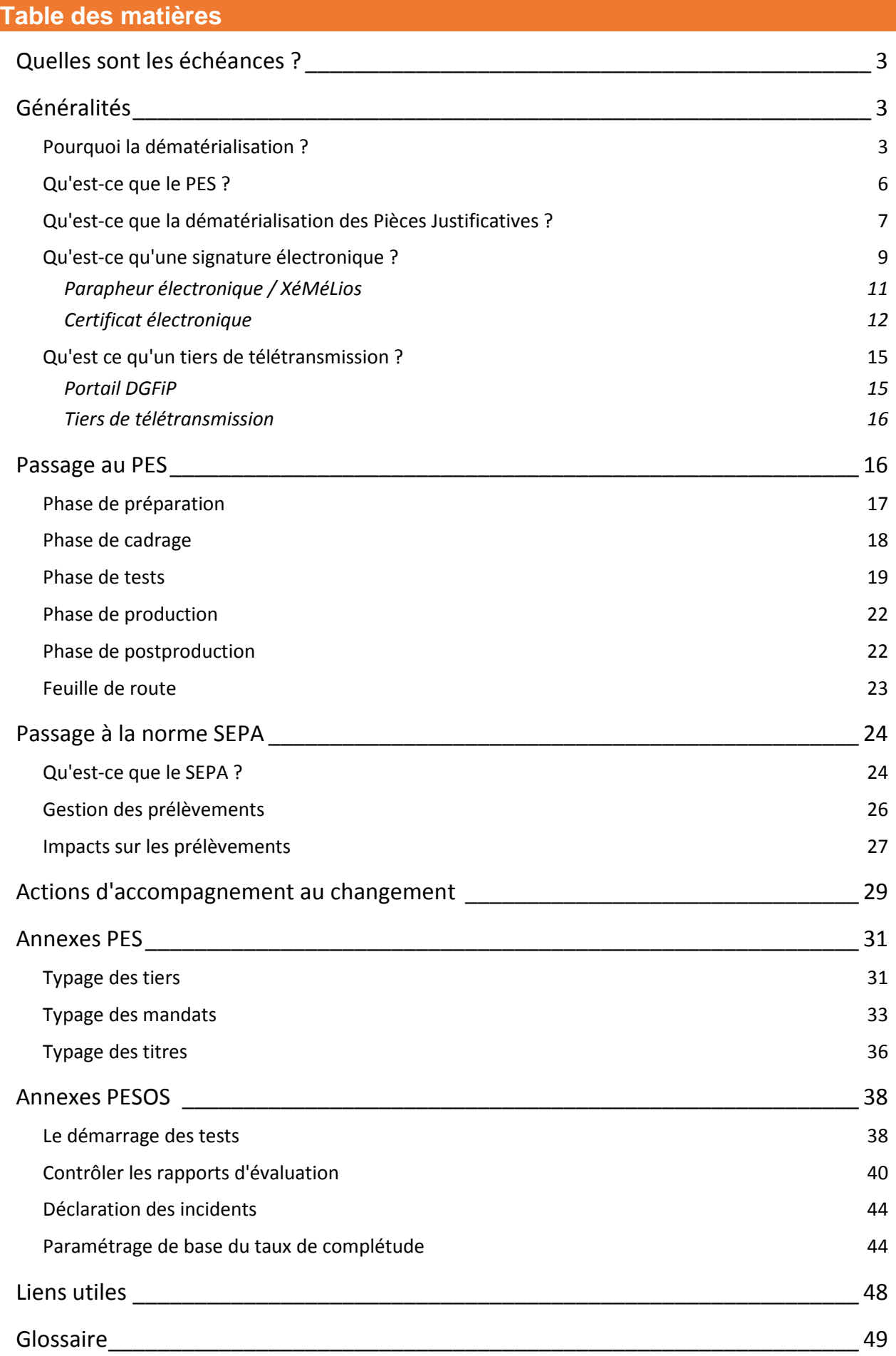

# <span id="page-2-0"></span>**Quelles sont les échéances ?**

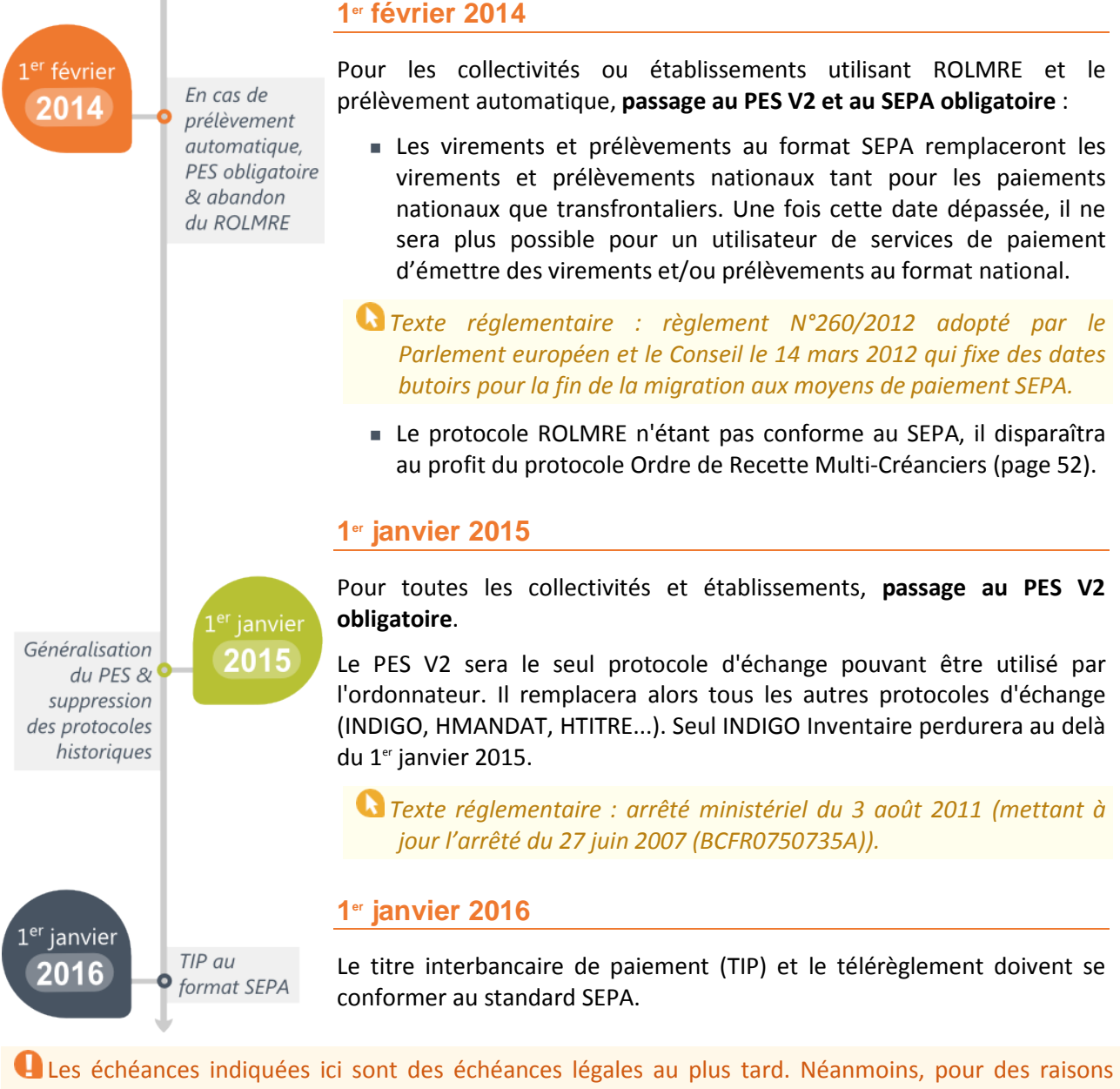

d'organisation de la collectivité ou de l'établissement, des échéances anticipées peuvent être demandées par le comptable.

# <span id="page-2-1"></span>**Généralités**

## <span id="page-2-2"></span>**Pourquoi la dématérialisation ?**

## **Principe**

La dématérialisation a pour but de transformer les documents papiers et leurs traitements manuels en données informatiques et traitements automatiques facilitant les échanges entre les quatre acteurs suivants :

- les fournisseurs ;
- les ordonnateurs ;
- les comptables du Trésor Public :
- les juges des comptes.

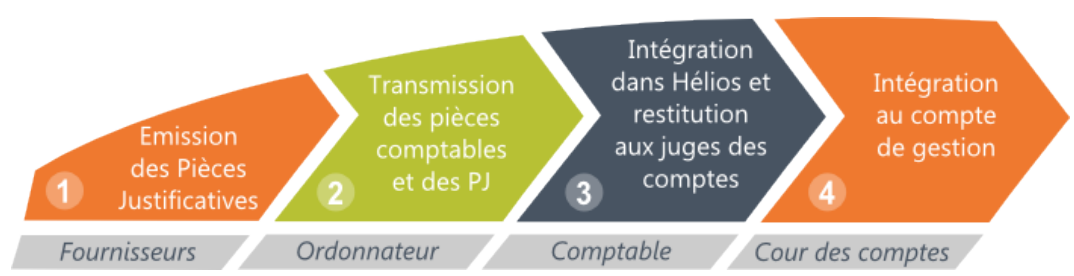

La dématérialisation permet d'échanger un **flux de données unique** qui :

- prend en charge les Pièces Justificatives ;
- intègre la signature électronique (ordonnateur, agent chargé des télétransmissions, certificat technique) ;
- s'effectue "de bout en bout" sans rupture de la chaîne de confiance.

#### **Gains**

La dématérialisation est un des leviers majeurs de la modernisation et du développement des collectivités et établissements publics locaux.

S'engager dans un processus de dématérialisation apporte :

- un gain de temps et une optimisation des coûts (simplification des procédures existantes, la dématérialisation des Pièces Justificatives...) ;
- une réduction des documents papier et des consommables (affranchissement, cartouches d'encre...) ;

Intégration dans l'agenda 21 de la collectivité.

- une amélioration globale du délai de paiement (envoi simultané des données et de tous les documents au comptable, réduction des délais de transmission et de traitement des documents...) ;
- une sécurisation des échanges de la chaîne comptable et financière ;
- un accès rapide aux Pièces Justificatives (recherches simplifiées dans le logiciel de comptabilité, archivage facilité...) ;
- une souplesse dans le processus de visa et signature des flux (outil de signature électronique permettant à l'élu de visualiser et signer les flux à distance...) ;
- une amélioration de la qualité des flux comptables (protocole enrichi) et des restitutions que peut fournir le Trésorier ;
- une évolution à l'administration électronique (continuité du service public via un portail internet disponible 24h/24h pour le citoyen, téléprocédures...).

#### **Qu'est-ce qu'on dématérialise ?**

La dématérialisation concerne :

- les pièces comptables (mandats, titres et bordereaux dès lors qu'ils sont signés électroniquement) ;
- les Pièces Justificatives :
	- produites par les tiers (factures, pièces d'exécution de marchés publics...) ;
	- produites par la collectivité (paye, délibérations, arrêtés et décisions, pièces de passation de marchés publics, actes d'engagement, contrats, intervention sociales, états de frais déplacement, factures de recette, documents budgétaires...).

# **Comment décider de la date de lancement d'un projet de dématérialisation ?**

La date de lancement d'un projet de dématérialisation peut être :

- contrainte par une des deux échéances réglementaires (1<sup>er</sup> février 2014 & 1<sup>er</sup> janvier 2015) et la mise en place d'un rétro-planning permettant de respecter les délais.
- proposée par la DDFiP dans le cadre d'une démarché groupée permettant d'optimiser et de concentrer les efforts de chacun.

## **Comment mener un projet de dématérialisation ?**

Les trois étapes suivantes sont préconisées pour le lancement d'un projet de dématérialisation :

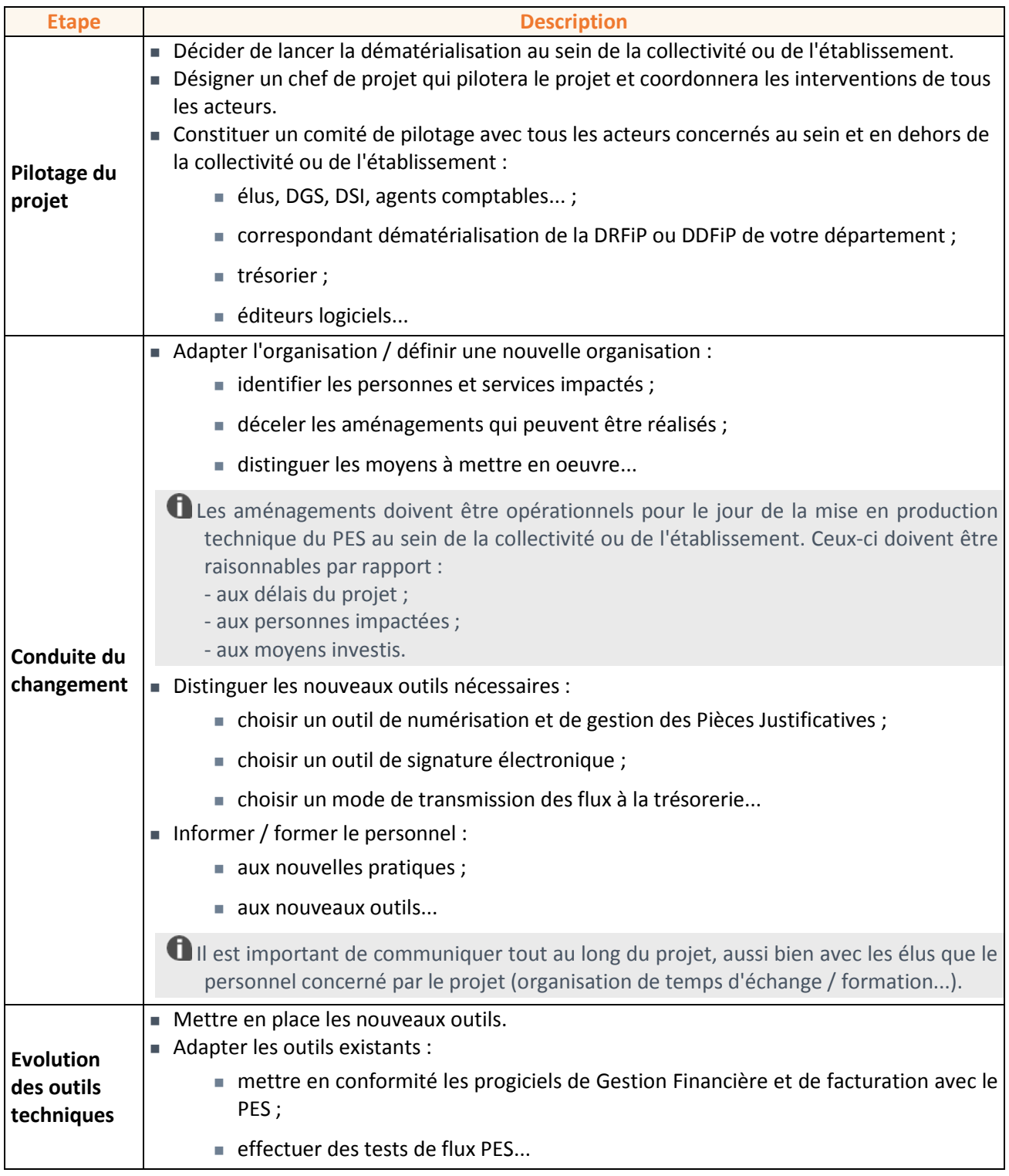

# <span id="page-5-0"></span>**Qu'est-ce que le PES ?**

## **PES V2**

Le PES V2 (Protocole d'Echange Standard) est le nouveau protocole électronique de référence pour les échanges dématérialisés entre l'ordonnateur et le comptable dans le secteur public local.

Il permet de :

- transmettre les Pièces Justificatives dématérialisées associées (états de paie, délibérations, factures...) ;
- prendre en compte la signature électronique de l'ordonnateur ou de son représentant (sur les mandats, titres et bordereaux).

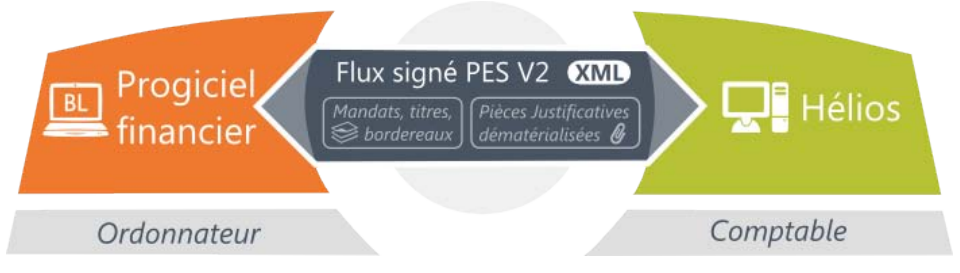

Le PES V2 a pour vocation de remplacer les protocoles actuels de transmission des flux (INDIGO, OCRE, HMANDAT, HTITRE...) qui sont nécessairement doublés d'une transmission papier lors de l'envoi à la trésorerie.

Le ROLMRE sera remplacé par le protocole Ordre de Recette Multi-Créanciers (page [52\)](#page-51-0).

Le PES V2 constitue un prérequis à toute volonté de dématérialisation des données comptables (mandats, titres, Pièces Justificatives et bordereaux). Avec ce protocole, les données transmises par l'ordonnateur sont intégrées dans Hélios (page [51\)](#page-50-0) sans retraitement possible. Les flux sont ensuite restitués à la Cour Régionale des Comptes dans le compte de gestion.

*Le PES V2 est compatible avec la norme SEPA (pag[e 54\)](#page-53-0).*

## **Transmission des flux avant le PES V2**

Deux flux parallèles entre l'ordonnateur (progiciel financier) et le trésorier (Hélios) :

- un flux numérique pour les données (via les protocoles INDIGO, HMANDAT, HTITRE...) ;
- 

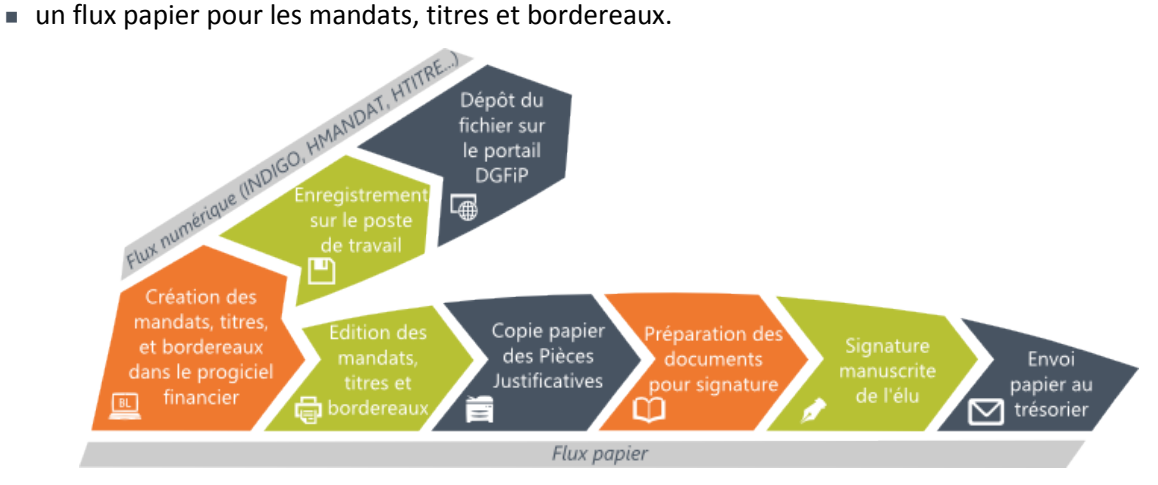

# **Transmission des flux avec le PES V2**

Un seul flux entre l'ordonnateur (progiciel financier) et le trésorier (Hélios) : le PES V2 incluant les Pièces Justificatives dématérialisées et la signature électronique :

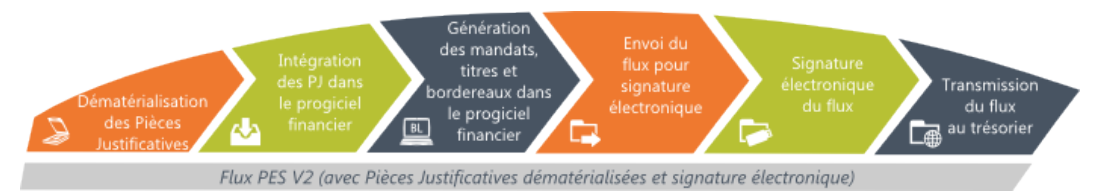

Le PES V2 dispense la collectivité d'éditer les mandats et les titres. La mise en œuvre de la dématérialisation des bordereaux permet la suppression totale du papier (moyennant signature électronique).

Lors du dépôt du fichier XML :

- le contrôle du fichier est immédiat ;
- le retour est véritablement un accusé de réception du comptable.

La transmission du fichier est réussie lorsque les informations sont disponibles pour le trésorier. L'ordonnateur est informé par un message d'acquittement (PES\_ACQUIT).

# <span id="page-6-0"></span>**Qu'est-ce que la dématérialisation des Pièces Justificatives ?**

## **Démarche préconisée**

La démarche de dématérialisation des Pièces Justificatives s'appuie sur les trois étapes suivantes :

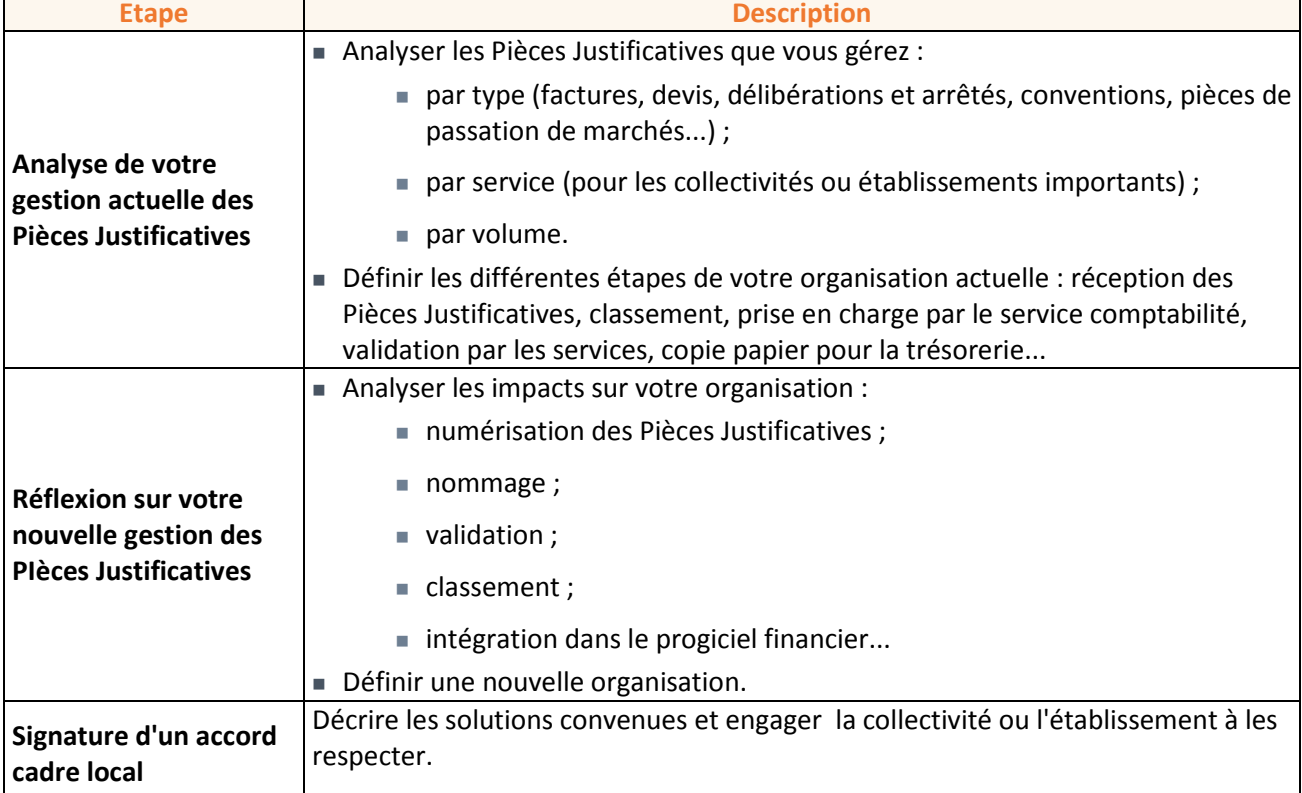

## **Numérisation des Pièces Justificatives**

Afin d'éviter la numérisation et la télétransmission de Pièces Justificatives inutiles, il est conseillé de faire le point avec votre trésorier sur les Pièces Justificatives nécessaires.

#### **Quel outil utiliser ?**

L'outil à utiliser pour numériser les documents dépend des fonctionnalités dont vous avez besoin :

- Numériser puis intégrer ou non le document dans une Gestion Electronique de Documents (page [50\)](#page-49-0) ?
- Numériser puis indexer ou non le document pour le retrouver plus rapidement par la suite ?
- Numériser ou non le document avec une reconnaissance de caractères ?
- Visionner ou non le document?
- Copier / coller ou non une partie du document ?
- Nommer le fichier du document numérisé directement depuis l'outil ou bien à partir du répertoire de travail ?

#### **Quels formats ?**

Trois types de Pièces Justificatives sont à distinguer :

- celles **créées par la collectivité** (*délibérations et arrêtés, pièces de passation de marchés...*) ;
- celles **signées par la collectivité** : elles nécessitent une signature électronique et une vérification du comptable et de la Cour Régionale des Comptes.
- celles **provenant des tiers** (factures, devis...) : en attendant qu'elles soient émises numériquement par leur émetteur.

Vous pouvez également soumettre à vos fournisseurs de transmettre leurs factures par voie électronique.

Respectez les formats prévus par la Convention Cadre Nationale. Celle-ci distingue deux familles de format :

- formats orientés "données" (XML exploitables avec XéMéLios (page [55\)](#page-54-0)) :
	- validés par les partenaires sociaux : états de paie, interventions sociales, RSA, frais de déplacement, facture de recette, relevé d'opérations de carte d'achat, quittancement des OPH (loyer), aides à l'apprentissage... ;
	- référencés : factures de dépense.
- formats orientés "documents" permettant de conserver l'accès aux informations du document (RTF(Word), ODT(Open Office), TXT, TIFF-PNG-JPG pour les plans, ZIP-TAR-GTAR pour les ensembles de documents) : délibérations, arrêtés et décisions, actes d'engagement, certificat administratif, CCAP, rapport de présentation des Marchés Publics...

Le format image n'est pas la solution préférentielle car elle ne permet pas la recherche de texte dans le document.

## **Nommage des Pièces Justificatives**

Vous devez définir une règle pour nommer les fichiers en respectant les points suivants :

- utiliser une terminologie compréhensible par tous les intervenants :
	- par type de pièce ;
	- ou par date;
	- ou par service...
- privilégier un nom court : pour faciliter la recherche et l'utilisation des fichiers.

## **Validation des Pièces Justificatives**

Vous devez formaliser votre circuit de validation des Pièces Justificatives dématérialisées en tenant compte :

- des échanges entre services ;
- des possibles transferts nécessaires au service comptable avant la liquidation (pour la passation d'un marché par exemple).

Plusieurs outils sont disponibles : la messagerie électronique, le parapheur électronique...

#### **Classement des Pièces Justificatives**

Plusieurs solutions existent :

- acquisition d'une Gestion Electronique de Documents (page [50\)](#page-49-0) : cet outil permet de classer, nommer, stocker et diffuser les Pièces Justificatives selon votre besoin ;
- création d'un dossier de stockage partagé (avec des droits d'accès restreints) sur un poste de travail.

#### **Intégration des Pièces Justificatives**

Le mode d'intégration des Pièces Justificatives dématérialisées dépend des fonctionnalités de votre progiciel financier :

- Conservation ou non des pièces après intégration ?
- Progiciel financier connecté ou non directement au scanner pour intégration automatique ?

Lors de l'intégration d'une Pièce Justificative dans le progiciel financier, ce dernier peut lui attribuer automatiquement un identifiant unique ce qui modifiera le nom de cette Pièce Justificative.

#### <span id="page-8-0"></span>**Qu'est-ce qu'une signature électronique ?**

#### **Principe**

Au même titre que les documents papier sont authentifiés par une signature manuscrite, les documents dématérialisés sont authentifiés par une signature électronique (offrant ainsi toutes les garanties en matière de preuve).

La signature électronique permet, à l'aide d'un procédé cryptographique, de garantir l'intégrité du document dématérialisé signé et l'identité du signataire.

La signature électronique d'un document a, en France, la même valeur légale qu'une signature manuscrite, conformément au décret d'application n° 2001-272 du 30 mars 2001 de la loi n° 2000- 230 du 13 mars 2000.

Les flux dématérialisés au format PES V2 et signés électroniquement ont donc valeur probante (de la même façon que les documents papier précédemment). A l'issue de la signature, le flux PES est modifié : "PES signé".

La signature électronique est requise si vous souhaitez dématérialiser les bordereaux (suppression du bordereau papier). Elle permet alors d'authentifier la signature de l'ordonnateur requise sur les bordereaux.

Lorsque l'on visualise un document signé numériquement, la signature électronique n'apparaît pas en bas du document. En effet, une signature électronique n'est pas une marque visuelle. C'est une marque électronique qui n'est lisible que par un progiciel.

Il n'est pas nécessaire qu'un document signé numériquement soit signé avec un sigle visuel. Il a exactement la même valeur avec ou sans.

Certaines solutions permettent toutefois d'associer une signature électronique avec le scan d'une signature.

## **Validité**

Une signature est valide si elle comporte :

 une **empreinte** : qui permet de vérifier que le document n'a pas été altéré (intégrité des données entre l'envoi et la réception).

La modification des données rend l'empreinte invalide.

un **certificat** "public" : qui permet d'authentifier l'auteur de la signature.

Si vous imprimez et signez de façon manuscrite un document signé numériquement alors le document papier n'a aucune valeur. Un fichier signé numériquement est "immatériel". La copie conforme de ce document ne peut être qu'un fichier numérique lui aussi.

## **Garanties apportées**

La signature électronique garantit une sécurité et un engagement identique voire plus important que la signature manuscrite. Elle est par nature :

- **Authentique** : possibilité de retrouver l'identité du signataire de manière certaine.
- **Infalsifiable** : impossibilité de se faire passer pour un autre.
- **Non réutilisable** : elle fait partie du document signé et ne peut être déplacée sur un autre document.
- **Inaltérable** : impossibilité de modifier un document une fois qu'il est signé.
- **Irrévocable** : la personne qui a signé ne peut le nier.
- Une signature scannée n'a aucune valeur juridique car elle est falsifiable et réutilisable ; ce qui n'est pas le cas de la signature électronique.

## **Modes de signature**

Pour signer, il faut un certificat (la carte d'identité) et un logiciel de signature (le stylo).

Deux modes de signature des flux PES V2 sont possibles :

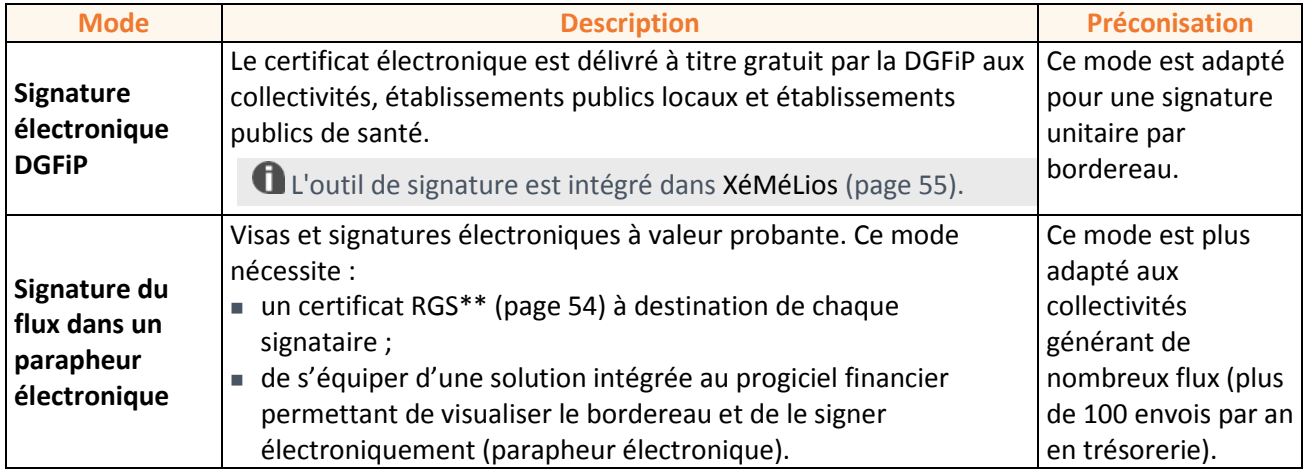

# **Délégation de la signature électronique**

La signature est un acte personnel, qui lie l'identité du signataire au document signé. Il n'est donc pas possible de prêter à un tiers ses propres moyens de signature électronique afin qu'il signe en notre nom. En revanche, de la même manière que pour une signature manuscrite, la délégation est possible : un délégué peut alors avoir le droit de signer à la place du titulaire. La signature est bien réalisée au nom du délégué, avec ses propres moyens de signature. La délégation passe par la rédaction d'une attestation, qui indique :

- le délégataire ;
- le délégué ;
- l'objet de la délégation ;
- la durée de la délégation.

Cette attestation peut être électronique. Selon les cas, elle devra être fournie systématiquement avec chaque document signé, ou simplement rester disponible en cas de vérification.

## <span id="page-10-0"></span>**Parapheur électronique / XéMéLios**

# **Signature d'un flux via le parapheur électronique**

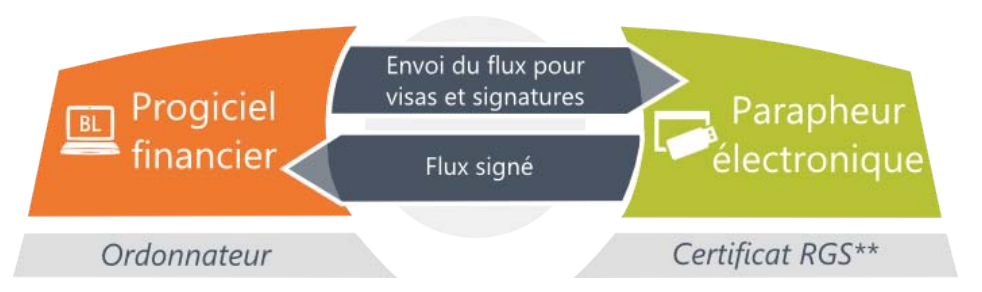

Le parapheur électronique est le pendant du parapheur papier. Il définit le circuit des visas et signatures requis pour qu'un flux (document) soit validé.

Le parapheur électronique remplace les visas et signatures papiers par des visas et signatures électroniques à valeur probante.

L'i.parapheur, le parapheur électronique de Berger-Levrault, est un outil transverse au sein de la collectivité. Il peut être utilisé pour d'autres processus dématérialisés :

- validation ou signature de documents ;
- demandes de congés...

Accessible via une interface web, il permet à l'agent ou à l'élu de s'y connecter en dehors de la collectivité.

Les flux circulent dans le parapheur suivant le circuit que vous avez préalablement défini. L'état d'avancement du flux dans le circuit est consultable en permanence. Chaque élu / délégataire est alerté par mail afin qu'il vise /signe les flux.

Pour signer les flux, l'élu doit se doter d'un certificat électronique (pag[e 49\)](#page-48-1).

- Automatisation de l'envoi des flux PES.
	- Personnalisation du circuit de validation (visas / signatures).
		- Alerte par mail des viseurs / signataires.
		- Visibilité sur l'état d'avancement des flux dans le circuit de validation.
		- **Visualisation des flux.**
		- **Liaison avec votre progiciel financier.**
		- Possibilité de se connecter au parapheur en dehors de la collectivité.
		- Utilisation du parapheur pour d'autres processus dématérialisés.

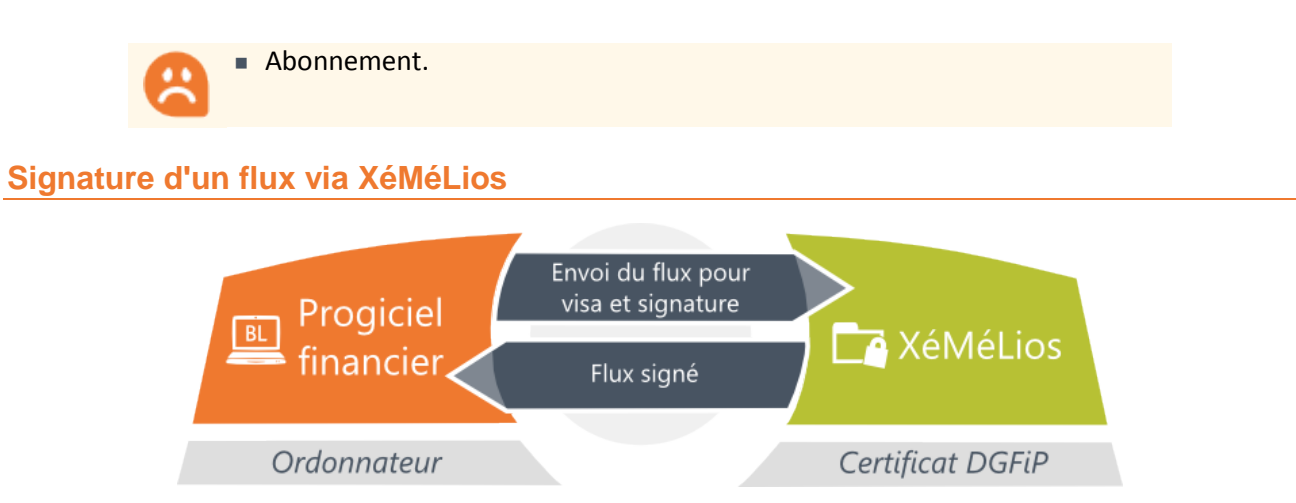

Cette application, conçue par la DGFiP avec ses partenaires, permet de traiter et de visualiser les pièces comptables et justificatives dématérialisées au format XML. Un outil de signature y est également intégré.

L'outil est disponible gratuitement sur le site internet [http://www.xemelios.org.](http://www.xemelios.org/)

Un élu peut signer un flux PES à l'aide d'un certificat électronique (pag[e 49\)](#page-48-1).

*Texte réglementaire : article4 de l'arrêté du 27 juin 2007 mis à jour le 13 août 2011.*

Gratuit. **Manipulation du fichier pour mise en signature.** Signature bordereau par bordereau. Pas de visibilité sur l'état d'avancement de la signature. Absence de liaison avec votre progiciel financier. Installation par la collectivité sur le poste du signataire (mobilité réduite). ■ Pas de support de votre éditeur. ■ Pas de circuit de validation. Outil de signature réservé au flux PES. **Certificat électronique**

# <span id="page-11-0"></span>**Certificat RGS\*\***

#### **Définition :**

Un certificat électronique est une "carte d'identité" numérique qui permet de signer les documents dématérialisés. Il se présente sous la forme d'une carte à puce à insérer dans un lecteur (clé USB, lecteur de cartes... par exemple).

A chaque fois qu'une personne signe numériquement un document, celle-ci doit renseigner un code PIN. Si une autre personne venait à disposer de la carte à puce et de son lecteur, celle-ci ne pourrait donc pas signer de document à la place du propriétaire du certificat électronique.

Il est important de ne pas communiquer le code PIN. Le certificat électronique identifie personnellement son propriétaire. Ce dernier est responsable de ce qui est validé avec son certificat.

Deux rôles sont attribués au certificat électronique :

- l'**authentification** qui permet l'accès aux plateformes en mode sécurisé ;
- **a** la **signature** qui permet de signer un flux PES V2.

Les données qui sont signées par le certificat sont chiffrées. Cela veut dire qu'elles sont cryptées grâce à une clé de cryptage. Elles ne peuvent alors être lues que par le destinataire qui a été choisi.

Les certificats distribués par Berger-Levrault proviennent de CERTINOMIS, filiale de La Poste.

#### **Contenu :**

La signature électronique lie l'identité du signataire avec le document signé. L'élément qui permet de faire ce lien est le certificat. Le certificat est une carte d'identité électronique, grâce à laquelle le destinataire du document signé peut vérifier la signature et savoir par qui elle a été réalisée. Afin de pouvoir faire foi de l'identité d'une personne, le certificat doit être délivré par un professionnel compétent : l'Autorité de Certification (pag[e 49\)](#page-48-2).

En faisant le parallèle avec une carte d'identité physique, les informations contenues dans un certificat électronique sont quasiment identiques :

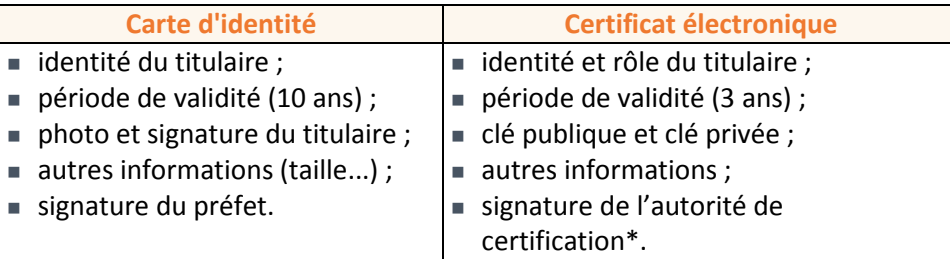

\* La société qui fabrique le certificat électronique est appelée une autorité de certification. C'est l'Etat qui la désigne comme telle.

Un certificat électronique est composé de deux clés :

- une **clé privée** : qui permet de crypter le fichier. Personne ne la connaît à l'exception de l'autorité de certification. C'est elle qui génère la signature électronique sur le document dématérialisé.
- une **clé publique** (page [50\)](#page-49-1) : qui permet de décrypter le document signé. Cette clé est donnée au destinataire pour qu'il puisse lire ce qui a été envoyé. Il peut également utiliser cette clé publique pour répondre.
- Il est important de communiquer cette clé publique à Berger-Levrault car c'est grâce à elle que le bon fonctionnement des échanges effectués via les applications est assuré.

#### **Signification de RGS\*\* :**

Le RGS (Référentiel Général de Sécurité) est la norme française qui définit le niveau de sécurité des certificats. Il peut être d'une, deux ou trois étoiles :

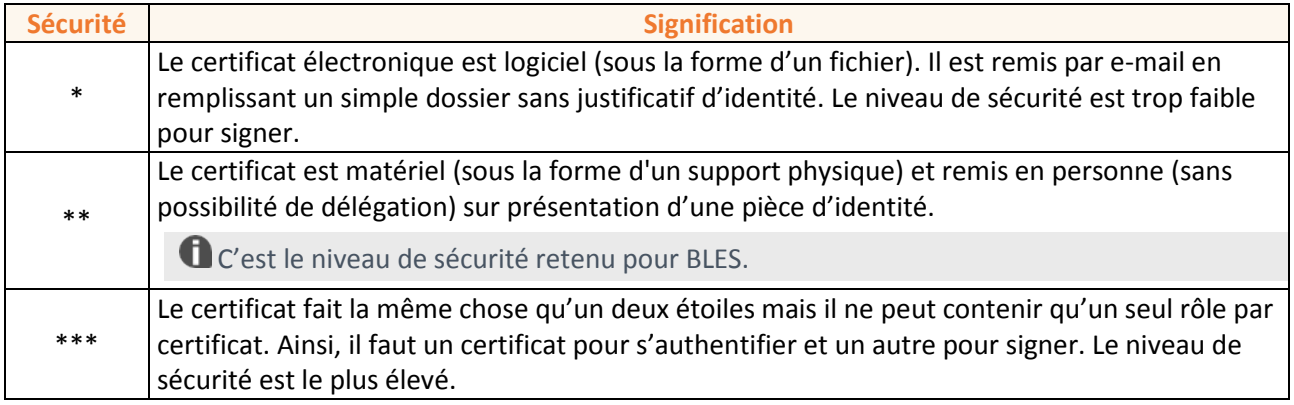

#### **Délivrance :**

De la même façon qu'une préfecture délivre des cartes d'identité (après avoir vérifié cette identité grâce à des Pièces Justificatives), une Autorité de Certification (page [49\)](#page-48-2), délivre des certificats après une phase d'enregistrement.

Le porteur du certificat (page [53\)](#page-52-0) ne demande pas directement son certificat à l'Autorité de Certification, de même qu'un individu ne va pas frapper à la porte du préfet pour exiger sa carte d'identité. Il va plutôt s'adresser à un guichetier qui rassemble les justificatifs, les vérifie, et les transmet afin de déclencher l'émission de la carte. C'est le rôle joué par l'Autorité d'Enregistrement, qui vérifie tous les éléments requis pour la création du certificat.

Une fois l'enregistrement effectué, une requête de certification est émise à l'attention de l'Autorité de Certification. Cette requête est reçue et traitée par un Opérateur de Certification (page [52\)](#page-51-1) qui agit au nom de l'Autorité de Certification en appliquant les règles qu'elle a définies au sein de sa Politique de Certification (page [52\)](#page-51-2). L'Opérateur de Certification se charge d'analyser la requête, de la vérifier, de la traiter et de délivrer le cas échéant un certificat.

#### **Renouvellement :**

Avant l'expiration d'un certificat existant et pendant la période de renouvellement (28 jours), le porteur peut obtenir un nouveau certificat auprès de l'Autorité de Certification.

#### **Révocation :**

Cette opération permet d'annuler un certificat avant la fin de sa période de validité si, par exemple, le support cryptographique a été perdu ou volé. La demande de révocation doit être envoyée par l'administrateur ou l'utilisateur à l'autorité de certification.

Elle peut faire suite à différents évènements :

- compromission de la clé privée (vol, perte) ;
- cessation d'activité de l'administrateur client ;
- révocation du certificat personnel.

Les certificats révoqués figureront dans la Liste des certificats révoqués (pag[e 52\)](#page-51-3).

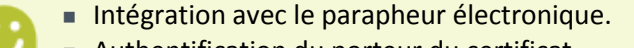

- Authentification du porteur du certificat.
- Possibilité d'avoir un certificat par bénéficiaire.
- Utilisation du certificat pour les flux PES, ACTES...

Abonnement.

# **Certificat DGFiP**

Ce certificat électronique est délivré à titre gratuit par la DGFiP aux collectivités, établissements publics locaux et établissements publics de santé. Il peut être utilisé pour la signature d'un flux PES. Comme il ne répond pas aux exigences du Référentiel Général de Sécurité (page [53\)](#page-52-1), il ne peut pas être utilisé pour d'autres procédures dématérialisées.

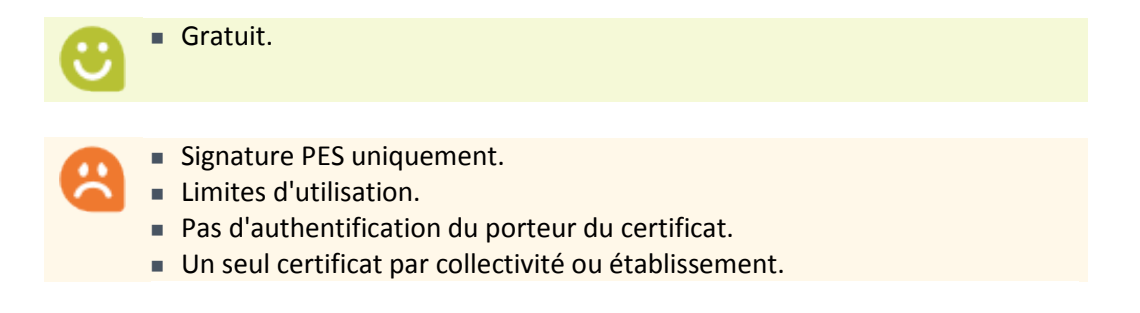

# <span id="page-14-0"></span>**Qu'est ce qu'un tiers de télétransmission ?**

## **Principe**

Un tiers de télétransmission permet à une collectivité de transmettre de manière sécurisée et en masse des flux (documents) de façon dématérialisée et de les signer numériquement.

Le tiers de télétransmission fait l'objet d'une homologation par l'Etat (transmission des actes / flux comptables) sur chaque type de pièce / flux qu'il est amené à transmettre.

## **Modes de transmission**

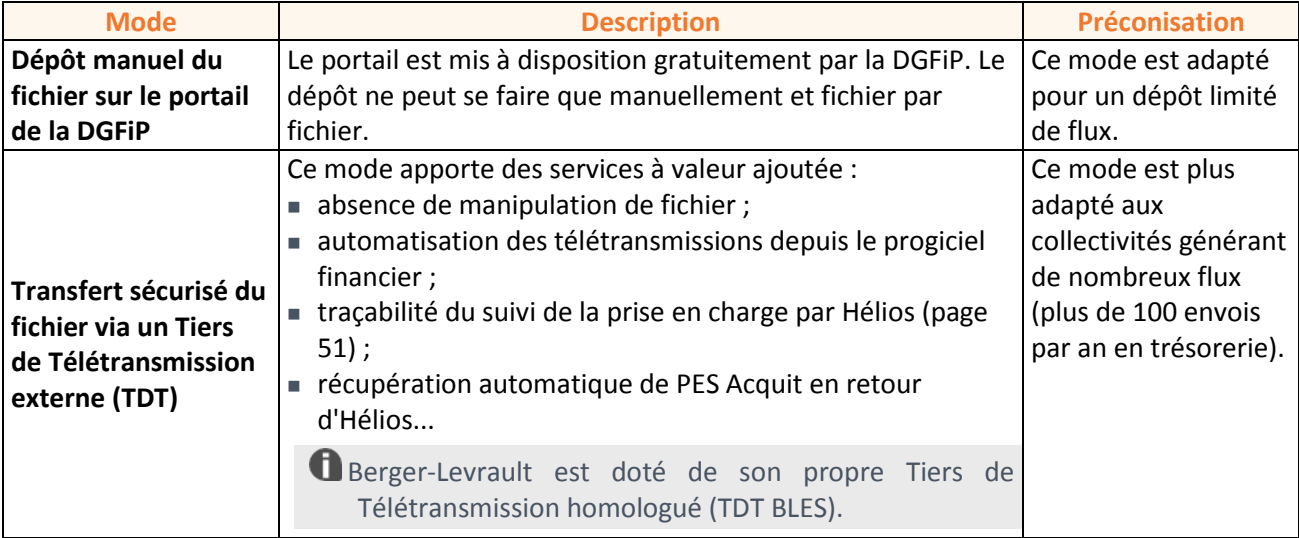

Deux modes de transmission des flux PES V2 sont possibles :

## <span id="page-14-1"></span>**Portail DGFiP**

# **Dépôt d'un flux signé sur le portail de la DGFiP**

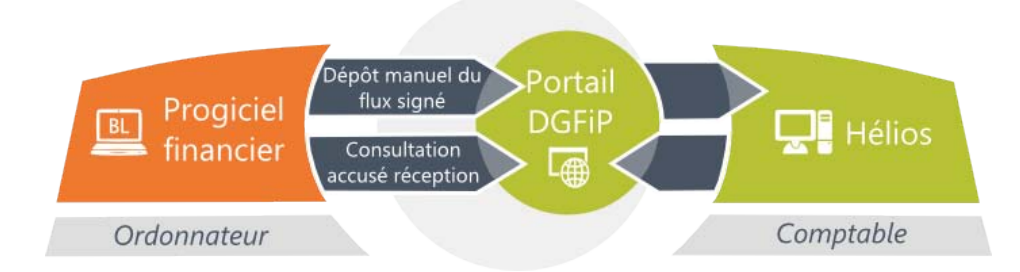

La solution gratuite proposée par la DGFiP consiste :

- à générer le flux PES depuis le progiciel financier ;
- à signer le flux PES à l'aide de l'outil XéMéLios (pag[e 55\)](#page-54-0) ;
- à enregistrer localement le flux signé ;
- à déposer manuellement le flux signé sur le portail de la DGFiP.

Les accusés de réception sont consultables sur le portail de la DGFiP.

## **Accès**

Le portail de la DGFiP est mis gratuitement à la disposition des collectivités et établissements publics locaux afin que ces derniers puissent télétransmettre leurs données. Il est accessible à l'adresse : [https://portail.dgfip.finances.gouv.fr.](https://portail.dgfip.finances.gouv.fr/)

- Gratuit.
	- Pas d'installation à effectuer.

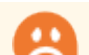

- $\blacksquare$  Intégration manuelle des flux.
- **Manipulation des fichiers des flux.**
- Liaison manuelle avec la trésorerie (via dépôt au sein du portail DGFiP).
- Obligation de se connecter au portail pour visualiser les accusés de réception.
- Usage pour des volumes réduits.
- Temps passé.

# <span id="page-15-0"></span>**Tiers de télétransmission**

## **Transmission de flux signés via un Tiers De Télétransmission de type BLES**

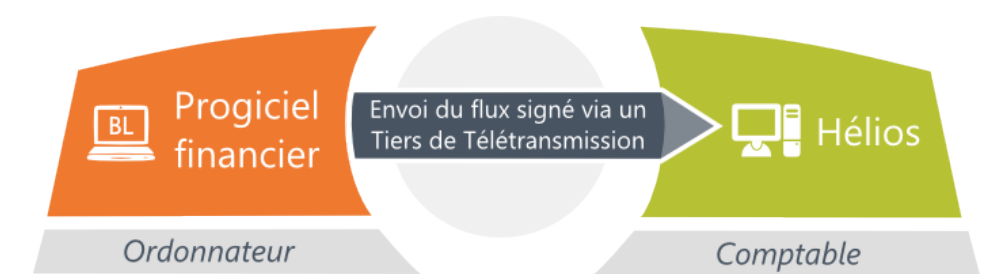

Berger-Levrault est doté de son propre Tiers De Télétransmission (TDT) homologué : TDT BLES.

Le TDT BLES peut s'interfacer avec les logiciels de différents éditeurs.

■ Sécurité. Aucune manipulation des fichiers des flux. Automatisation des télétransmissions depuis le progiciel financier. Traçabilité du suivi de la prise en charge par Hélios. Abonnement. **Passage au PES**

<span id="page-15-1"></span>Le passage au PES s'articule autour de cinq phases :

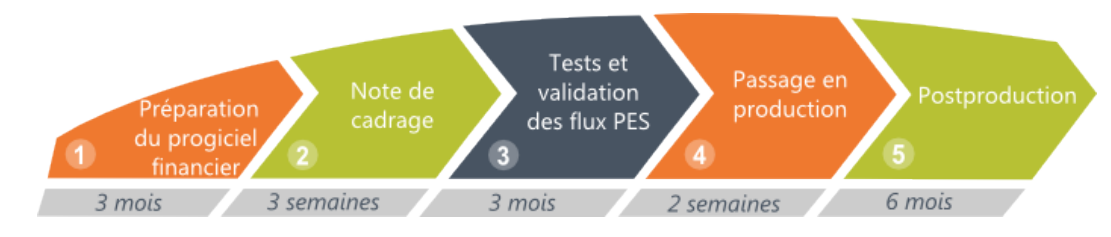

**1** Phase de préparation : destinée à mesurer les impacts du passage au PES V2.

- **2** Phase de cadrage : destinée à préciser le périmètre et le calendrier des travaux.
- **3** Phase de tests : menée par la collectivité avec le soutien de Berger-Levrault (mise à disposition par la DGFiP de l'outil PESOS permettant de déposer et tester des flux PES V2).
- **4** Phase de production : dès que les flux sont corrects et validés par la DRFiP/DDFiP.
- **5** Phase de postproduction : le passage à la dématérialisation (arrêt des flux papier) peut s'effectuer après quelques temps d'usage.

#### <span id="page-16-0"></span>**Phase de préparation**

## **Mise en conformité des tiers**

Dans votre progiciel financier, il est nécessaire d'enrichir les données sur les tiers :

- traiter les doublons :
- distinguer les tiers actifs des tiers inactifs (que vous n'utilisez plus) afin de limiter le contrôle sur les tiers actifs ;
- supprimer les tiers *Divers* ;
- enlever les caractères spécifiques  $(\cdot, \cdot, \cdot, \cdot)$  dans les zones des fiches tiers ;

**O** De part et d'autre, l'ordonnateur et le comptable doivent avoir un même référentiel de tiers.

*La mise en forme des tiers en majuscule est parfois d'usage pour éviter la saisie des caractères accentués mais ne constitue pas une obligation.*

- renseigner la civilité et le prénom sur les tiers de type *Personne physique* ;
- normaliser les civilités ;
- renseigner le numéro SIRET sur les tiers de type *Personne morale* ;
- vérifier la complétude des adresses (présence de la commune...) ;
- renseigner les informations bancaires (RIB ou BIC / IBAN) pour les tiers fournisseurs ;
- renseigner la catégorie PES et la nature juridique.

## **Typage des dépenses**

Vous devez effectuer un typage des mandats en fonction de la nature de l'opération et mettre en cohérence les modes de règlement utilisés.

## **Typage des recettes**

Vous devez effectuer un typage des titres en insérant un Code Produit Local. Ce code est attendu par le trésorier pour mettre en œuvre les modalités de recouvrement adaptées.

Il s'agit d'un critère d'exigence attendu dans le cadre de la validation du PES. Le CPL doit être valorisé sur les titres afin de ne pas générer une anomalie liée à la présence d'une valeur CPL à "300 Divers".

Il est donc nécessaire d'identifier une liste de correspondance entre les Codes Produits Locaux et les imputations comptables. Il n'existe pas de correspondance officielle mais néanmoins certaines valeurs concernant les opérations d'ordre sont attendues et contrôlées :

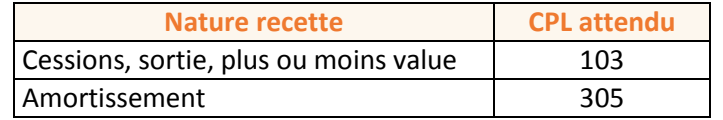

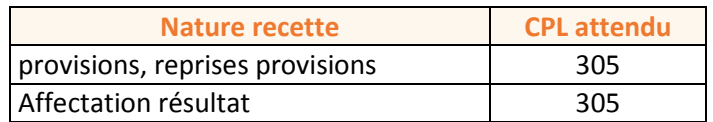

# **Ajustements des références inventaires / emprunts / marchés / régies / cautions**

Consultez votre trésorier pour mettre en concordance votre référentiel :

- identification des numéros de marché en cohérence avec Hélios ;
- vérification de la concordance des numéros d'emprunt ;
- règle de nommage des tiers régies.

## **Définition des modalités d'échanges**

Consultez votre trésorier pour définir les modalités d'échanges :

- mise en œuvre de la gestion du Délai Global de Paiement ;
- L'information relative à l'éligibilité au DGP est attendue et contrôlée au sein du PES. Elle constitue un critère d'exigence fort dans le cadre de la validation PES.
- spécificités de gestion des mouvements d'ordre.
- $\blacksquare$  La génération du PES implique la référence à la pièce générée en contrepartie. - Il est préférable que les bordereaux de dépense et de recette soient transmis au sein du même flux PES.

## <span id="page-17-0"></span>**Phase de cadrage**

*Cette phase dure environ 3 semaines.*

# **Cadrage et pilotage du projet**

L'objectif de cette phase est :

- d'identifier les différents acteurs concernés (poste comptable, trésorier, éditeur...) ;
- de désigner un chef de projet et un comité de pilotage ;
- de définir le périmètre cible du PES et de statuer sur le calendrier des travaux :
	- réunion de présentation du dispositif global de validation et dialogue de pré-cadrage ;
	- discussion autour de la note de cadrage du dispositif (périmètre, domaine, calendrier...) ;
	- inscription des acteurs locaux à l'espace partagé PES ;
	- réunion de validation de la note de cadrage en vue de son accord final.

## **Choix techniques et organisationnels**

Plusieurs choix techniques sont à décider concernant :

- l'accompagnement : accompagnement de Berger-Levrault ou mise en œuvre autonome.
- la signature électronique :
	- certificat gratuit de la DGFiP ou certificat électronique RGS proposé par le secteur privé ;
	- parapheur électronique ou signature via XéMéLios (pag[e 55\)](#page-54-0) ;
- la transmission des flux : Tiers de Télétransmission ou portail DGFiP ;

## **Signature de la lettre de cadrage**

Lorsque ces différents points sont traités, la collectivité ou l'établissement complète, avec le correspondant dématérialisation, la note de cadrage fournie par la DDFiP et précise :

- Le périmètre qu'elle souhaite intégrer via le PES : budget principal et/ou budgets annexes, flux liés aux dépenses, aux recettes et à la dématérialisation des PJ.
- Il est possible de restreindre le périmètre intégré dans le PES. Par exemple, uniquement le budget principal ou bien le PES sans l'intégration des Pièces Justificatives. Il convient de s'interroger quant à l'opportunité de mettre en oeuvre partiellement le PES, ce qui implique de maintenir deux modes de génération, signature et envoi des flux en parallèle ou de lancer un second projet ultérieurement pour étendre le périmètre des flux traités via le PES…
- Les choix techniques qu'elle a opéré concernant la signature électronique et la transmission des flux.
- Le nombre et la nature des tests à réaliser par la collectivité avant la programmation d'une date de mise en production.
- La planification des travaux à réaliser en interne définit en grande partie le calendrier du projet. Votre correspondant dématérialisation et votre éditeur de logiciel métier doivent être associés à cette réflexion afin de vous confirmer la faisabilité du planning défini.

<span id="page-18-0"></span>La collectivité signe le bulletin d'adhésion et la convention tripartite.

## **Phase de tests**

*Cette étape varie en fonction du nombre de budgets gérés.* 

## **Principe**

L'objectif de cette phase est de s'assurer de la qualité des flux produits par la collectivité avant le passage en production :

- **Planification des travaux.**
- Publication sur l'espace partagé des premiers flux PES pour validation par le Pôle Local. La collectivité effectue pour chaque domaine (dépenses, recettes) et typologie de pièces gérés des envois de flux en test. Cet envoi est reproduit pour tous les budgets de la collectivité :
	- analyse des flux sur une plateforme de tests (intégration dans une base Hélios Test) ;
	- correction des éventuelles anomalies et envoi des flux corrigés.

#### **Validation DGFiP :**

L'objectif de cette phase est de valider les flux de prise en charge PES par le correspondant Dématérialisation Local et le pôle National de Dématérialisation. Elle requière une qualité élevée de flux et l'absence d'anomalie bloquante.

#### **Préconisations DGFiP :**

Les préconisations DGFiP visent à :

- optimiser les travaux de pré-validation et validation des flux, sur un périmètre PES le plus large possible ;
- valider en même temps les domaines Recette et Dépense ;
- initier le PES PJ dès le début du projet ;
- valider la totalité des budgets ;
- valider la totalité des nomenclatures couvertes par le progiciel prévues d'être au format PES ;
- identifier clairement les différentes CEPL et budgets (commune, BA, CCAS...).

La DGFiP préconise d'initier le PES PJ dès le début du projet. Cela ne remet pas en cause une dématérialisation progressive des Pièces Justificatives. La seule contrainte consiste à mettre en œuvre la dématérialisation par Typologie de PJ sur une année complète.

#### **Méthodes de test :**

En fonction de la taille de votre collectivité et de votre région d'appartenance, votre correspondant dématérialisation vous propose la méthode la plus adaptée :

- pour les collectivités de moins de 3 500 habitants, le plus souvent la validation est automatique et simplifiée via l'outil **PESOS** ;
- pour les collectivités de plus de 3 500 habitants, le plus souvent la validation des fichiers de tests doit s'effectuer via le Pôle National de Dématérialisation de Paris.

## **Présentation de l'outil PESOS**

PESOS est un outil complet fourni par la DGFiP qui met à votre disposition :

- un outil de test pour la validation des flux PES ;
- un référentiel de données (prise en compte des données d'Hélios, des plans d'action de dématérialisation, de la note de cadrage) ;
- et un système de suivi (pilotage, tableau de bord, suivi des statistiques, suivi des objectifs, alertes).

Pour les collectivités de moins de 3 500 habitants, la validation est simplifiée et automatique via PESOS ; elle est complétée par un contrôle du correspondant de dématérialisation pour les collectivités de plus de 3 500 habitants.

Dans le processus de dématérialisation, PESOS correspond à la réalisation des tests de flux. Cet outil vous permettra de faciliter les tests à effectuer et d'en réduire la durée.

Dans PESOS, vous évoluez sur 4 écrans principaux :

- le tableau de bord de suivi de l'évaluation du passage au PES *(écran L010)*,
- la situation du budget pour l'évaluation de son passage au PES *(écranS010)*,
- les résultats de l'évaluation *(écran C010)*,
- la visualisation du rapport de contrôle automatique XéMéLios *(pag[e 55\)](#page-54-0) (écran C020)*.

#### **Notion de taux de complétude et de qualité des flux :**

Dans PESOS, il existe deux types de "notation" des flux : le **taux de complétude** et la **qualité des flux** produits.

Pour chaque norme comptable, il existe un paramétrage par défaut définissant les flux PES que la collectivité devra déposer pour leur évaluation dans PESOS et les contrôles effectués sur chaque type de pièce. Ce paramétrage définit par exemple si pour les titres ordinaires, annulatifs, de cession... les contrôles effectués doivent être systématiques, activés ou désactivés par défaut, ou interdits. Ce paramétrage du **taux de complétude des flux** peut être ajusté ou modifié par la DDFiP/DRFiP et l'ordonnateur.

En fonction de ce qui aura été défini, les flux seront déposés dans PESOS en vue de leur évaluation, déterminant ainsi le niveau de **qualité des flux**, dans le but d'être validés, afin de pouvoir arrêter ensuite la date effective du passage en production.

En résumé, le **taux de complétude** est établi en fonction du type de flux déposé par rapport au périmètre de test défini ; le **taux de qualité** des flux est établi en fonction du nombre d'erreurs.

Pour le taux de complétude, il n'est pas nécessaire d'atteindre les 100 %, le niveau de complétude étant apprécié par le correspondant dématérialisation. Le taux de qualité des flux est en revanche plus important.

Il n'est donc pas nécessaire de produire en totalité les flux demandés dans le cadre de la phase de test ; par exemple, si ce n'est pas la période de produire une "Affectation de résultat" alors il n'est pas nécessaire de le faire. L'idée retenue est de produire les pièces principales, les autres pièces seront soumises à l'appréciation du correspondant dématérialisation.

**Consultez en annexe de ce document les tableaux définissant le paramétrage de base du taux de** *complétude (page [44\)](#page-43-1) : vous pourrez ainsi visualiser les types de contrôle à effectuer pour chaque flux à tester en fonction de votre norme comptable.*

**Conseils pratiques :**

- Produisez un flux PES par type de pièce, afin d'isoler les types de flux déjà transmis.
- Ne faites pas une demande d'évaluation pour chacun des flux mais :
	- regroupez tous les flux sur un répertoire (par exemple c:\mes\_documents\mes\_échanges…),
	- connectez-vous au portail DGFiP et téléchargez les dans PESOS,
	- faites une demande d'évaluation pour l'ensemble des flux sélectionnés .

#### **Accéder à PESOS :**

L'accès à PESOS s'effectue à partir du portail de la DGFiP.

Avant tout, le comptable doit habiliter les utilisateurs, et paramétrer la collectivité dans PESOS.

Les utilisateurs peuvent avoir des profils différents, en fonction de leur rôle dans le processus de dématérialisation, et donc des droits différents (consultation seule ou saisie et modification).

- Seul un utilisateur ayant un profil ORDO (profil ordonnateur) pourra effectuer les tests des flux PES dans leur intégralité (dépôt des flux dans PESOS, évaluation technique et correction éventuelle des flux).
- Profil **Correspondant Dématérialisation (CD)** : ce profil a des droits de lecture, de saisie des données, de paramétrage et de modification. Un utilisateur ayant ce profil peut suivre l'avancée de la dématérialisation des Pièces Justificatives, superviser les travaux, et valider ou non le passage au PES V2 de la collectivité. Il a accès aux onglets d'évaluation du passage au PES, de suivi de la dématérialisation et aux indicateurs de la dématérialisation.
- Profil **Comptable (CPT)** : ce profil est réservé aux Directions, aux Services Départementaux des Finances Publiques et au personnel amené à suivre le déploiement de la dématérialisation. Un utilisateur ayant ce profil a accès à PESOS en lecture seule. Suite à son authentification, l'utilisateur accède au tableau de bord de suivi de l'évaluation du passage au PES *(écran L010)*, mais n'aura accès qu'en consultation uniquement aux onglets d'évaluation du passage au PES, de suivi de la dématérialisation et des indicateurs de la dématérialisation.
- **Profil Ordonnateur (ORDO)** : suite à son authentification, un utilisateur ayant ce profil pourra accéder au tableau de bord de suivi de l'évaluation du passage au PES *(écran L010)*, puis à l'onglet d'évaluation du passage au PES pour déposer les flux à évaluer et demander leur évaluation. Il peut gérer la totalité des étapes de l'évaluation du passage au PES pour son périmètre, sa collectivité et ses budgets.

# <span id="page-21-0"></span>**Phase de production**

Cette étape dure environ 2 semaines.

Le passage en production est décidé par le correspondant dématérialisation. Il comporte les actions suivantes :

- définir une date de passage en production réelle ;
- signature du formulaire d'adhésion au PES V2 : convention tripartite passée entre la collectivité, le trésorier et la Chambre Régionale des Comptes ;
- passage en production : envoi des flux PES en conditions réelles selon le périmètre retenu et réception par le poste comptable (avec un test préalable) ;
- confirmation de la prise en charge du flux PES (rattachement correct des tiers) ;
- constatation de l'intégration régulière des flux PES.

Période de maintien des échanges papier en parallèle des flux PES.

## <span id="page-21-1"></span>**Phase de postproduction**

*Cette étape s'étale sur 6 mois environ.*

## **Postproduction**

Vous devez :

- dresser un bilan postproduction ;
- vous assurer de la validité des flux ;
- effectuer un rapprochement budgétaire avec l'ordonnateur.

## **Passage à la dématérialisation**

- Acter le passage à la dématérialisation.
- Passage progressif à la dématérialisation sur la base des domaines retenus et validés (titres, mandats, bordereaux, pièces justificatives) :
	- arrêt des flux papier ;
	- référencement des PJ.
- Opportunité pour revisiter la chaîne des dépenses.

# <span id="page-22-0"></span>**Feuille de route**

Ci-dessous, la feuille de route pour le passage au PES V2 :

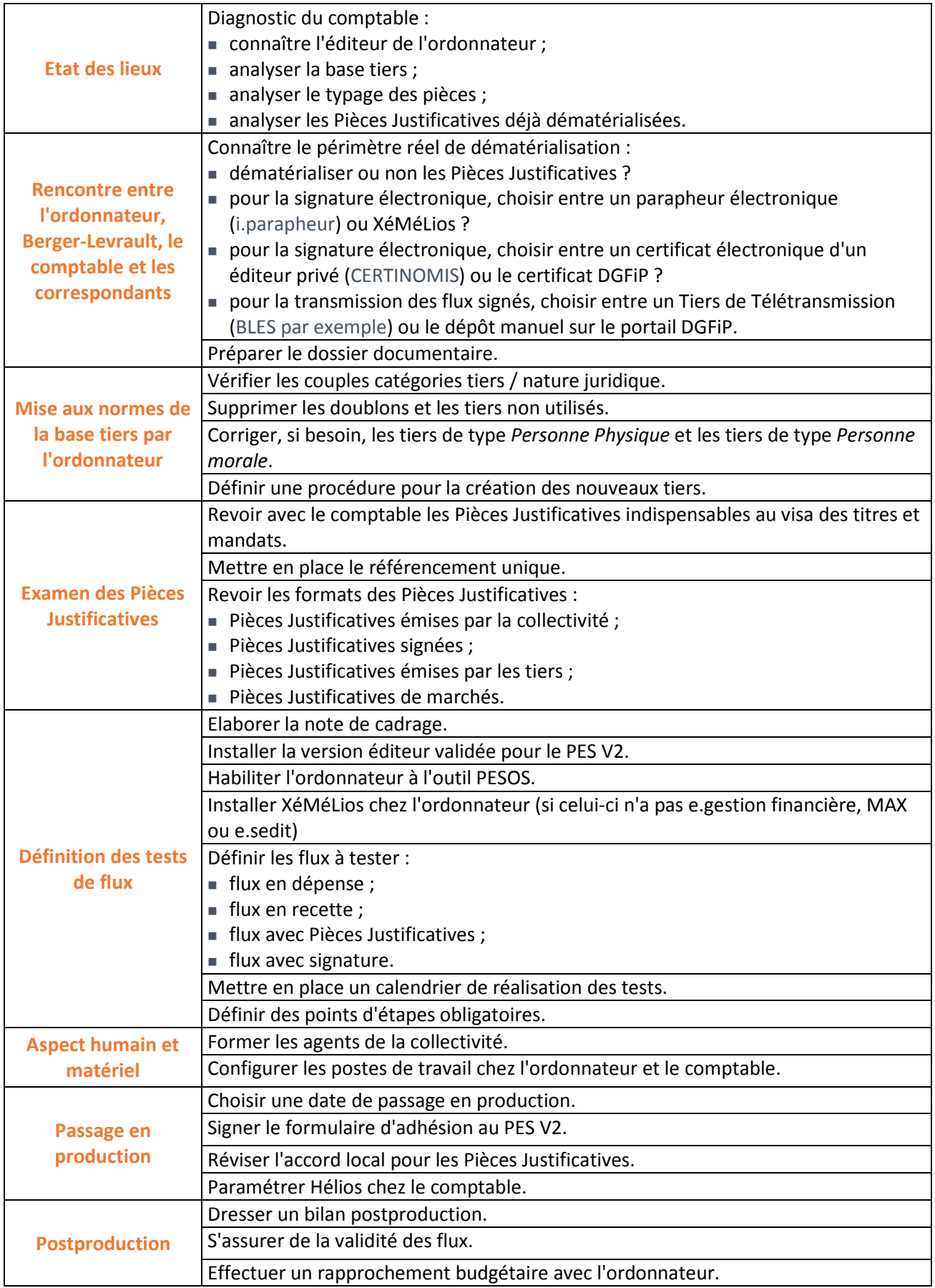

# <span id="page-23-0"></span>**Passage à la norme SEPA**

# <span id="page-23-1"></span>**Qu'est-ce que le SEPA ?**

## **Présentation**

Le SEPA (Single European Payment Area), marché unique des paiements en euros, a pour objectif de permettre d'effectuer des paiements en euros simples, rapides et fiables dans un espace unique européen en favorisant l'harmonisation du cadre juridique et technique des paiements.

Sont concernés par le SEPA, les 27 états membres de l'Union Européenne, la Suisse, le Liechtenstein, la Norvège, l'Islande et la principauté de Monaco.

Pour la France, seuls la métropole et les 5 départements d'outre-mer (Réunion, Guadeloupe, Martinique, Guyane et Mayotte) ainsi que les territoires de Saint-Pierre-et-Miquelon, Saint-Barthélemy et la partie française de Saint-Martin font partie de l'espace SEPA. Les collectivités d'outre-mer que sont la Polynésie française, Wallis-et-Futuna et la Nouvelle-Calédonie en sont exclues.

#### En pratique, le SEPA se traduit par :

- la disparition des anciennes coordonnées bancaires (RIB, Relevé d'Identité Bancaire) au profit d'une codification internationale :
	- des numéros de comptes (IBAN (page [51\)](#page-50-1), International Bank Account Number) ;
	- et des établissements bancaires (BIC (page [49\)](#page-48-3), Bank Identifier Code) ;
- de nouveaux moyens de paiement :
	- le virement SCT (SEPA Credit Transfer) ;
	- le prélèvement SDD (SEPA Direct Debit).

*Texte réglementaire : ministère du Budget - DGFiP - instruction n°11-019-E-K-M du 23 novembre 2011 relative à l'amélioration de l'identification des virements SEPA dans le secteur public local.*

## **Moyens de paiement SEPA**

Les trois moyens de paiement suivants sont concernés par le SEPA :

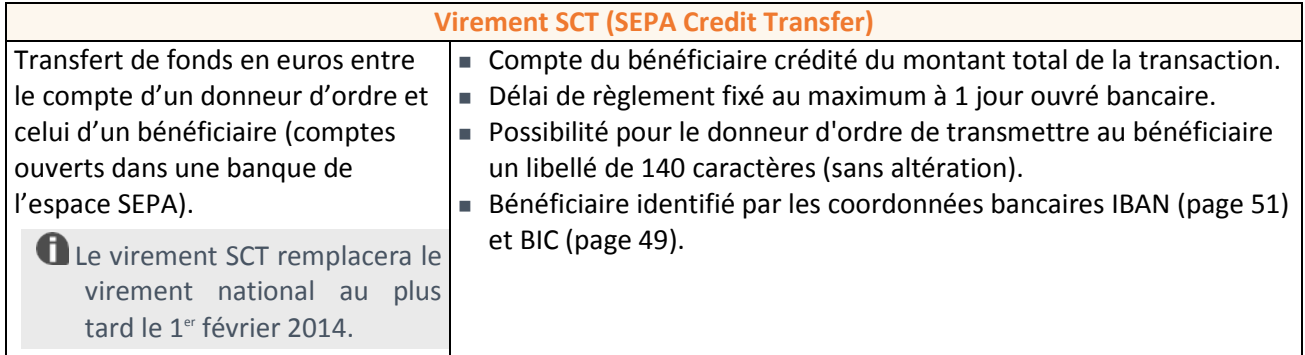

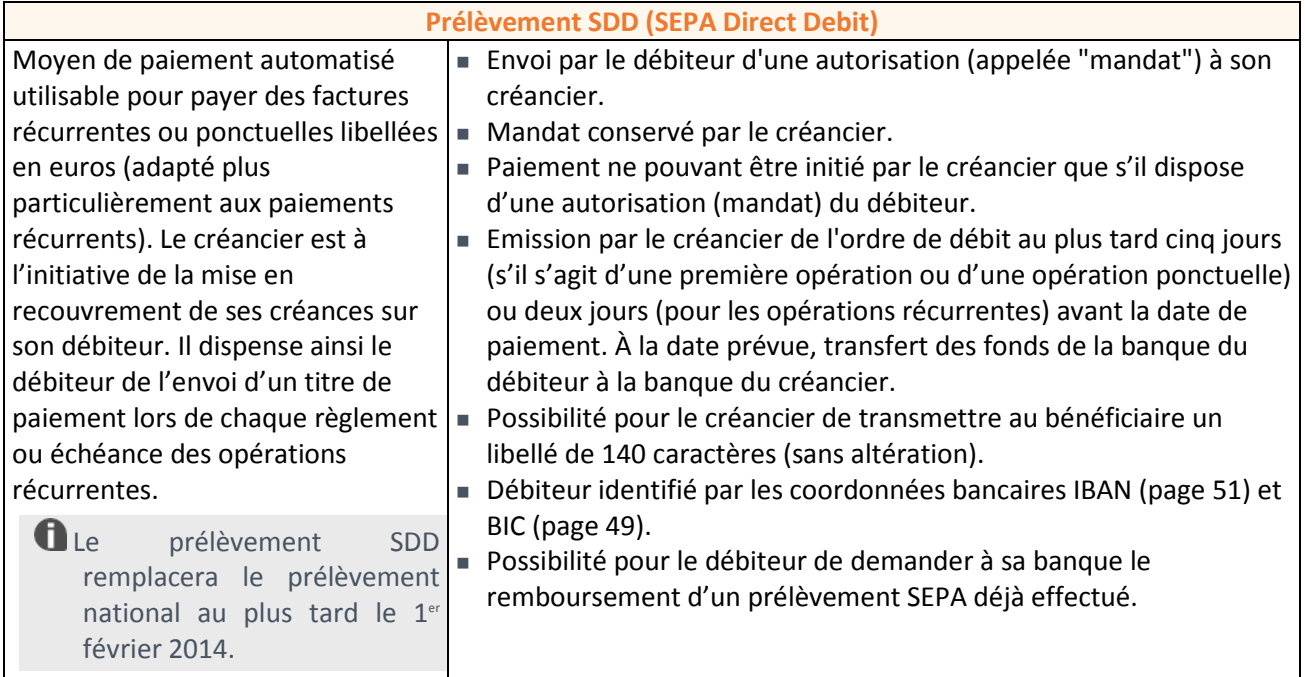

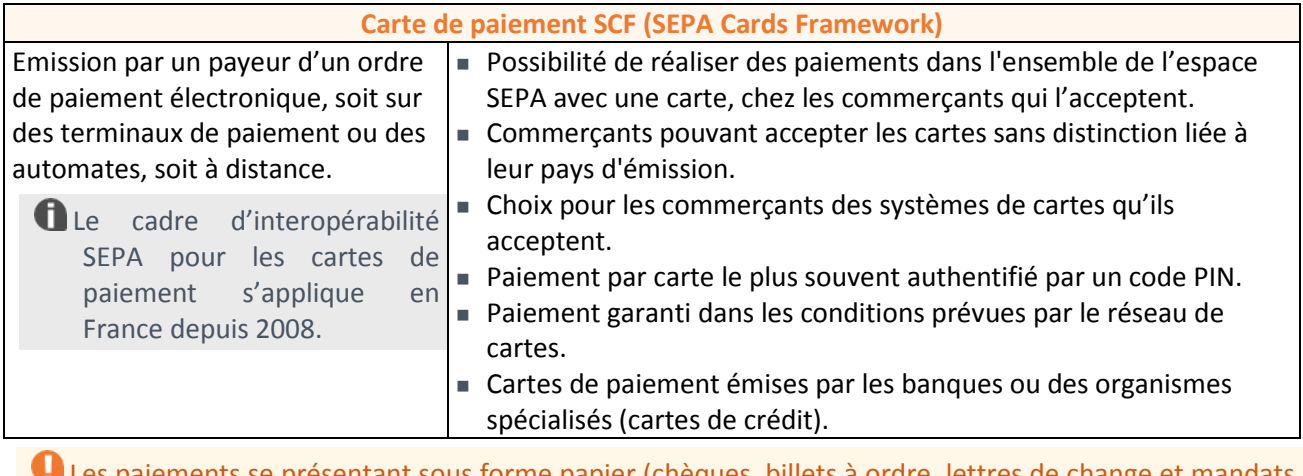

Les paiements se présentant sous forme papier (chèques, billets à ordre, lettres de change et mandats postaux) sont exclus du champ d'application du SEPA.

## <span id="page-25-0"></span>**Gestion des prélèvements**

# **Circuit du prélèvement SEPA**

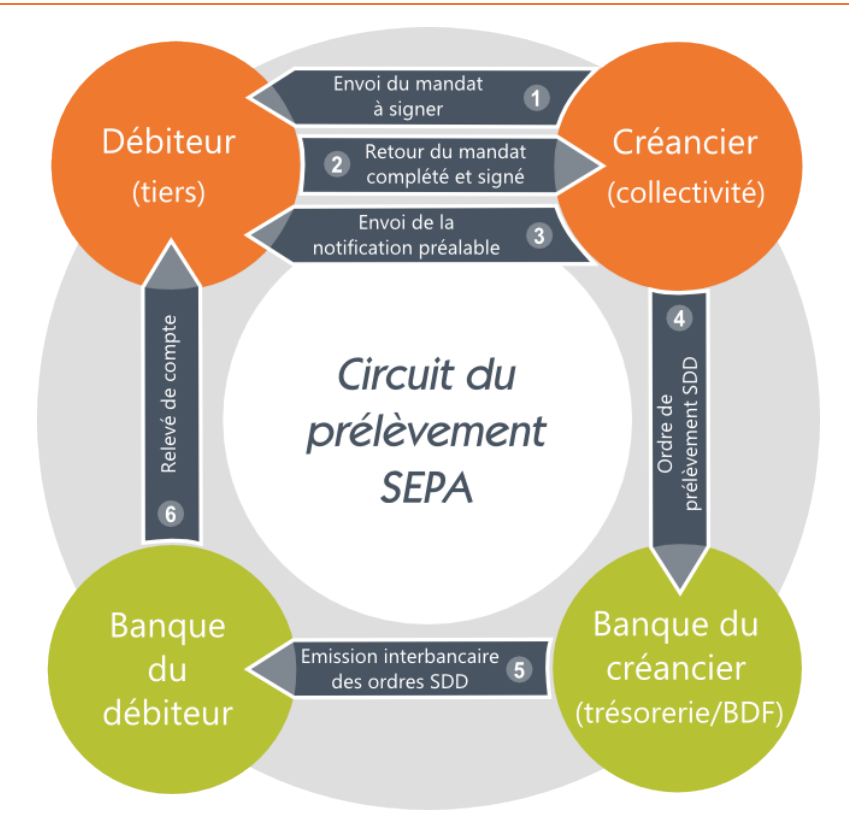

- **1** Le créancier envoie le mandat de prélèvement au débiteur. Ce mandat peut être :
	- **récurrent** (paiements réguliers) ;
	- **ponctuel** (un seul paiement).
- **2** Le débiteur renseigne et signe le mandat papier puis le renvoie au créancier.

*Le mandat est conservé, dématérialisé et archivé par le créancier ou son prestataire de services.*

- **3** Le créancier adresse une pré-notification au débiteur 14 jours calendaires avant l'échéance du prélèvement.
- **4** Le créancier transmet les données du mandat (ICS (page [51\)](#page-50-2), RUM (pag[e 54\)](#page-53-2), type de paiement) dans l'ordre de prélèvement SDD.
- **5** La banque du créancier émet l'ordre de prélèvement SDD dans le système interbancaire.

#### *Le compte concerné est débité.*

**6** La banque concernée restitue au débiteur les informations présentes dans le prélèvement reçu (nom du créancier, ICS (pag[e 51\)](#page-50-2), RUM (pag[e 54\)](#page-53-2), motif du paiement, référence...).

## **Contestation d'un prélèvement**

Le débiteur peut demander à sa banque le remboursement d'un prélèvement SEPA déjà effectué. Dans ce cas :

- **1** Le débiteur conteste le prélèvement auprès de sa banque.
- **2** La banque du débiteur demande la copie du mandat à la banque du créancier.
- **3** La banque du créancier demande la copie du mandat au créancier.

# **Gestion du mandat de prélèvement**

Avec le nouveau circuit de prélèvement SEPA, le créancier (l'ordonnateur) se voit attribuer une nouvelle obligation, celle de gérer les mandats de prélèvement SDD.

Le créancier a ainsi la pleine responsabilité de :

- l'archivage des mandats papier ;
- la dématérialisation des mandats papier : en conservant sous format électronique les données des mandats et l'image des mandats et de leurs documents annexes ;
- l'élaboration d'un référentiel des mandats permettant de gérer le cycle de vie des mandats (modifications, caducité, contestations).

## <span id="page-26-0"></span>**Impacts sur les prélèvements**

## **Changements opérés**

#### Ce qui change par rapport à l'existant :

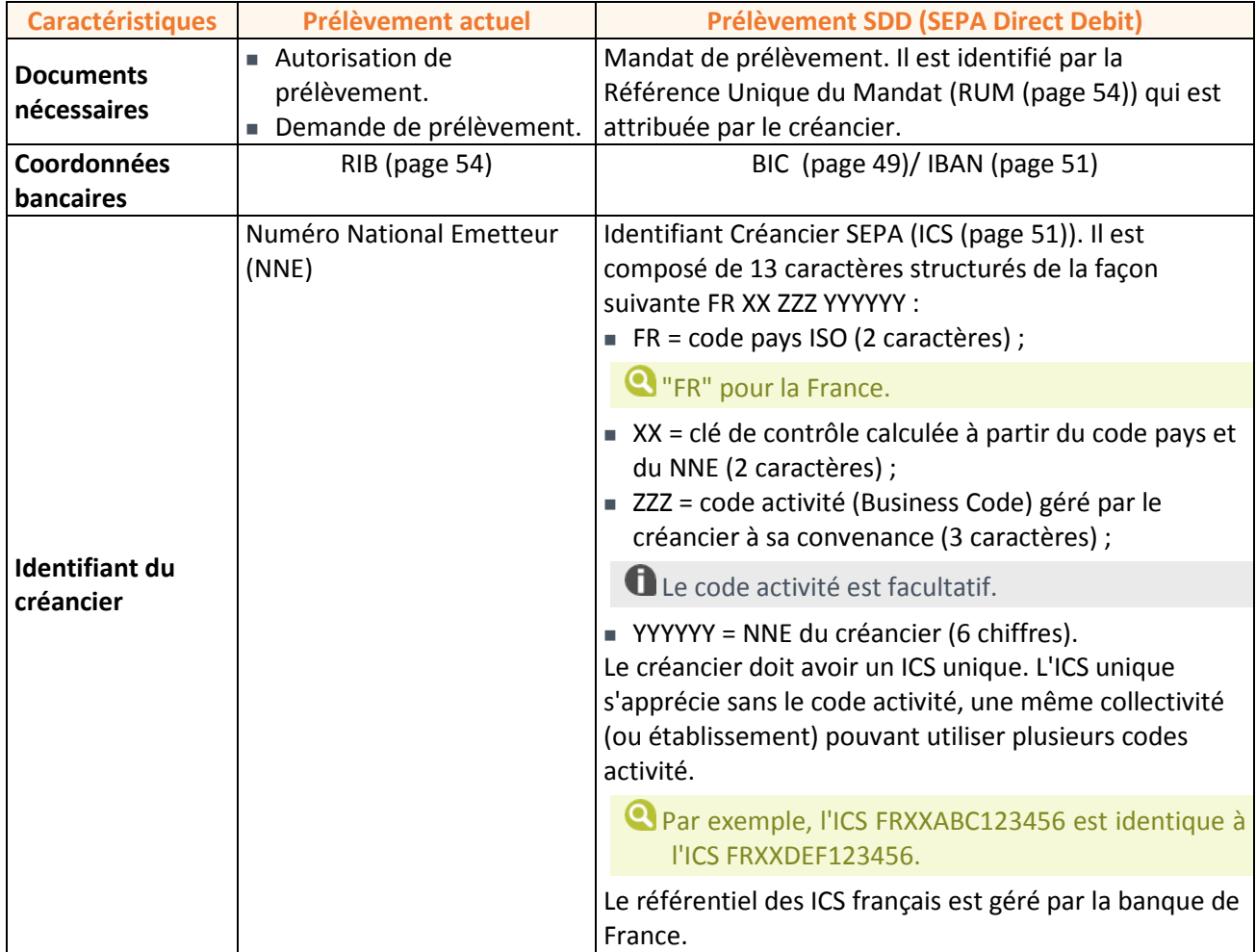

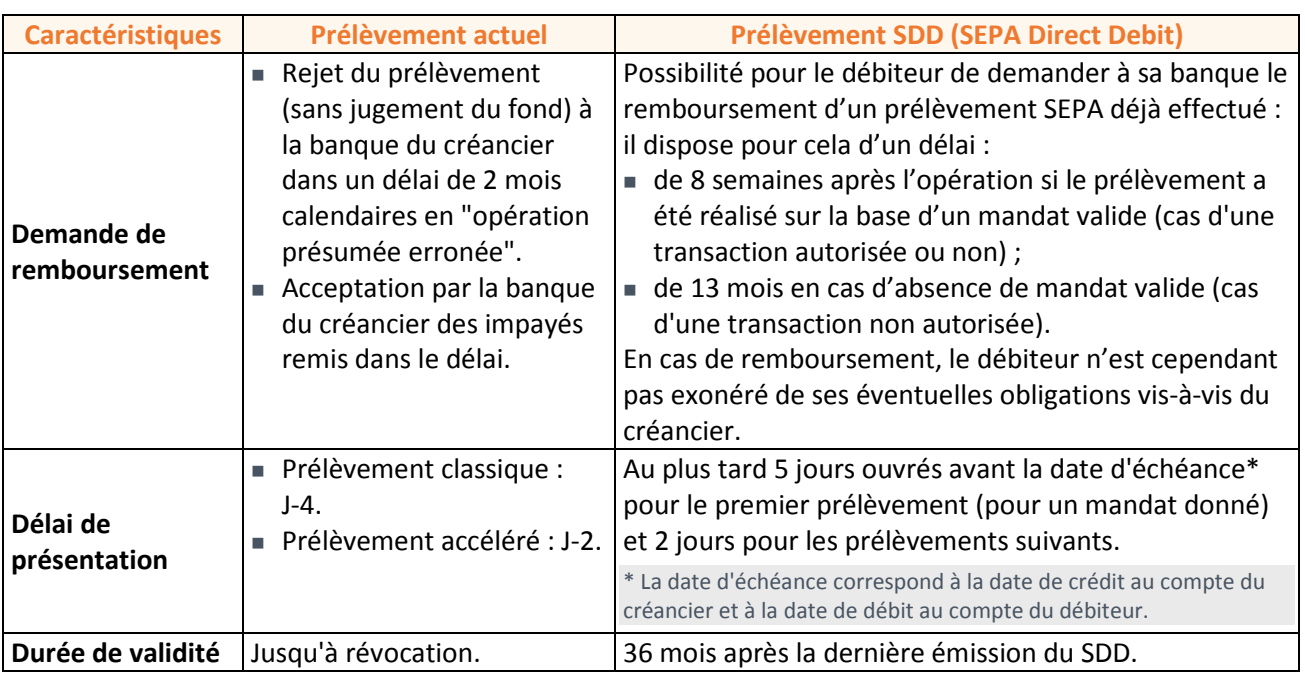

Pour chaque mandat, le couple ICS / RUM assure l'identification unique du mandat de prélèvement.

## **Transmission au comptable**

#### **Avant le 1er février 2014 :**

Trois cas se présentent pour les collectivités qui font du prélèvement :

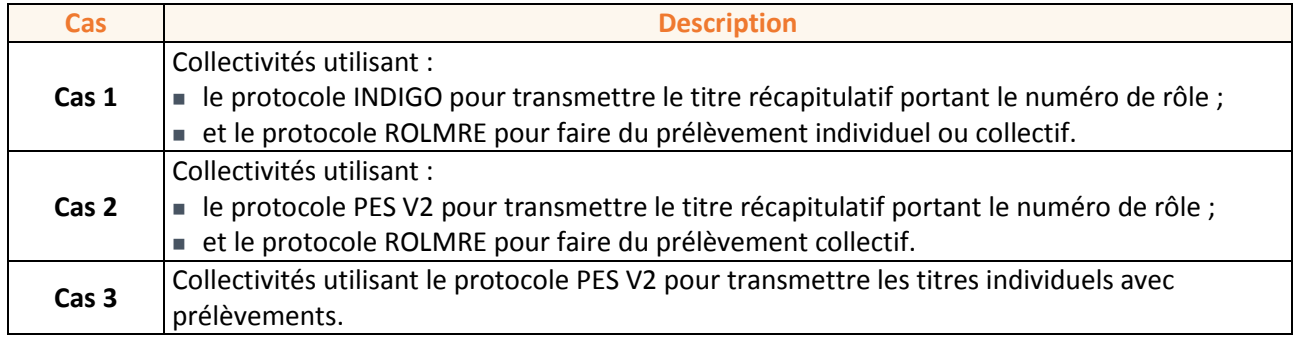

**Après le 1er février 2014 :**

Pour mettre en place le prélèvement au format SEPA, deux cas sont possibles :

 **Emission de PES titres individuels par débiteur** : ce cas concerne les facturations mono-budget des collectivités (cantines, garderies, crèches...) avec ou sans prélèvement.

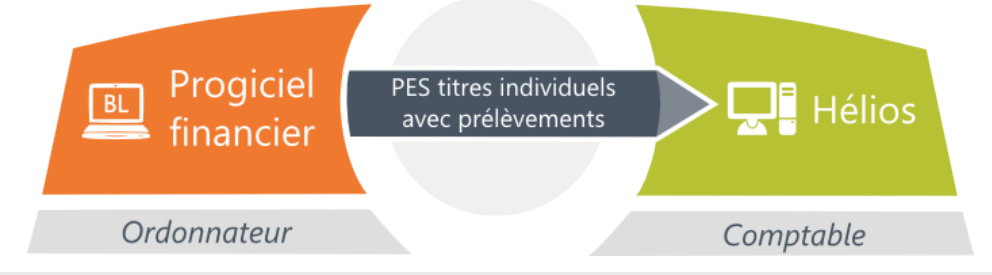

Le bordereau de recette papier n'est à envoyer au comptable que si le flux n'est pas signé numériquement.

 **Emission d'un PES titre récapitulatif et d'un PES titre ORMC** (Ordre de Recette Multi-créanciers) : ce cas concerne les facturations multi-budget des collectivités (collectivités gestionnaires ou bénéficiaires) avec ou sans prélèvement ainsi que les facturation d'eau et d'assainissement (M49).

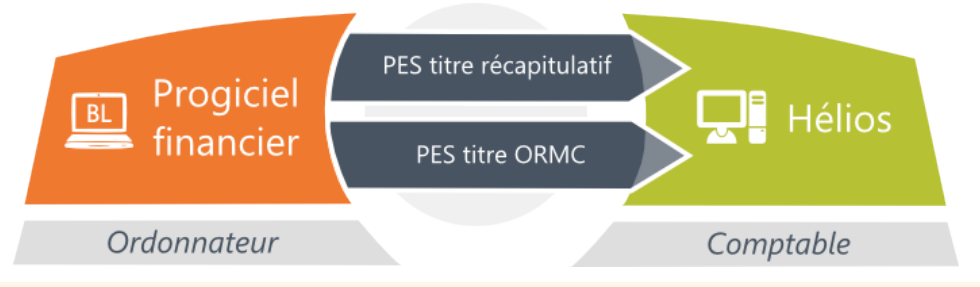

Pour 2013 et 2014, l'émission d'un PES titre récapitulatif et d'un PES titre ORMC est la solution retenue par Berger-Levrault dans ses progiciels financiers et de facturation.

Le bordereau de recette papier n'est à envoyer au comptable que si le flux n'est pas signé numériquement.

## **Migration du prélèvement national vers le prélèvement SEPA**

Le créancier (émetteur des prélèvements) doit :

- obtenir un ICS (page [51\)](#page-50-2) en remplacement de son ou de ses NNE ;
- La règle de l'ICS unique (1 seul ICS par numéro de SIREN) peut conduire au regroupement de plusieurs NNE existants sur un seul ICS.
- attribuer une RUM (page [54\)](#page-53-2) spéciale pour la migration (commençant par les caractères ++) pour chaque demande de prélèvement existante ;
- Il n'est pas nécessaire de faire re-signer un mandat de prélèvement SEPA au débiteur (principe de continuité des mandats).
- informer le débiteur (via une pré-notification) avant l'émission du 1<sup>er</sup> prélèvement SEPA migré ;
- **respecter les règles d'alimentation du 1<sup>er</sup> prélèvement migré (FIRST).**

# <span id="page-28-0"></span>**Actions d'accompagnement au changement**

Berger-Levrault vous accompagne tout au long de votre passage au PES V2.

#### **Apport méthodologique**

Définition des tâches à mettre en œuvre, ordonnancement et définition des jalons, en relation avec les équipes de pilotage et du périmètre cible défini dans la note de cadrage.

#### **Enrichissement métier**

- Assistance pour la mise en place d'un référentiel tiers fiabilisé.
- Assistance sur les ajustements nécessaires (références inventaires, emprunts, marchés, régies, cautions...).

#### **Assistance réglementaire**

- Assistance au typage des pièces budgétaires en fonction de la nature de l'opération comptable.
- Assistance à la mise en cohérence des modes de règlement.

Typage des recettes (insertion du code produit).

## **Assistance à la validation des flux**

Assistance à la réalisation des flux PES V2 pour test dans PESOS ou XéMéLios en fonction de la typologie des flux et de la taille de la collectivité (mandats et titres ordinaires, contrepassation, rattachement, ICNE...).

## **Assistance à la mise en production du PES V2**

- Assistance au basculement PES V2.
- Paramétrage définitif du progiciel financier.

#### **Mise en service BLES i.parapheur et TdT**

- Ouverture d'un compte BLES parapheur et Tiers de Télétransmission.
- Création de la collectivité dans l'i.parapheur.
- Création du premier utilisateur
- Paramétrage d'un circuit simple de signature ou de circuits de validation complexes (jusqu'à 8 circuits et 4 étapes).
- Paramétrage des services.
- Pour le certificat électronique :
	- Si acquisition du certificat auprès de Berger-Levrault :
		- assistance à l'installation ;
		- association de la clé publique du certificat au compte BLES.
	- Si acquisition d'un certificat auprès d'un autre organisme, association de la clé publique du certificat au compte BLES.
- Génération du certificat de classe 0.

#### **Assistance téléphonique et base documentaire**

- Equipe d'assistance dédiée.
- Référence documentaire.
- Webinaires enregistrés.
- ▶ Foire aux questions.

Prenez contact avec votre interlocuteur commercial Berger-Levrault.

# <span id="page-30-0"></span>**Annexes PES**

# <span id="page-30-1"></span>**Typage des tiers**

# **Catégories**

Le droit distingue les deux catégories suivantes de personnes juridiques :

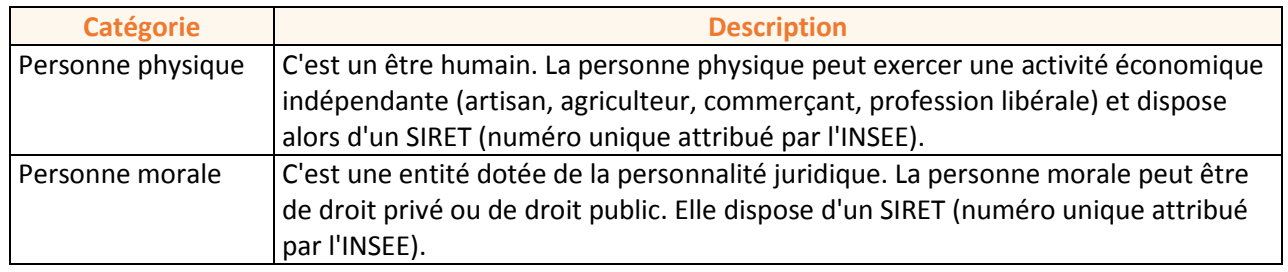

# **Composition d'un tiers**

Chaque fiche tiers est composée des quatre blocs d'information suivants :

- les identifiants : catégorie de tiers, nature juridique...
- l'état civil : nom, prénom, civilité...
- l'adresse : adresse principale, ville, pays...
- la référence bancaire : au format RIB ou BIC / IBAN (norme SEPA).

L'information bancaire doit être cohérente avec le mode de règlement.

#### **Particuliers :**

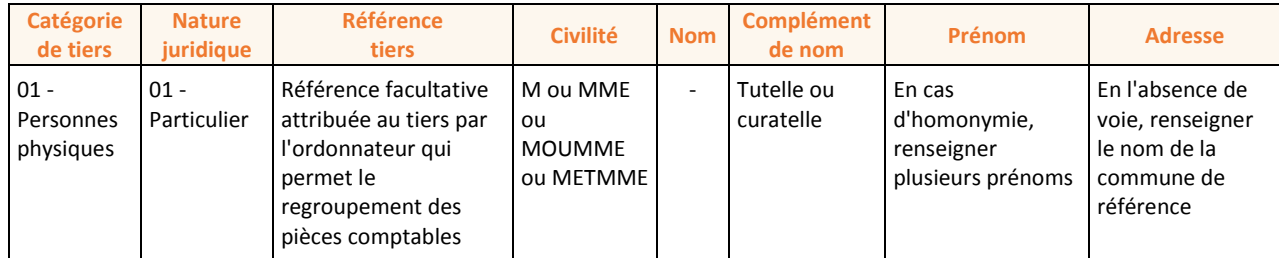

#### **Artisans, commerçants, agriculteurs, activité libérale :**

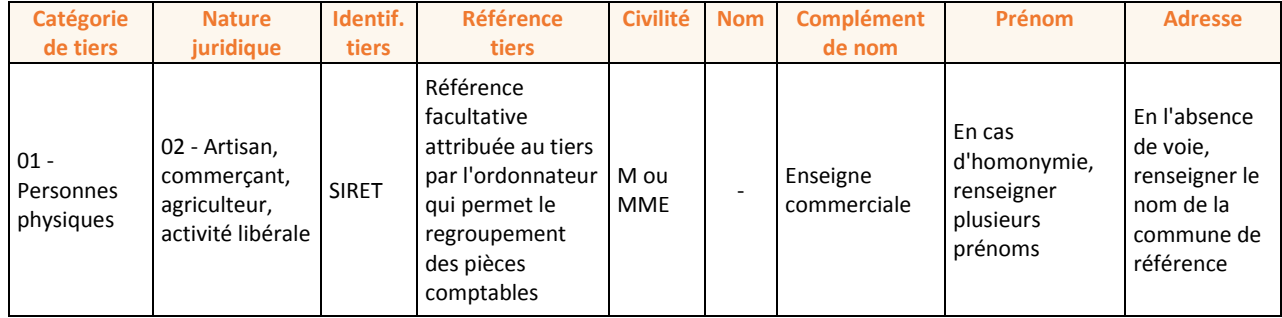

# **Tiers personnes morales de droit public :**

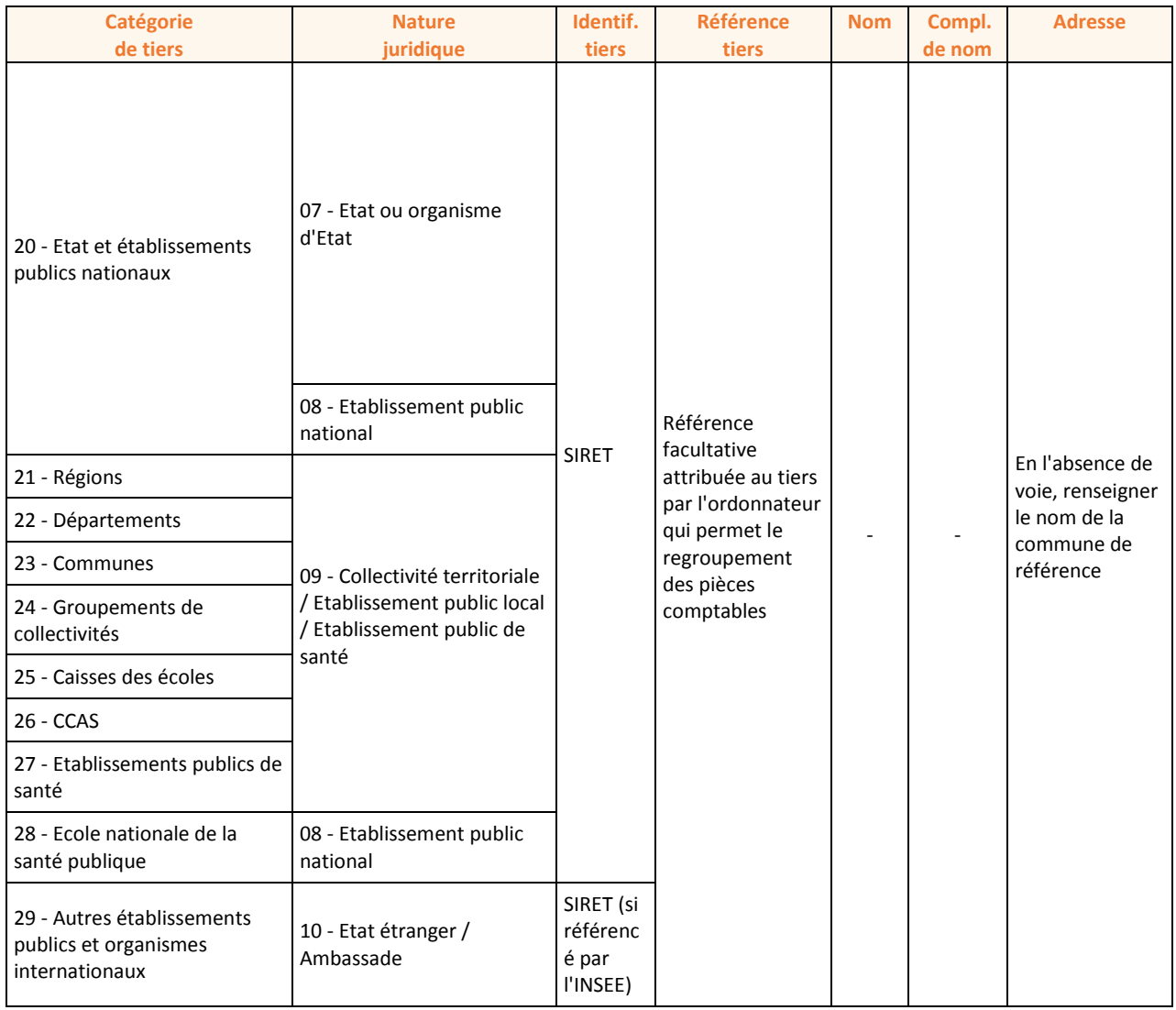

*Les régies ont un typage identique à la collectivité de rattachement mais le SIRET ne doit pas être renseigné.*

# **Sociétés :**

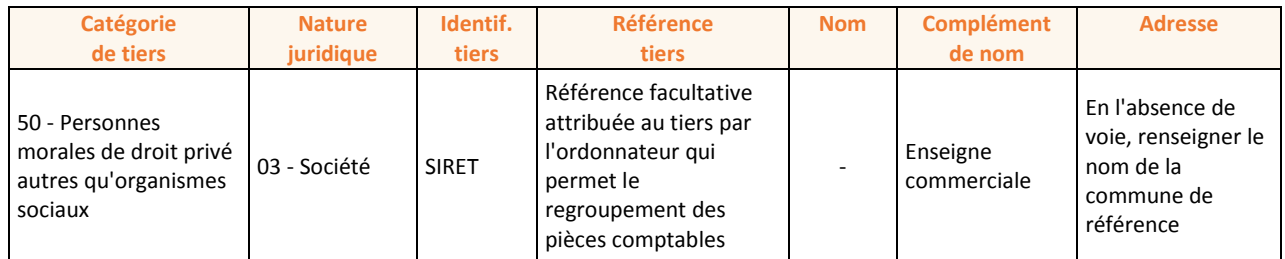

## **Associations :**

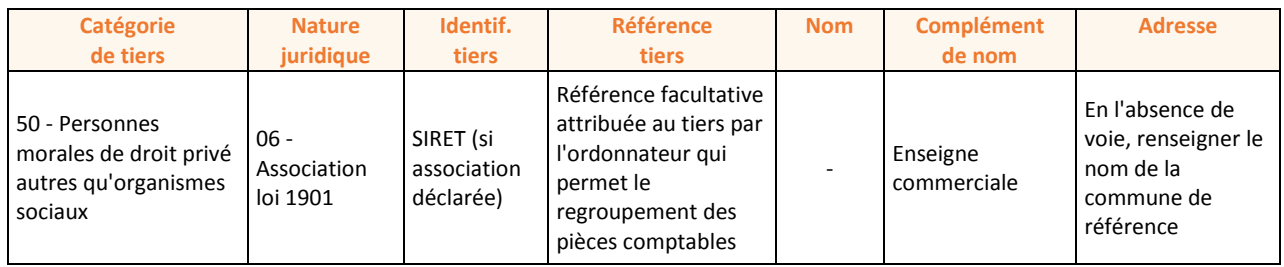

#### **Tiers de paie :**

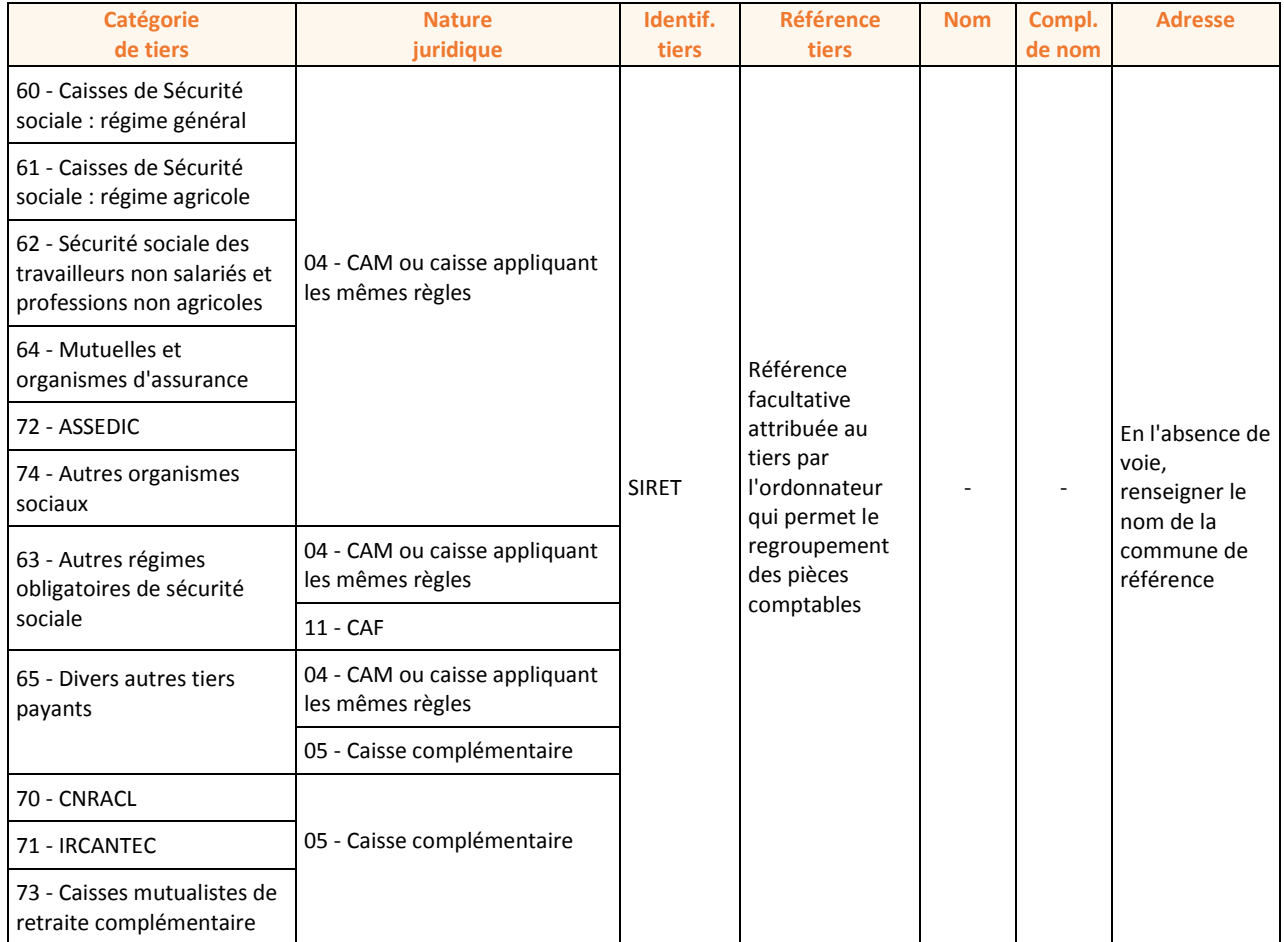

*Le tiers "Tiers divers paie" permet de créer des mouvements collectifs et de générer des fichiers HOPAYRA au travers de l'interface comptable du logiciel de paie. Il obéit à la même codification que le budget sur lequel est imputée la dépense mais ne doit pas faire référence à un SIRET.*

# <span id="page-32-0"></span>**Typage des mandats**

## **Codification des bordereaux de mandats**

Il existe quatre types de bordereaux de mandats :

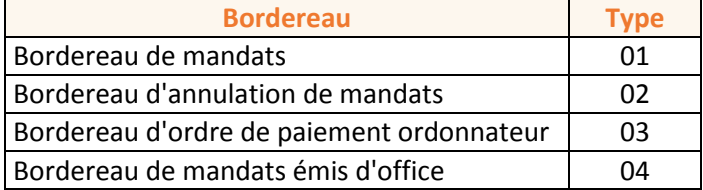

## Le type de bordereau utilisé dépend du type et de la nature du mandat :

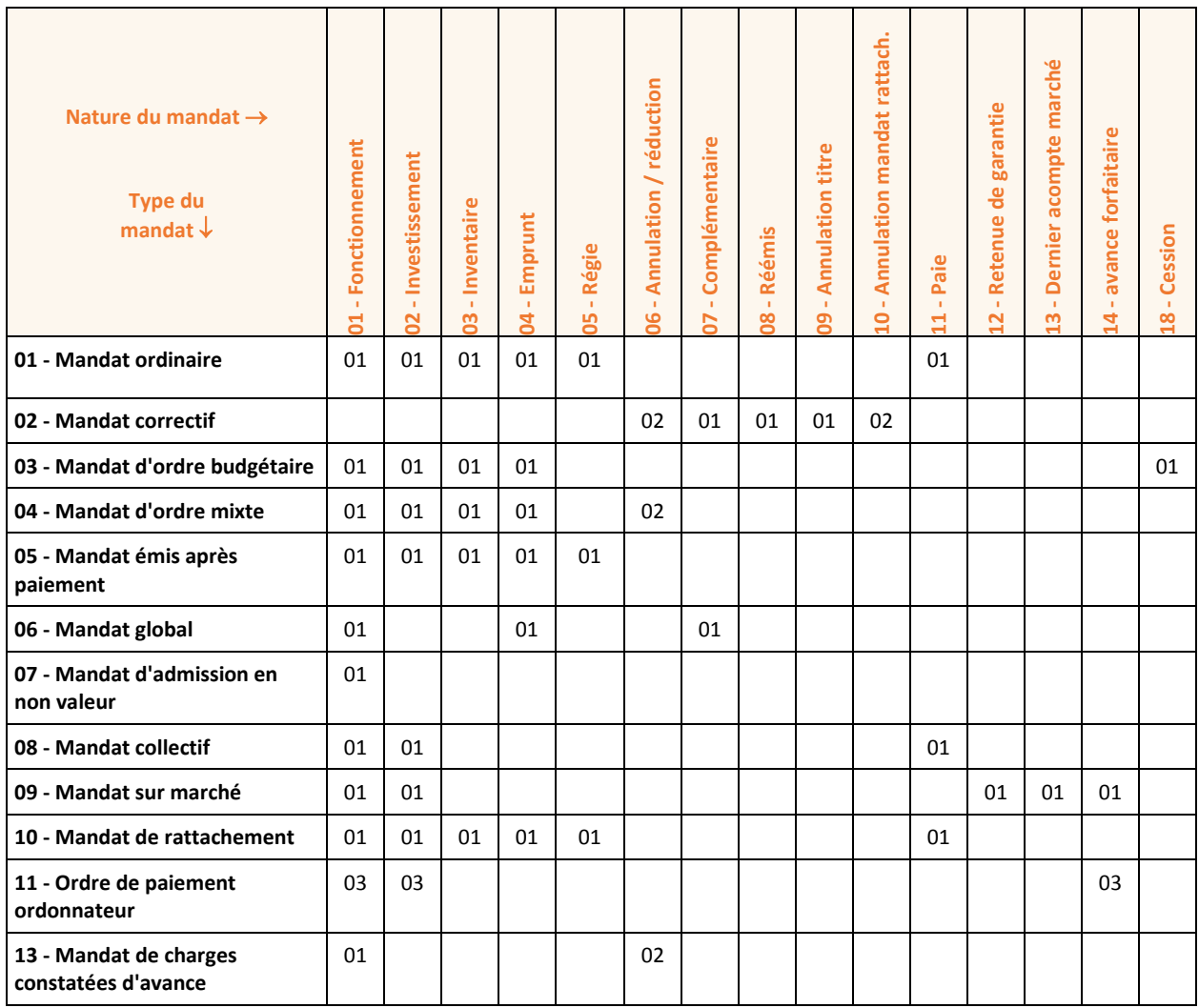

# **Modes de règlement**

Le RIB ou BIC / IBAN doit être valorisé dans certains cas :

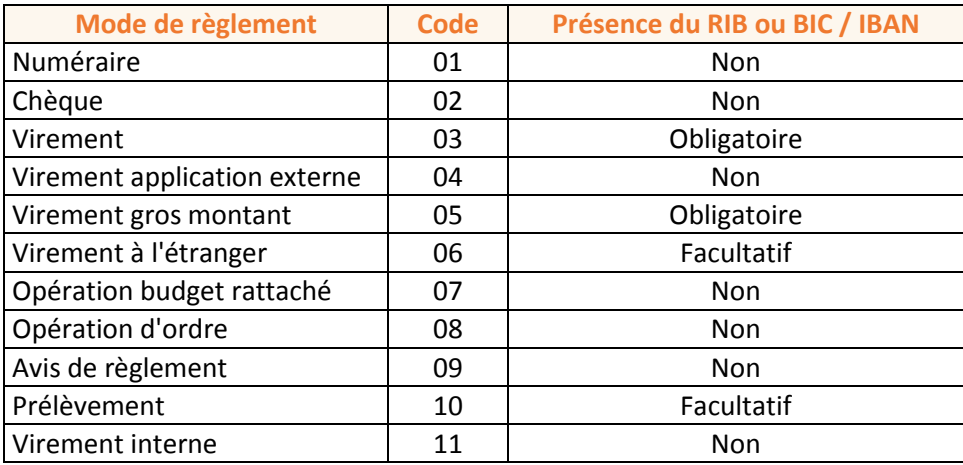

## Les modes de règlement possibles en fonction du type et de la nature du mandat :

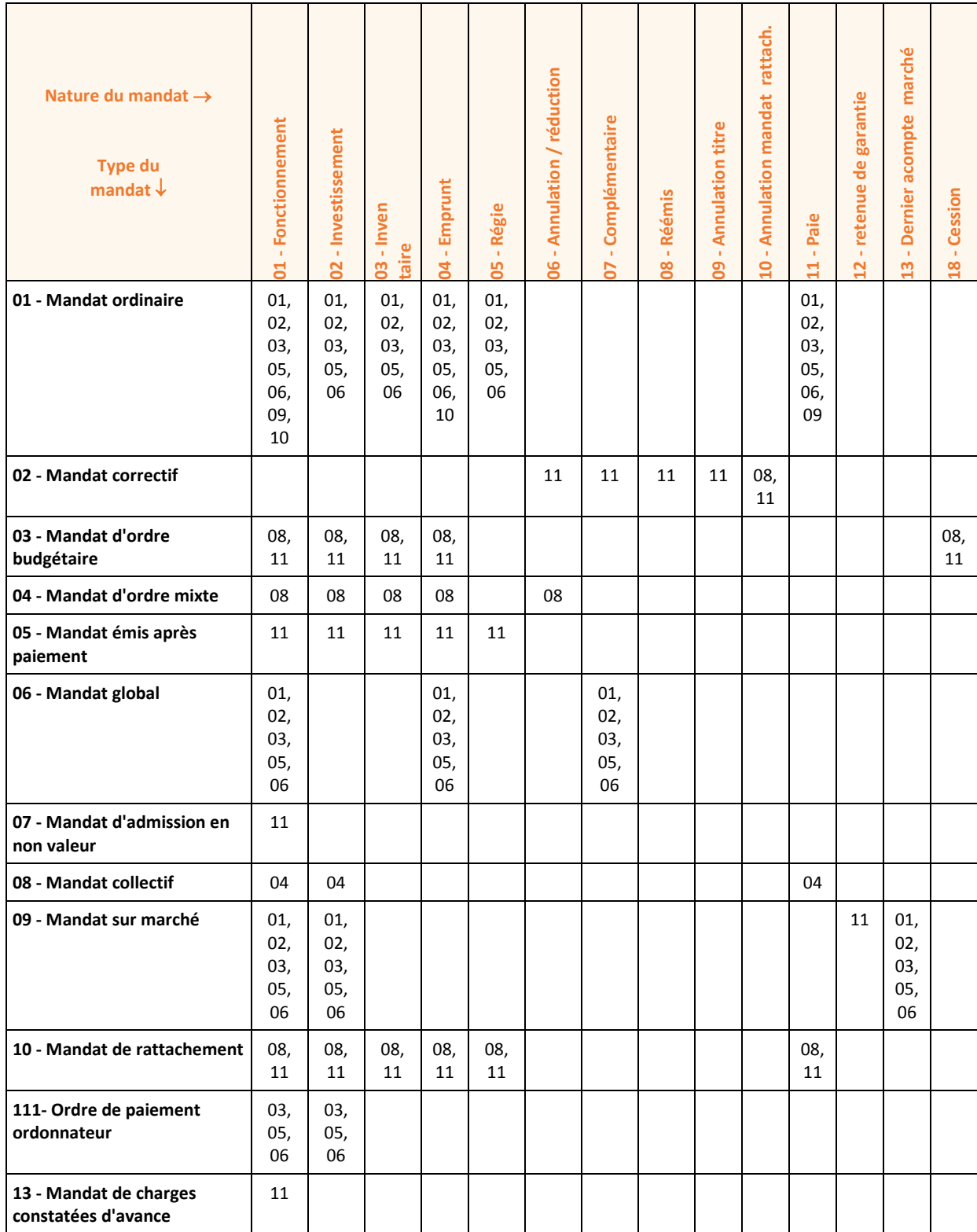

Les types de mandats suivants imposent l'absence de RIB ou de BIC / IBAN :

- 02 Mandat correctif
- 03 Mandat d'ordre budgétaire
- 04 Mandat d'ordre mixte
- 05 Mandat émis après paiement
- 07 Mandat d'admission en non valeur
- 08 Mandat collectif
- 10 Mandat de rattachement
- 13 Mandat de charges constatées d'avance

# <span id="page-35-0"></span>**Typage des titres**

## **Codification des bordereaux de titres**

Il existe quatre types de bordereaux de titres :

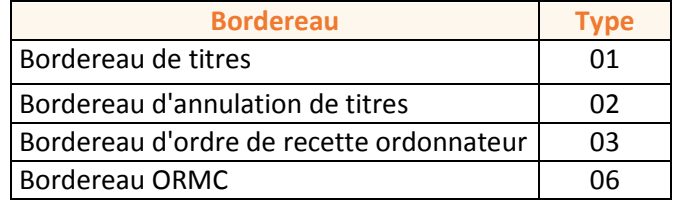

Le type de bordereau utilisé dépend du type et de la nature du titre :

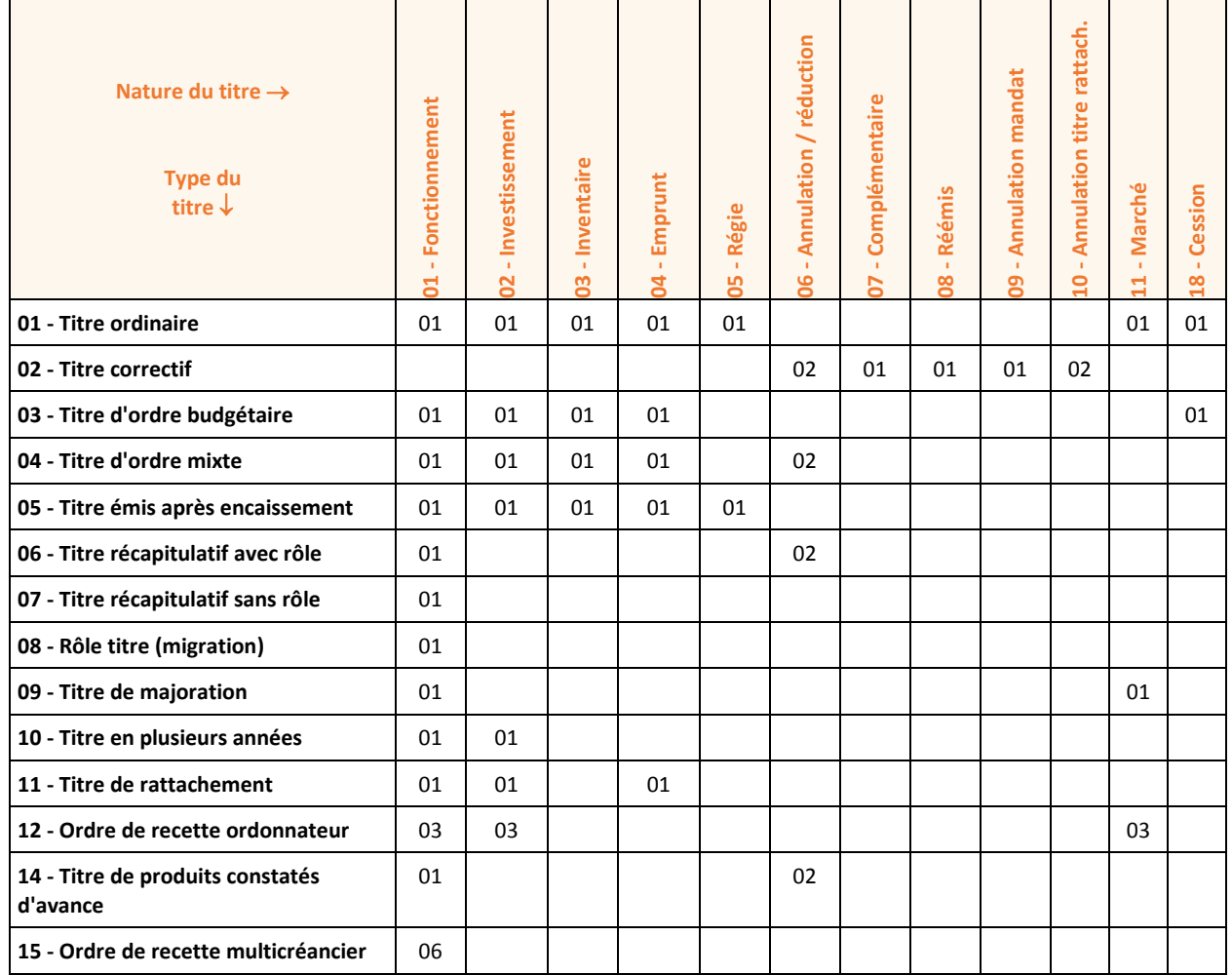

## **Codes produits nationaux**

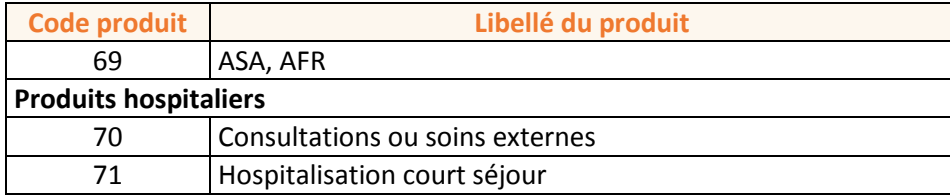

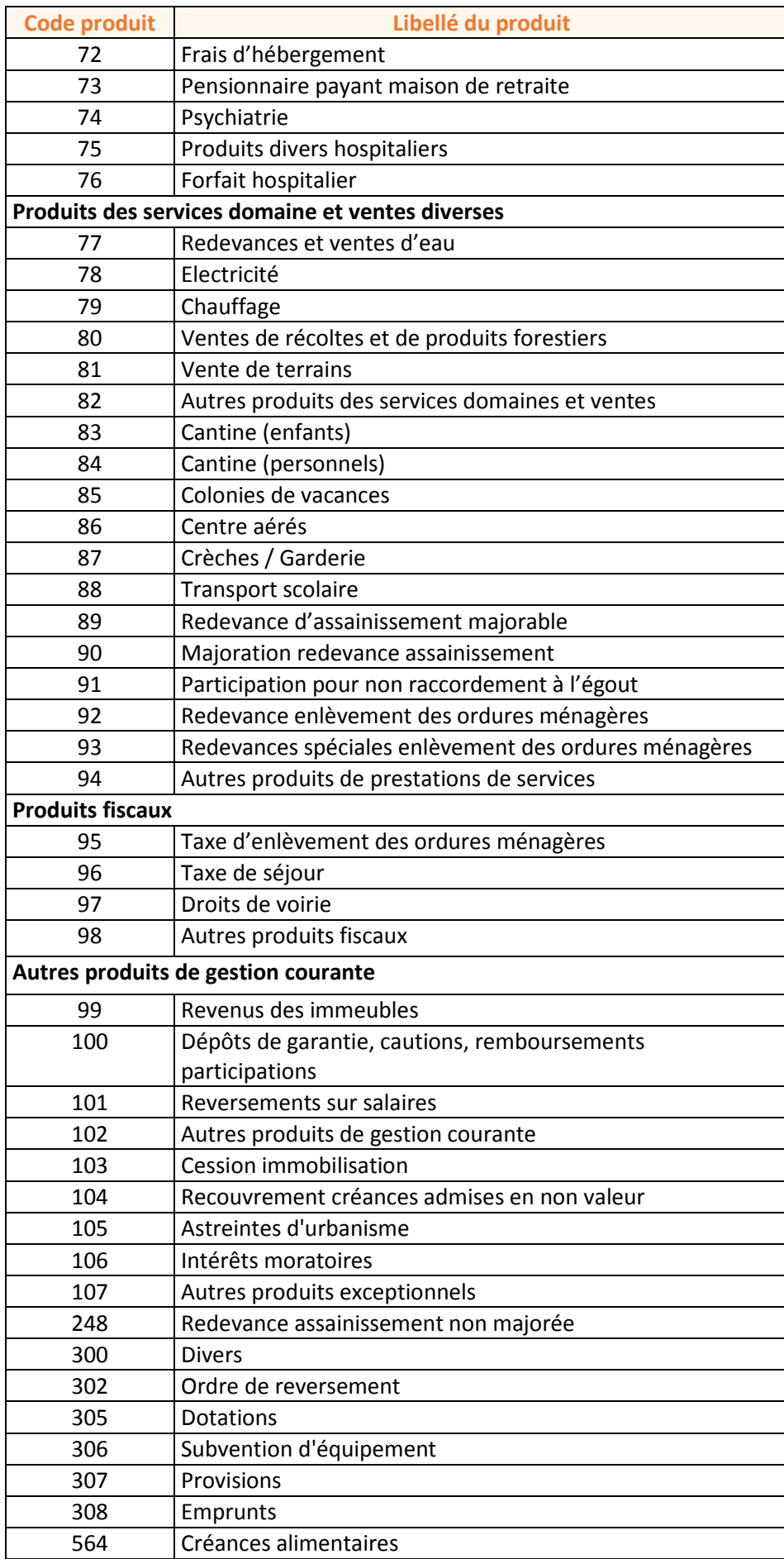

## <span id="page-37-0"></span>**Annexes PESOS**

## <span id="page-37-1"></span>**Le démarrage des tests**

Les manipulations et les exemples ci-dessous sont réalisés avec un profil ORDO (profil "ordonnateur").

#### **Le tableau de bord de suivi de l'évaluation du passage au PES**

Après vous être authentifié, le tableau de bord *(écran L010)* auquel vous accédez liste les budgets présents et paramétrés dans PESOS, en indiquant leur **état**, c'est-à-dire leur étape dans le processus de réalisation des tests des flux PES :

- **Campagne d'évaluation non débutée** : pour les budgets dont la campagne d'évaluation PES n'a pas encore débuté, la note de cadrage n'est pas établie et les paramétrages ne sont pas effectués.
- **En attente de demande d'évaluation** : pour les budgets dont la campagne d'évaluation PES est ouverte (les travaux ont débuté) et qui sont en attente des fichiers PES de la part de l'ordonnateur, le budget étant déjà paramétré.
- **Evaluation en cours de traitement** : pour les budgets pour lesquels l'ordonnateur a fourni des fichiers PES et qui sont en cours d'évaluation (contrôles automatiques XeMeLios ou contrôles approfondis en cours de réalisation).
- **Budget non validé** : pour les budgets pour lesquels l'ordonnateur a fourni des fichiers PES et qui ont été contrôlés, mais dont le résultat n'a pas été satisfaisant.
- **Budget validé** : pour les budgets pour lesquels l'ordonnateur a fourni des fichiers PES qui ont été contrôlés et qui satisfont les conditions d'un passage en production. Les tests de flux ont été faits, la couverture du périmètre de la lettre de cadrage réalisée, les tests sont probants, le budget est validé.
- **En production** : pour les budgets en production sur le PES (cela ne signifie pas forcément que des contrôles ont été effectués via PESOS).

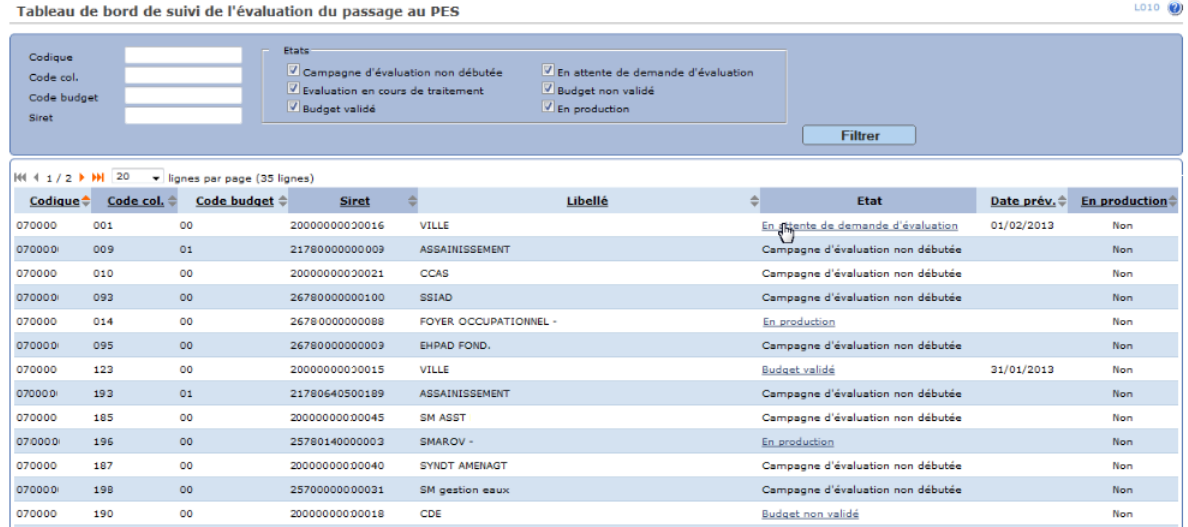

- Utilisez les critères disponibles pour affiner la liste des budgets affichés (en saisissant le *codique*, le *code collectivité*, le *code budget* ou le *siret*, ou en cochant un ou plusieurs *états*).
- Cliquez sur un lien indiquant **l'état** d'un budget pour accéder au détail de sa situation *(écran S010)*.

## **Evaluer des flux PES**

Depuis le **Tableau de bord**, en cliquant sur un lien indiquant l'état d'un budget, vous accédez au détail de sa situation *(écran S010)*.

Pour débuter les tests, il est nécessaire de télécharger un flux PES V2 dans l'outil PESOS, en cliquant sur le bouton **Ajouter un fichier** :

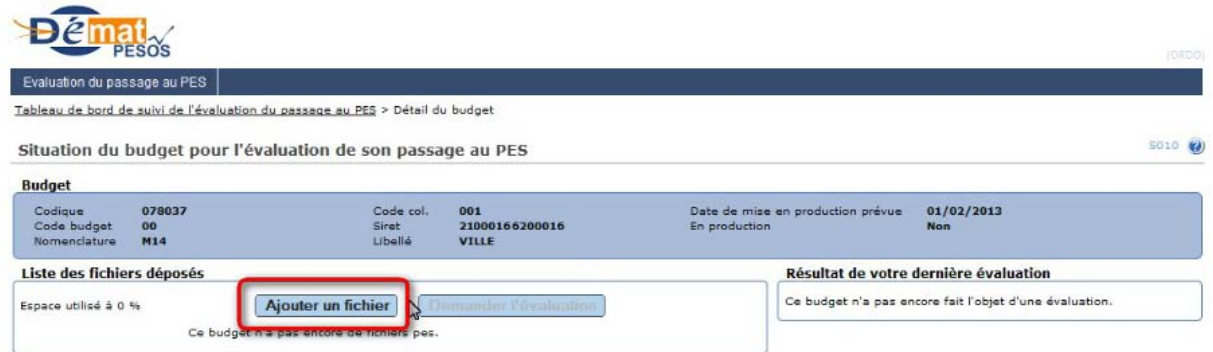

Cliquez sur le bouton **Parcourir** pour sélectionner le fichier sur votre poste, puis sur le bouton **Valider**  pour enregistrer la sélection.

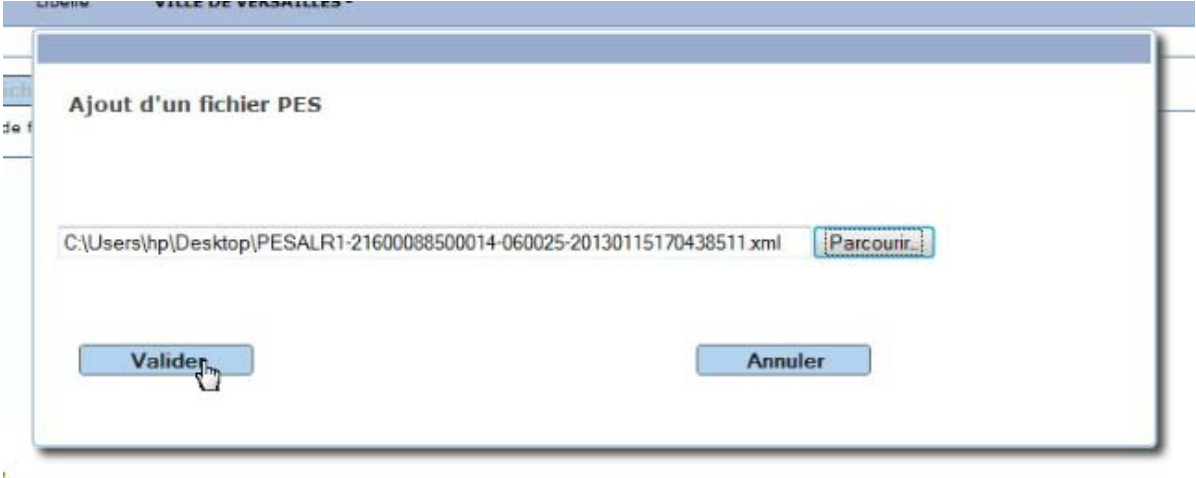

- Procédez ainsi pour l'ensemble des flux à tester (vous pouvez ajouter des fichiers PES jusqu'à obtention du périmètre de test souhaité). Le téléchargement dans PESOS se fait flux par flux, mais il est possible d'envoyer plusieurs flux lors de la demande d'évaluation.
- Tous les fichiers téléchargés s'affichent alors dans le cadre **Liste des fichiers déposés**.
- Cette liste est vide si le budget est en production ou apte à passer en production (c'est-à-dire validé par le correspondant dématérialisation).

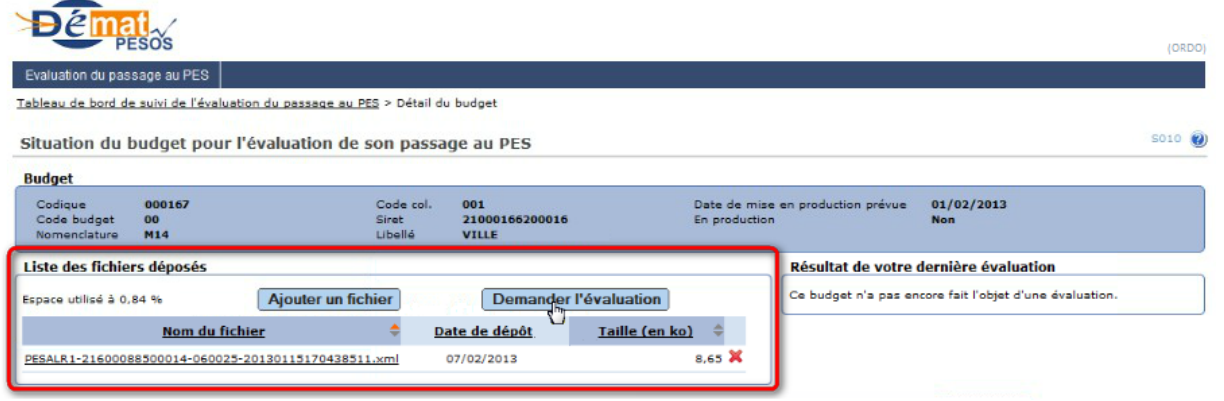

- Vous pouvez ensuite demander l'évaluation des flux sélectionnés en cliquant sur le bouton **Demander l'évaluation**.
- Le traitement s'effectue toutes les 15 minutes ; vous obtenez donc très rapidement le résultat de votre évaluation :

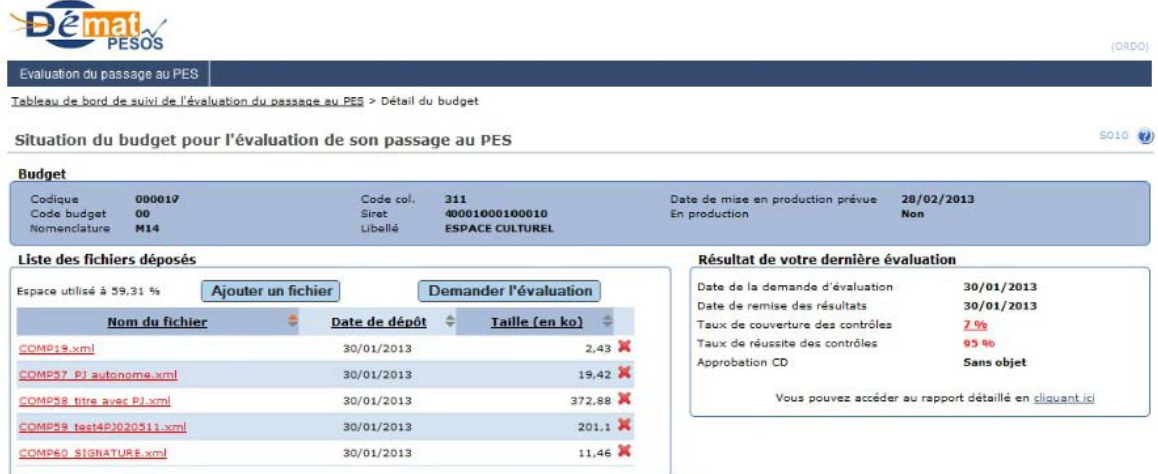

- Les flux présentant une anomalie de conformité apparaissent en rouge ; les fichiers sans anomalie apparaissent en noir.
- Un flux peut être supprimé en cliquant sur la croix rouge.
- Le cadre **Résultat de votre dernière évaluation** retrace le taux de couverture et de réussite des contrôles.

## **D** Pour rappel :

- le taux de couverture est le pourcentage des contrôles unitaires effectués (qu'ils soient OK ou KO) par rapport aux contrôles attendus (c'est-à-dire les contrôles sélectionnés par le correspondant dématérialisation lors de la phase de paramétrage du budget) ;

- le taux de réussite est le pourcentage des contrôles réussis par rapport aux contrôles effectués.

C Dans l'exemple ci-dessus, les flux déposés ne couvrent pas l'intégralité des tests à effectuer et définis au travers de la lettre de cadrage : seul 7% du périmètre est couvert. Toutefois, les flux présentés sont de qualité, puisque 95% des contrôles lancés sur ces flux sont valides. Il est possible de consulter les rapports détaillés pour chacun des flux déposés en cliquant sur le lien au-dessous.

 Dans le cadre **Résultat de votre dernière évaluation**, un lien permet d'accéder au rapport détaillé pour chacun des flux déposés *(écran C010).*

## <span id="page-39-0"></span>**Contrôler les rapports d'évaluation**

## **Consulter le rapport d'une évaluation**

Après avoir effectué votre demande d'évaluation, vous pouvez en consulter le rapport en cliquant sur le lien du cadre **Résultat de votre dernière évaluation** (depuis l'*écran S010*) ; vous accédez alors au rapport détaillé de l'évaluation de chaque flux déposé :

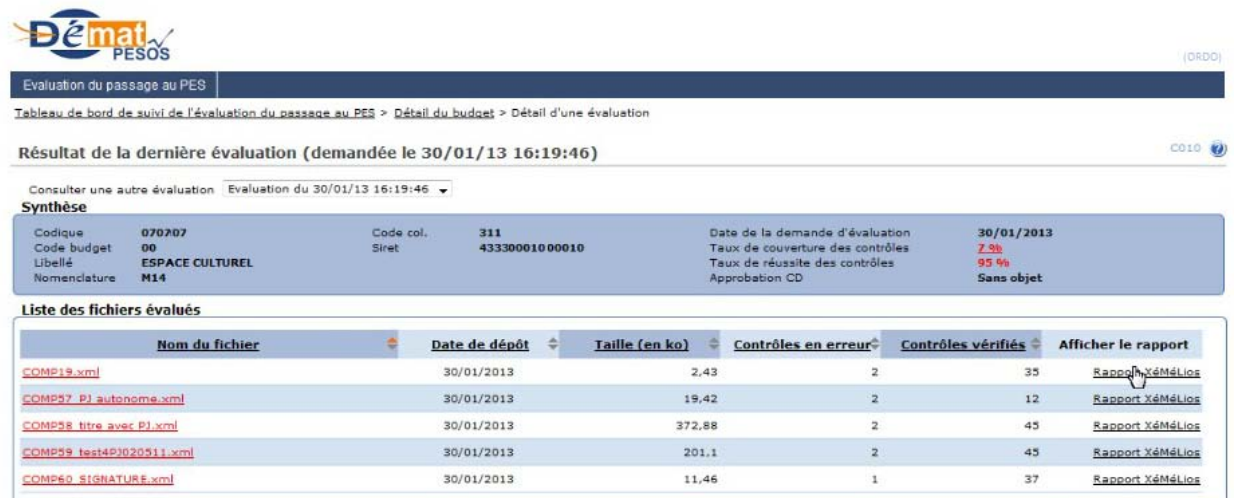

- Par défaut, c'est la dernière évaluation qui est affichée ; vous pouvez en sélectionner une autre dans la liste déroulante **Consulter une autre évaluation**.
- Dans le cadre **Synthèse**, si le taux de couverture des contrôles n'est pas égal à 100%, il apparaît en rouge. Cliquez dessus pour afficher la liste des contrôles attendus qui n'ont pas été couverts.
- Cliquez sur le lien **Rapport XéMéLios** en face du fichier PES souhaité pour en afficher le détail de l'évaluation (accès à l'*écran C020*).

Un flux sans anomalie apparaît en noir.

## **Consulter le rapport XéMéLios d'un flux PES**

Cet écran permet d'accéder au détail des contrôles automatiques issus de XéMéLios pour un flux PES sélectionné *(écran C020)*.

Dans la synthèse des résultats, les contrôles sont classés par domaine (*dépense*, *recette*, *commun*, *tiers*...). En fonction de la nature des flux déposés, les contrôles sont ou non activés.

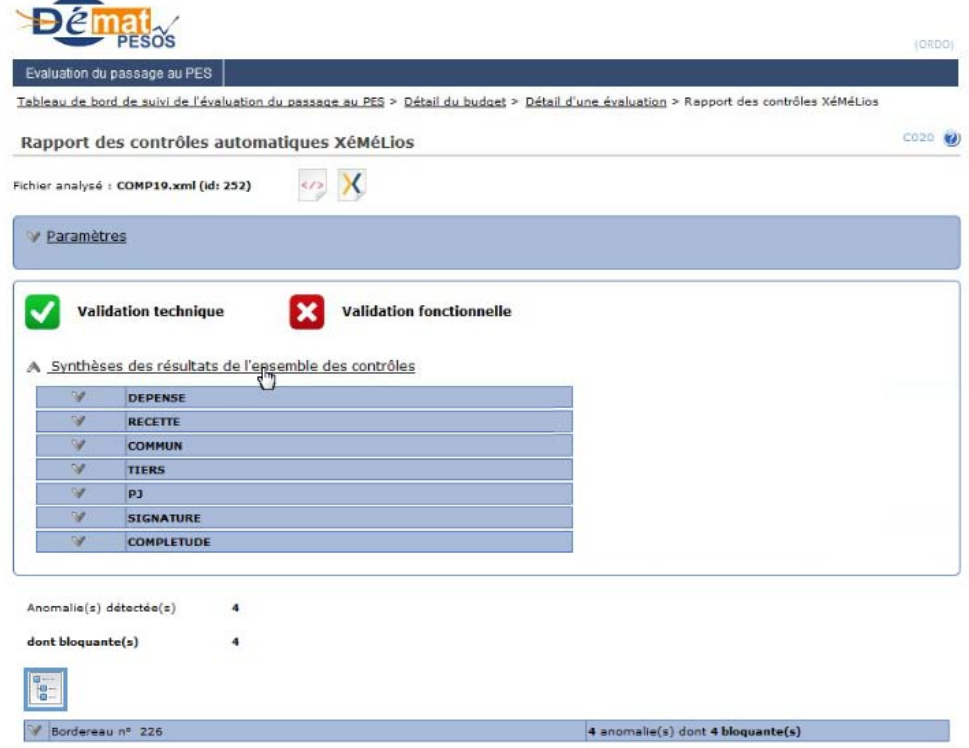

I Cliquez sur l'icône en début d'une ligne pour afficher le détail au-dessous.

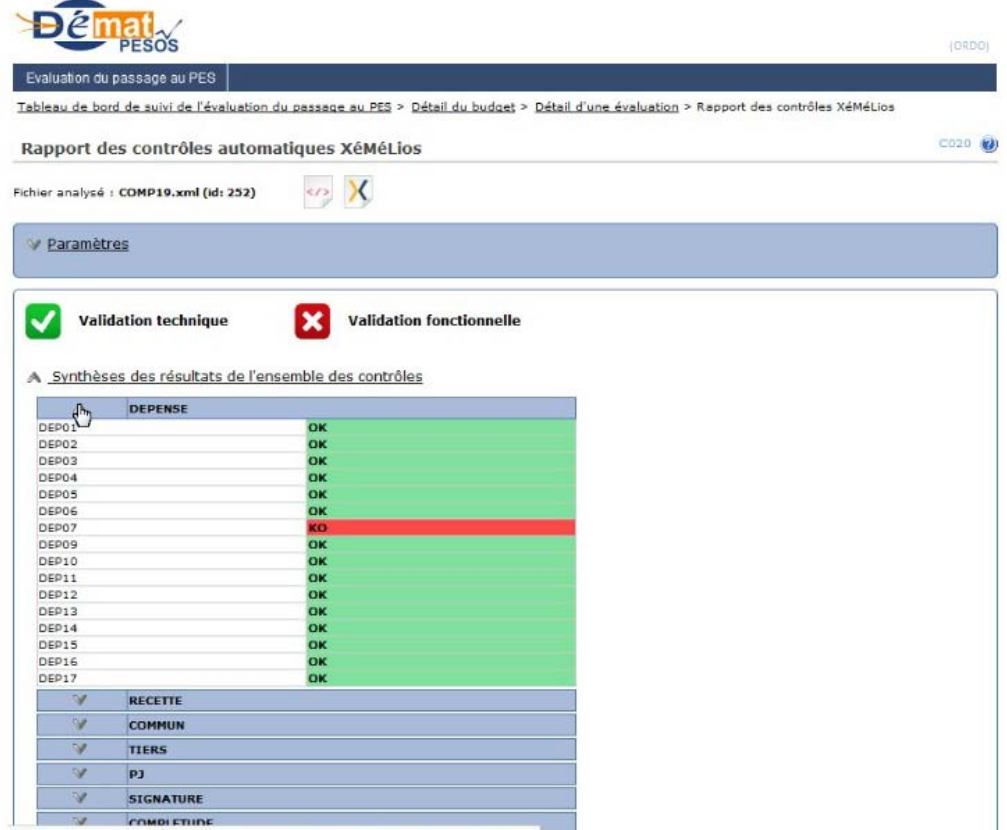

Dans l'exemple ci-dessus d'un flux de dépenses testé, tous les contrôles sont validés sauf le contrôle DEP07.

▶ Cliquez sur l'icône pour afficher au-dessous le détail des contrôles en échec sur ce flux :

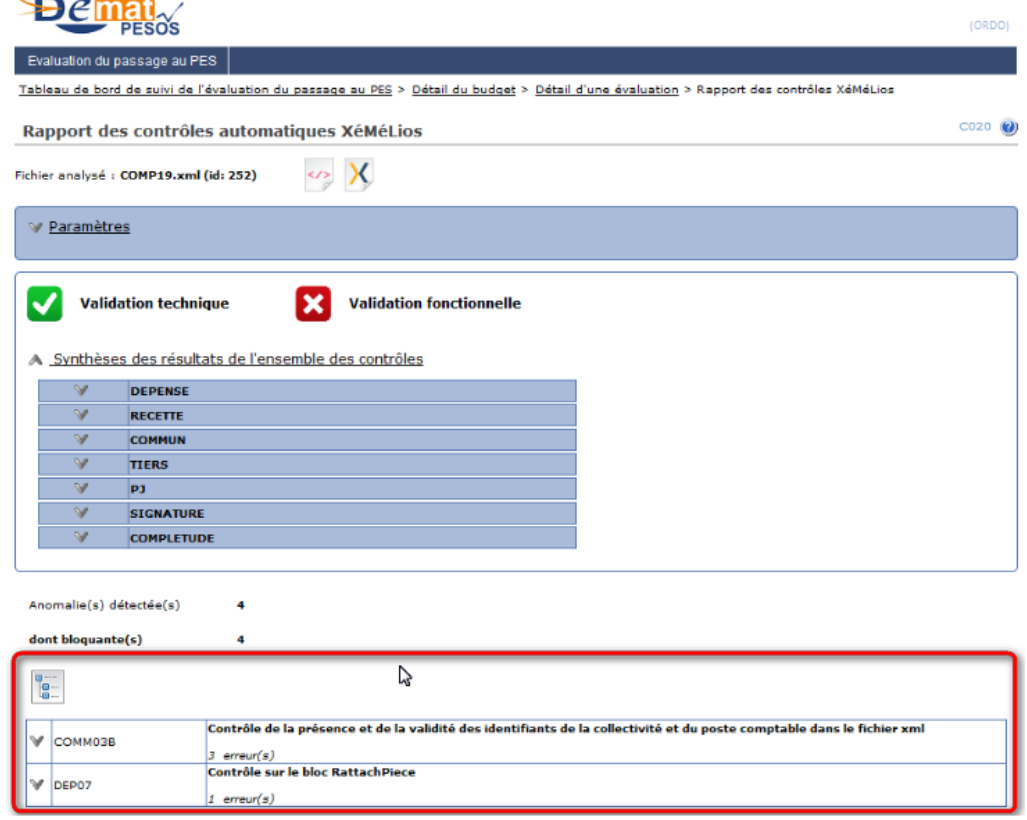

De la même manière, l'icône développe le détail des anomalies :

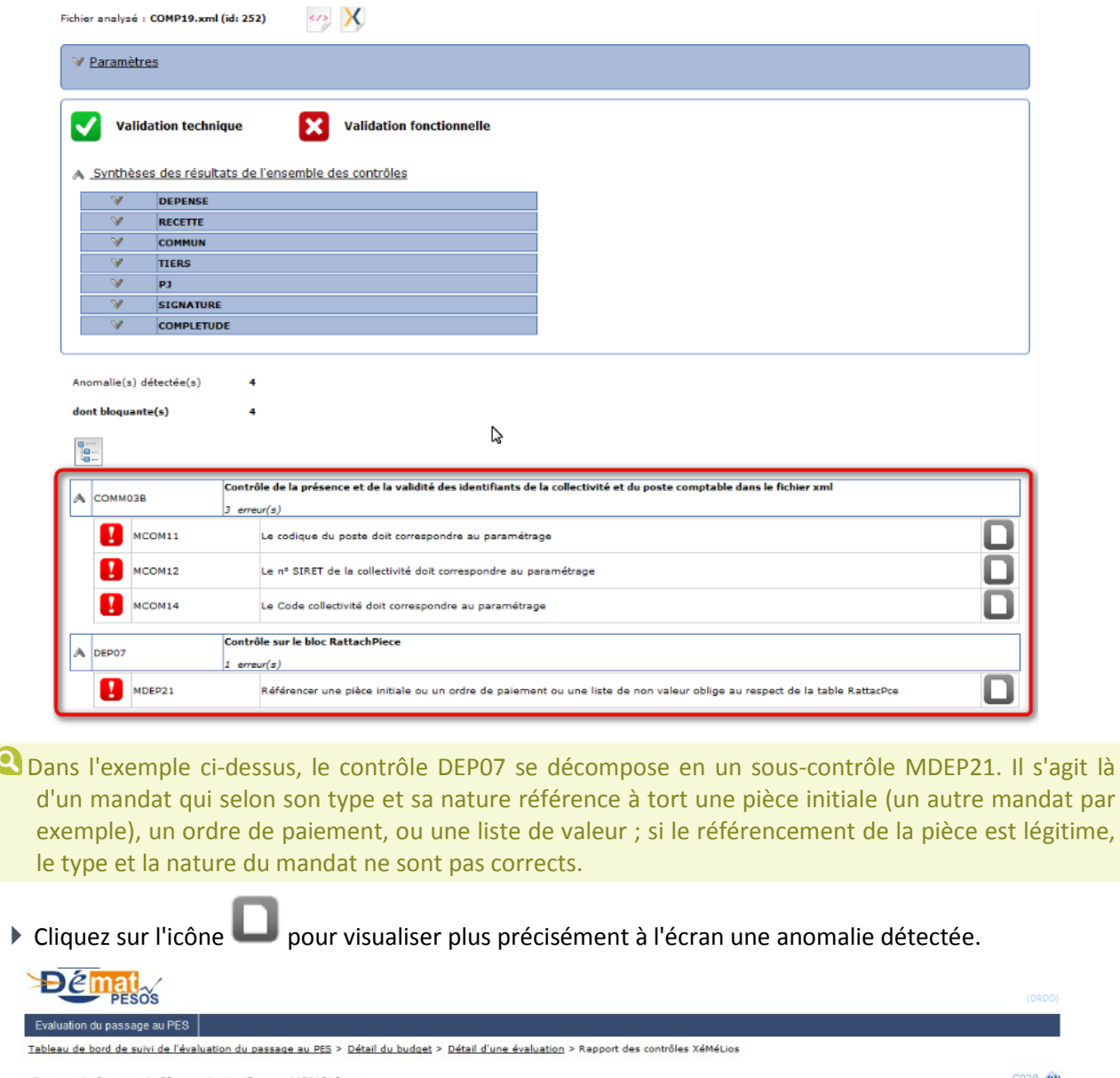

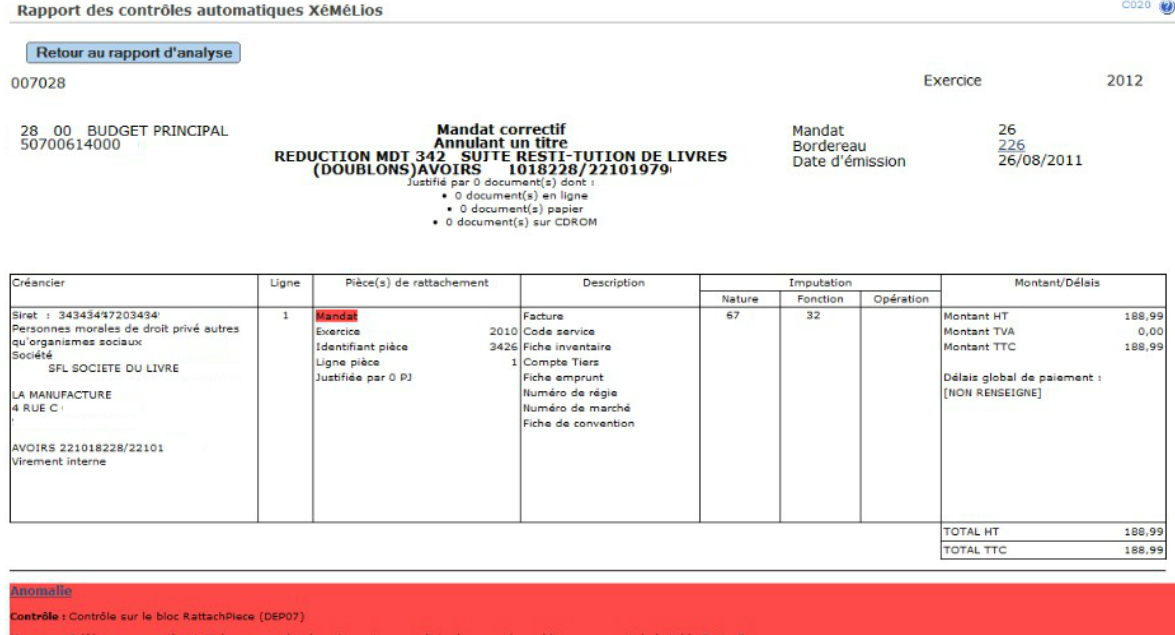

#### **Dans le cas d'un budget validé**

Si votre flux ne présente pas d'anomalie, le rapport XéMéLios indique la **validation technique** (c'est-à-dire le respect de la structure xml, de son schéma) et la **validation fonctionnelle** (absence d'erreur "métier") pour le flux sélectionné :

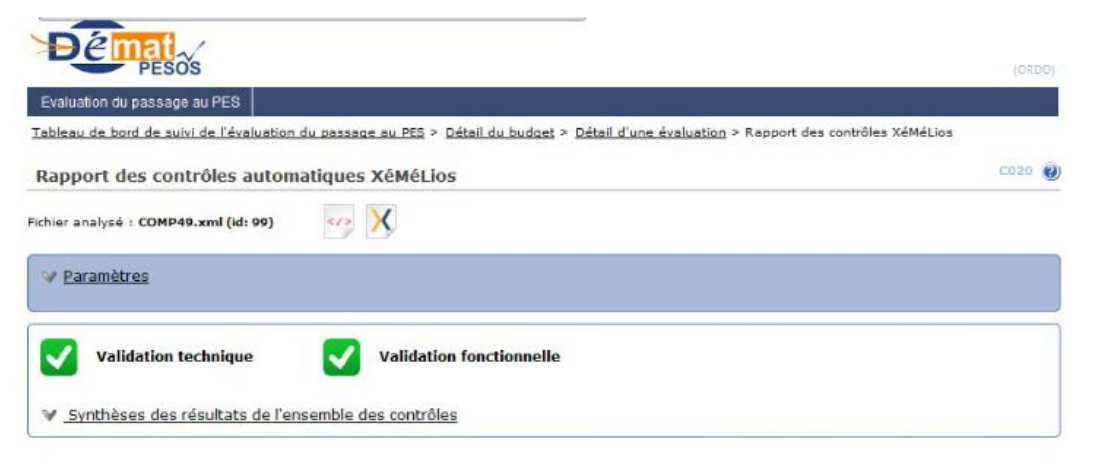

## <span id="page-43-0"></span>**Déclaration des incidents**

Dans l'attente de la désignation de l'outil qui permettra de suivre les incidents de PESOS, une procédure transitoire de déclaration des incidents est mise en place : tous les incidents seront déclarés via une **fiche**  de déclaration d'incident accessible dans l'aide en ligne de l'application PESOS (bouton 0) :

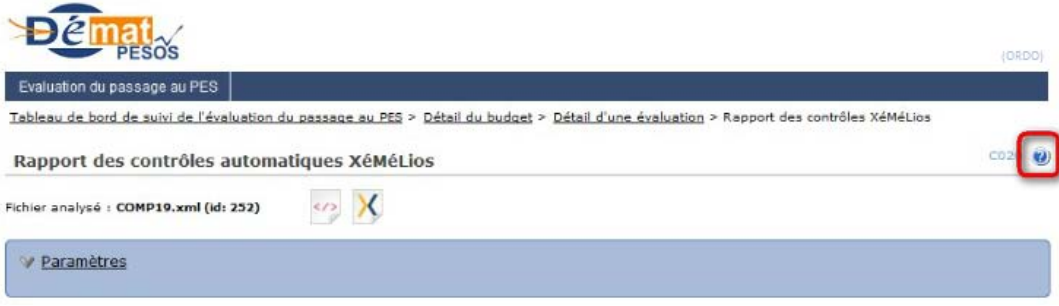

Le correspondant dématérialisation du département est seul autorisé à transmettre les fiches de déclaration d'incident par courriel à la Mission de déploiement de la dématérialisation. Il vérifiera au préalable que les fiches de déclaration d'incident soient correctement renseignées avant leur transmission.

Dans le cas du profil Ordonnateur, celui-ci renseignera la fiche de déclaration d'incident et la transmettra à son comptable assignataire qui fera suivre au correspondant dématérialisation de son département.

<span id="page-43-1"></span>Toutes les déclarations d'incident ne respectant pas cette procédure ne pourront pas être traitées.

#### **Paramétrage de base du taux de complétude**

Vous trouverez ci-dessous les tableaux définissant le paramétrage par défaut du taux de complétude : vous pourrez ainsi visualiser les types de contrôle à effectuer pour chaque flux à tester en fonction de votre norme comptable.

**Légende :**

- **Systématique**
- **nterdit**
- **Activé par défaut**
- **D** Désactivé par défaut

## **Recette**

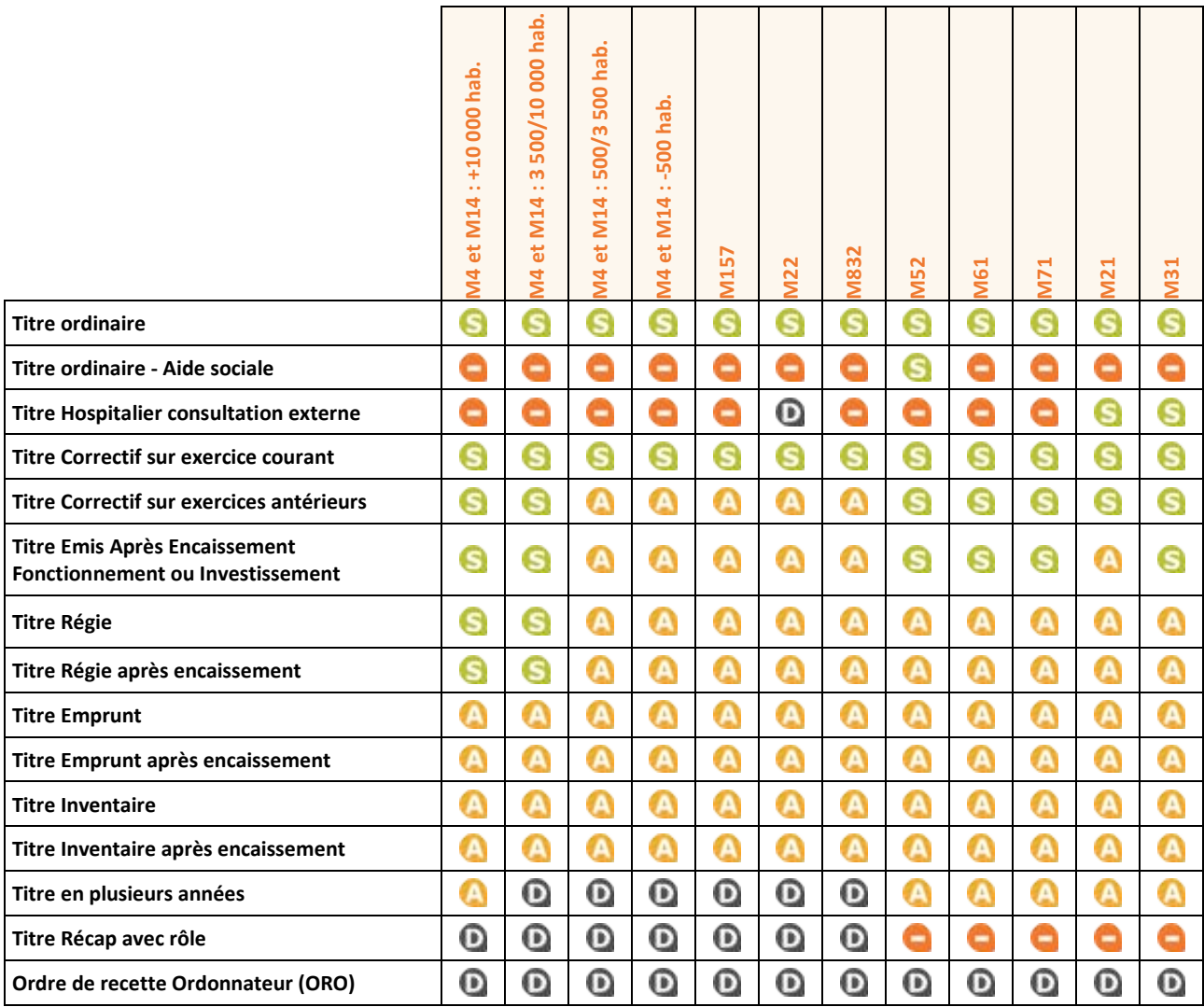

# **Dépense**

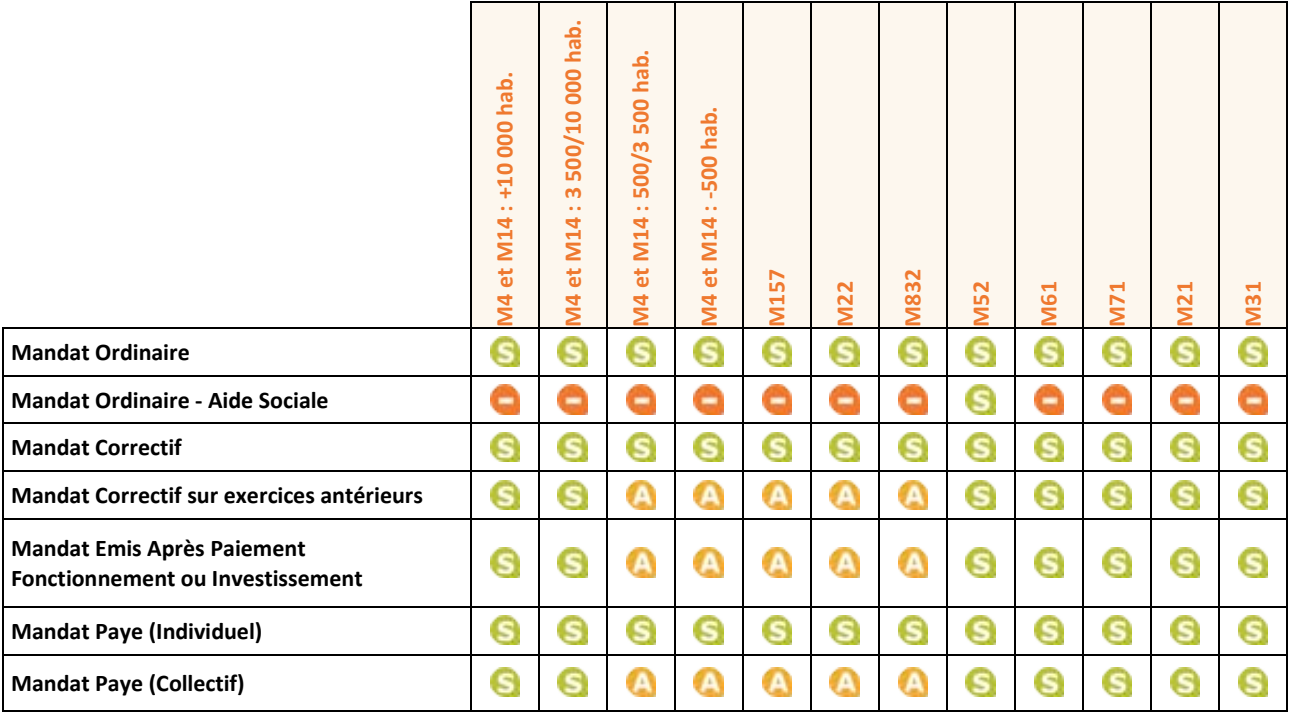

**Copyright Septembre 2013 © Berger-Levrault - ELM n°3958 45/56**

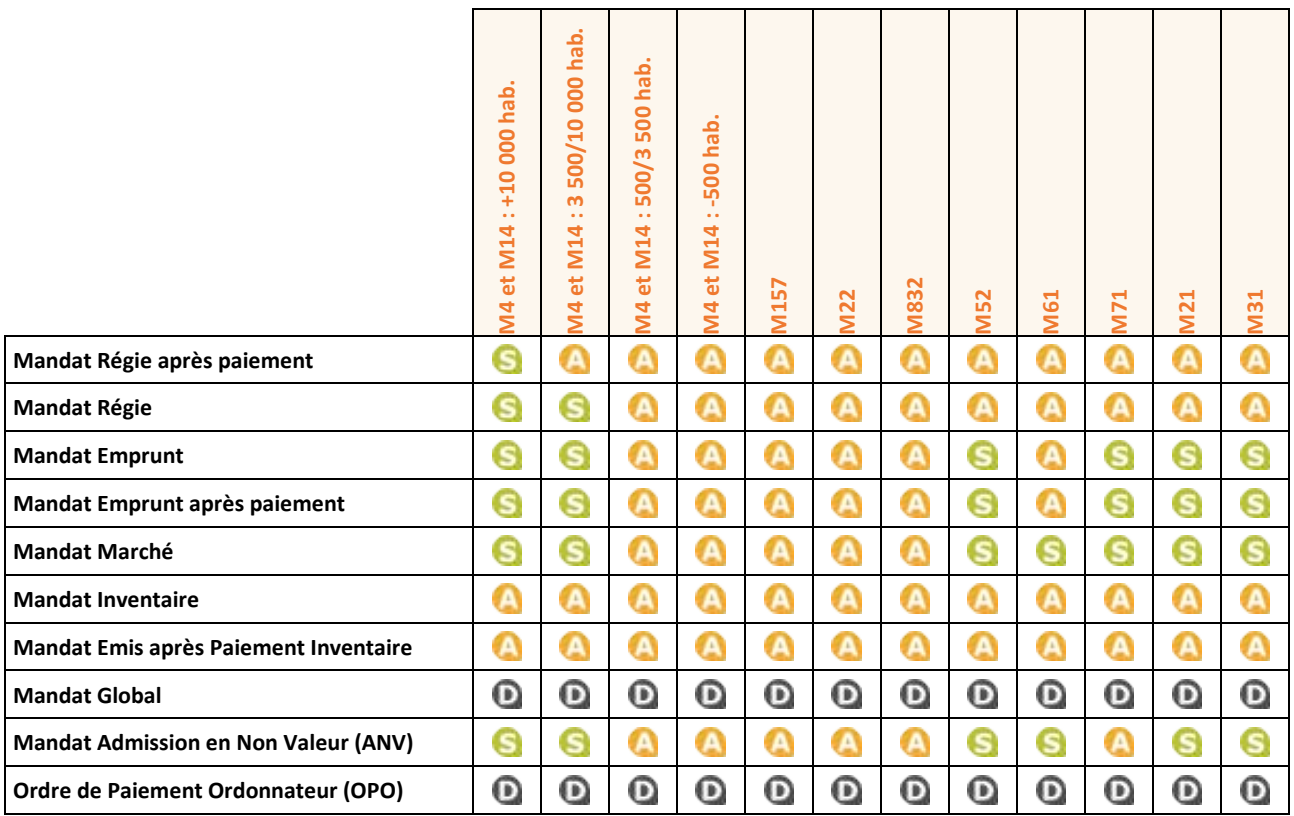

## **Autres cas**

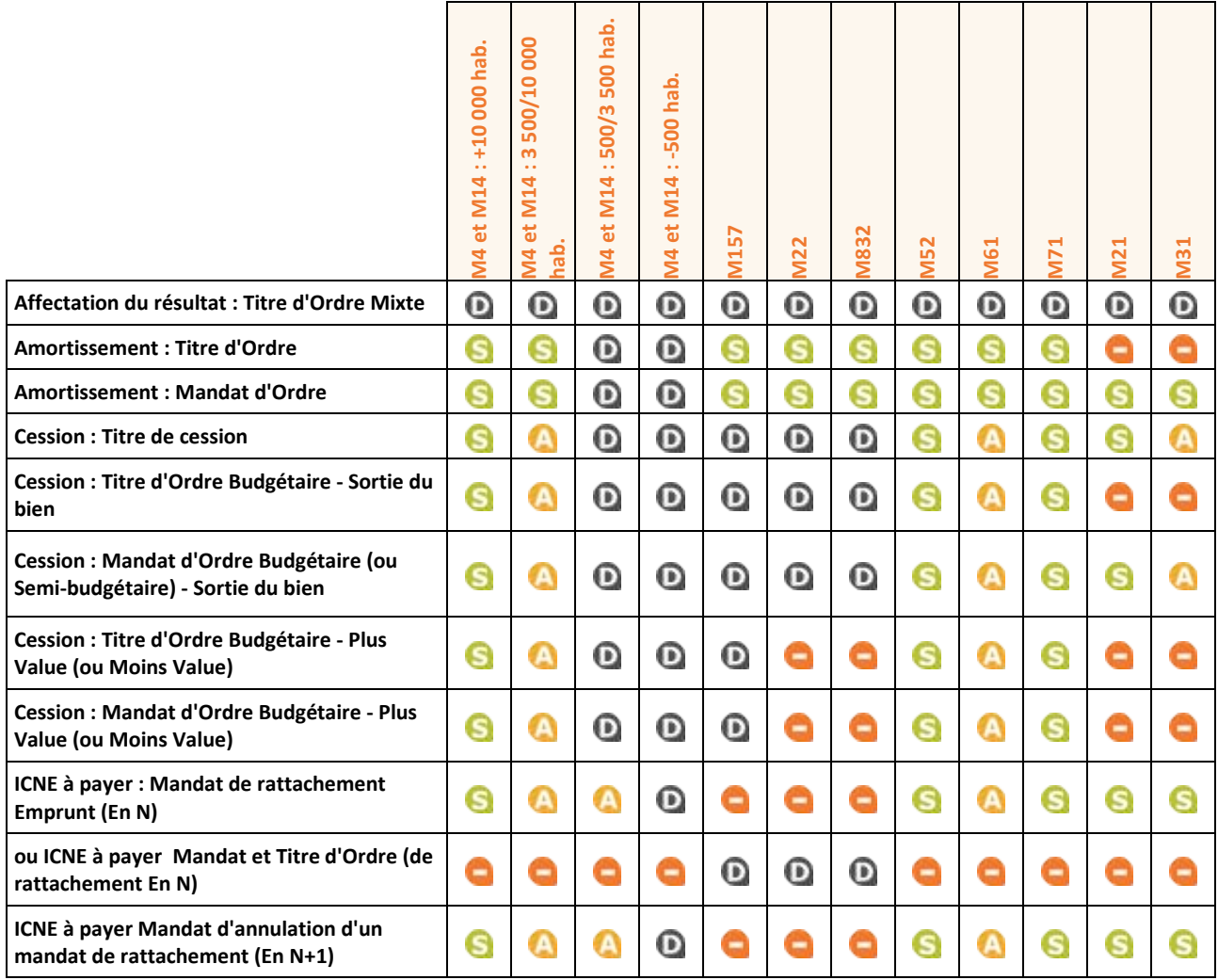

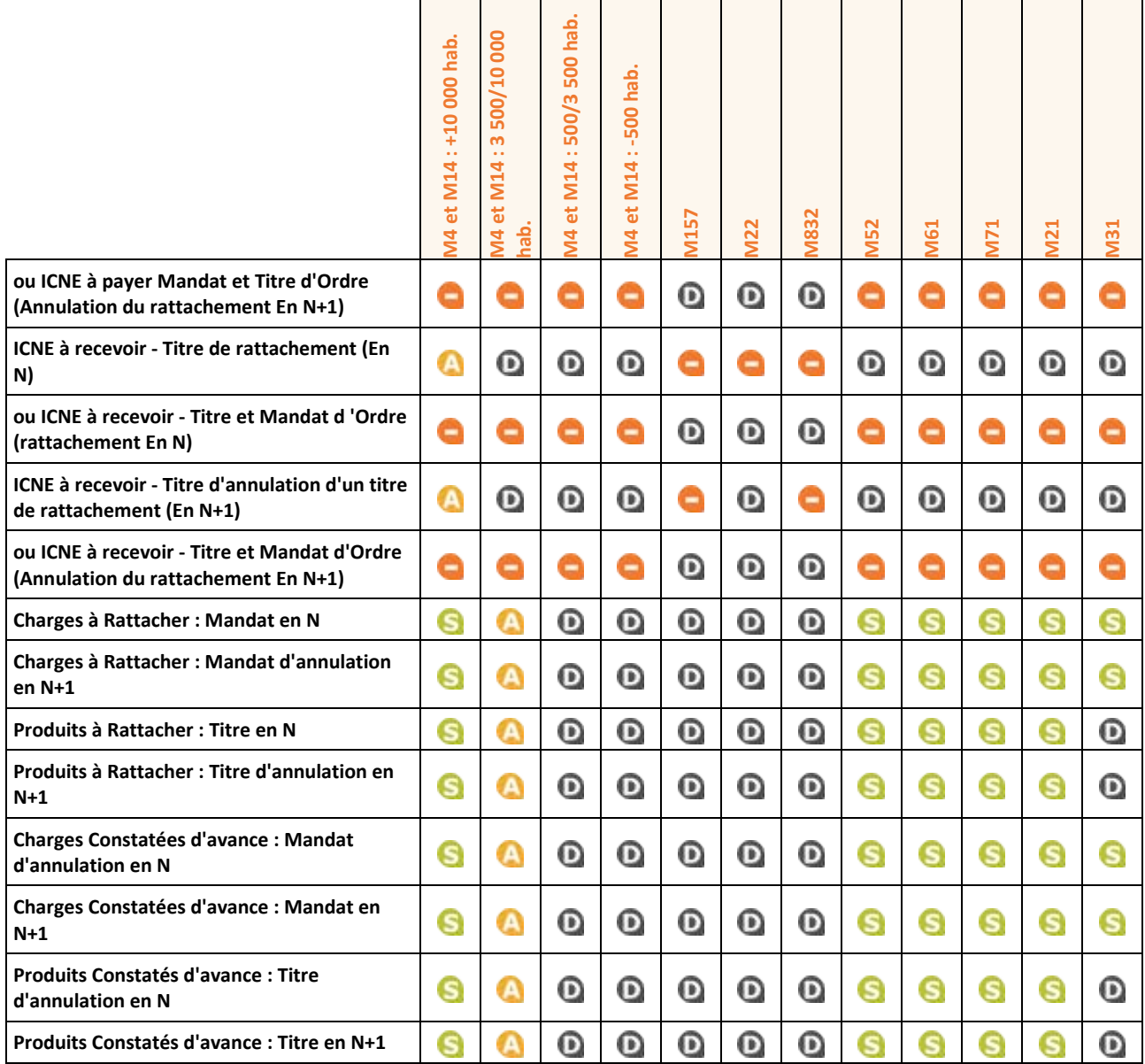

# **Pièces justificatives**

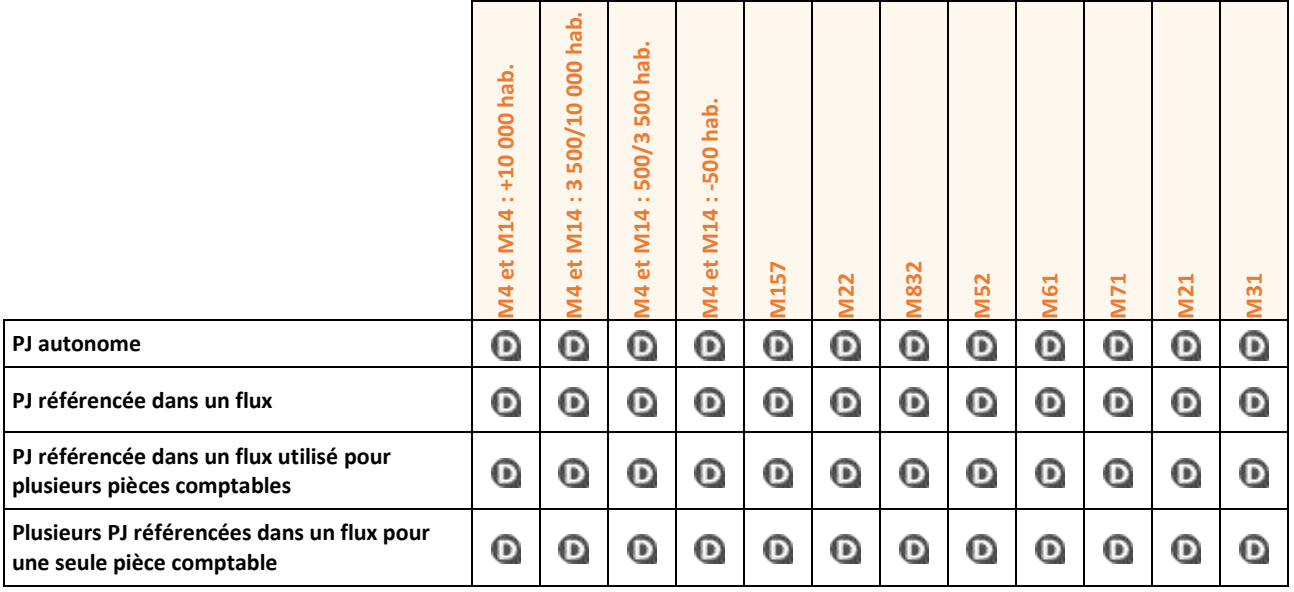

# <span id="page-47-0"></span>**Liens utiles**

## **PES**

## Portail de l'Etat au service des collectivités (dématérialisation) : [http://www.collectivites-locales.gouv.fr](http://www.collectivites-locales.gouv.fr/)

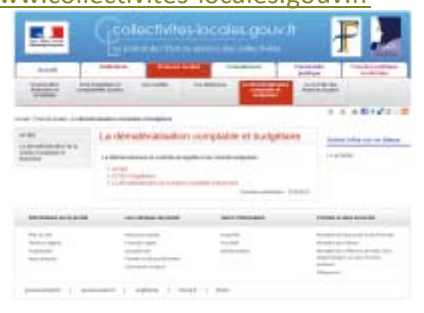

[http://www.xemelios.org](http://www.xemelios.org/) **MaMaLing** 

Outil (gratuit) XéMéLios V5 pour visualiser les

documents dématérialisés :

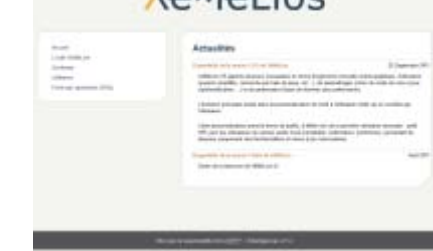

#### **SEPA**

# Site du comité national SEPA :

[http://www.sepafrance.fr](http://www.sepafrance.fr/)

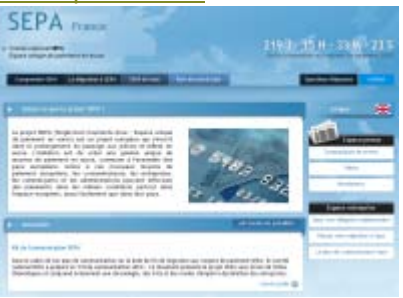

### Site du Comité Français d'Organisation et de Normalisation Bancaires [: http://www.cfonb.org](http://www.cfonb.org/)

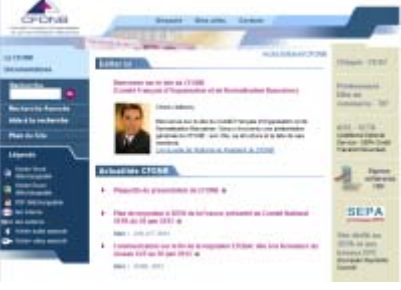

# **Berger-Levrault**

# Site de Berger-Levrault :

[http://www.berger-levrault.fr](http://www.berger-levrault.fr/)

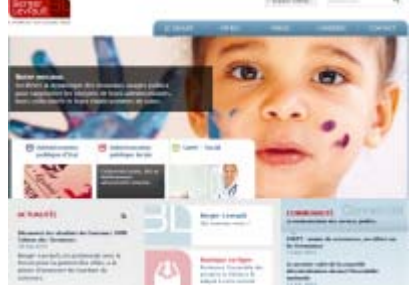

# Espace clients Berger-Levrault :

[http://www.espaceclients.berger-levrault.fr](http://www.espaceclients.berger-levrault.fr/)

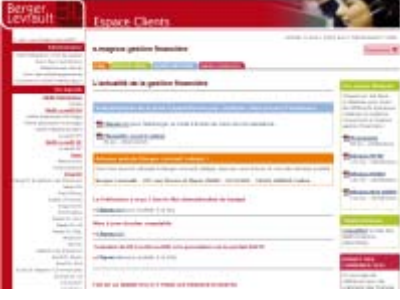

# <span id="page-48-0"></span>**Glossaire**

# **A** AC

Abréviation d'Autorité de Certification (page [49\)](#page-48-2).

#### AE (dématérialisation)

Abréviation d'Autorité d'Enregistrement (page [49\)](#page-48-4).

### AH

Abréviation d'Autorité d'Horodatage (page [49\)](#page-48-5).

#### Archivage électronique

Ensemble des actions, outils et méthodes mis en œuvre pour réunir, identifier, sélectionner, classer et conserver des contenus électroniques, sur un support sécurisé, dans le but de les exploiter et de les rendre accessibles dans le temps, que ce soit à titre de preuve (en cas d'obligations légales notamment ou de litiges) ou à titre informatif.

#### <span id="page-48-2"></span>Autorité de Certification

Tiers de confiance responsable de l'émission, du renouvellement, de la révocation et de la gestion des certificats électroniques. L'autorité de certification est responsable des certificats émis en son nom. Elle doit publier sa politique de certification auprès du MINEFI, et s'engage à la mettre en application. Elle est également appelée Autorité Certifiante (ou Cerfica te Authority en anglais).

#### <span id="page-48-4"></span>Autorité d'Enregistrement

Entité responsable de l'identification et de l'authentification des demandeurs de certificats électroniques au fito d'une Autorité de Certification (pag[e 49\)](#page-48-2).

#### <span id="page-48-5"></span>Autorité d'Horodatage

Entité responsable de la délivrance des jetons d'horodatage, appelés aussi contremarques de temps, sur des données qui lui sont présentées. Elle garantit ainsi la date qui est apposée sur tous les documents et signatures issus de l'Autorité de Certification (page [49\)](#page-48-2) et de l'Autorité d'Enregistrement (page [49\)](#page-48-4).

## BIC

<span id="page-48-3"></span>**B**

Abréviation de Bank Identifier Code. Code international permettant d'identifier une institution financière dans le pays où elle est implantée. Ce code est normalisé et permet aux banques d'identifier automatiquement la destination des transactions et de les acheminer vers leur destinataire.

Le BIC est constitué de 8 ou 11 caractères :

- Code banque : 4 caractères définissant la banque d'une manière unique.
- Code pays : 2 caractères constituant le code ISO du pays ("FR" pour la France).
- Code emplacement : 2 caractères de localisation (alphabétique ou numérique) pour distinguer les banques d'un même pays (ville, département, région).
- Code branche : 3 caractères optionnels définissant l'agence comme une branche de la banque ("XXX" pour le siège central, "BOR" pour une agence à Bordeaux...).

Lorsque le code ne contient que 8 caractères, il s'agit du siège central national.

## <span id="page-48-1"></span>**C**

## Certificat électronique

Équivalent d'un passeport dans le monde physique, le certificat électronique joue le rôle de pièce d'identité électronique. L'identité de son propriétaire est garantie par l'Autorité de Certification (page [49\)](#page-48-2) qui lui a délivré ce certificat. Le certificat est un document sous forme électronique attestant du lien entre les données de vérification de signature (clés cryptographiques publiques) et l'identité du signataire.

#### <span id="page-48-6"></span>Certificat électronique qualifié

Certificat électronique répondant aux exigences de l'article 6 du Décret du 30 mars 2001.

#### Chaîne de confiance

C'est le certificat racine de l'autorité de certification. Il est nécessaire de télécharger ce certificat racine pour que le certificat numérique fonctionne. La chaîne de confiance permet de vérifier l'autorité qui a délivré le certificat.

#### Chiffrement

Opération par laquelle une donnée intelligible est rendue inintelligiblefina d'en protéger la confidentialité.

#### <span id="page-49-1"></span>Clé publique

La clé publique est un élément mathématique qui peut être rendu public et dont l'usage est de vérifier les signatures électroniques réalisées par la clé privée associée. Une clé publique peut aussi être utilisée pour chiffrer des données qui sont déchiffrées par la clé privée associée. La clé publique et la clé privée forment ensemble la biclé.

#### Cryptographie

La cryptographie regroupe l'ensemble des techniques qui permettent la gestion de secrets. Il existe deux types de cryptographie :

- La cryptographie symétrique dite à "**clé secrète**" : utilisation d'un seul secret ou d'une même clé pour chiffrer et déchiffrer les informations.
- La cryptographie asymétrique dite à "**clé publique**" : utilisation de deux clés différentes, une clé dite "publique" et une clé dite "privée" qui n'est connue que de son utilisateur.

## **D**

## Dématérialisation

La dématérialisation a pour but de transformer les documents papiers et leurs traitements manuels en données informatiques et traitements automatiques facilitant les échanges entre les trois acteurs principaux : les ordonnateurs, les comptables du Trésor Public et les juges des comptes. Les échanges électroniques conservent la même validité que les échanges sous forme papier.

## <span id="page-49-2"></span>Dispositif Sécurisé de Création de Signature

Matériel ou logiciel destiné à mettre en application les données de création de signature électronique (clé cryptographique privée, propre au signataire) et certfié par la DCSSI (Direction Centrale de la Sécurité des Systèmes d'Information) pour cette utilisation.

#### **DSCS**

Abréviation de Dispositif Sécurisé de Création de Signature (page [50\)](#page-49-2).

#### Force probante

Efficacité d'un moyen de preuve.

#### **G**

**F**

#### GED

Abréviation de Gestion Electronique de Documents (pag[e 50\)](#page-49-0).

#### <span id="page-49-0"></span>Gestion Electronique de Documents

Le terme "Gestion Electronique des Documents" désigne un logiciel permettant de gérer des contenus documentaires. Celui-ci offre des fonctionnalités :

- d'acquisition (numérisation en masse de documents papier par exemple) :
- d'indexation ;
- de classement ;
- de stockage ;
- de diffusion (accès, navigation et recherche par exemple) ;
- et de consultation des documents.

La GED prend en compte le besoin de gestion des documents selon leur cycle de vie, de la création à l'archivage en passant par la gestion des différentes versions.

#### <span id="page-50-3"></span>Guichet XML

Traitement d'intégration des flux PES au sein d'Hélios (page [51\)](#page-50-0). La DGFiP a changé son dispositif dit 'Trade Express' au profit du guichet XML. Tous les passages au PES s'effectuent exclusivement via le guichet XML. Le guichet XML effectue un contrôle accru de la qualité des données transmises notamment concernant les tiers.

## <span id="page-50-0"></span>**H**

## Hélios

Application de gestion comptable et financière (du MINEFI - DGFiP) permettant au réseau du Trésor Public la tenue des comptabilités de l'ensemble des collectivités et établissements publics locaux.

Hélios a remplacé tous les anciens progiciels de gestion comptable et financière installés dans les trésoreries.

Hélios met en place une nouvelle architecture technique, dénommée le guichet XML (page [51\)](#page-50-3). Ceci impacte le mode d'acheminement des données comptables et financières des collectivités et établissements publics locaux, dans la mesure où le guichet XML effectue des contrôles supplémentaires (notamment sur les tiers). Hélios met en œuvre un nouveau protocole entre les collectivités locales et les trésoreries : le Protocole d'Echange Standard (page [53\)](#page-52-2). Ce dernier détermine la liste et le format des données qu'elles doivent échanger.

#### Horodatage

Service qui associe de manière sûre un évènement et une heure afin d'établir de manière fiable l'heure à laquelle cet évènement s'est réalisé.

#### IBAN

<span id="page-50-1"></span>**I**

Abréviation d'International Bank Account Number. Code d'identification internationale du compte bancaire. Il est composé de 27 caractères structurés de la façon suivante FR XX YYYY YYYY YYYY YYYY YYYY YYY :

 $F = \text{code}$  identifiant le pays où est tenu le compte (2 caractères) ;

#### "FR" pour la France.

- XX = clé numérique qui permet de contrôler la cohérence de l'ensemble du code IBAN suivant un mode de calcul universellement adopté (2 chiffres).
- $\blacksquare$  YYYY YYYY YYYY YYYY YYYY YYY = identifiant national du compte bancaire (les 23 chiffres du RIB pour la France).

## IBAN : FR76 3000 7016 6000 0009 0130 601.

#### ICP

Abréviation d'Infrastructure à Clés Publiques (page [51\)](#page-50-4).

#### <span id="page-50-2"></span>ICS

L'ICS (Identifiant Créancier SEPA) remplace le NNE (Numéro National Emetteur). Il est composé de 13 caractères structurés de la façon suivante FR XX ZZZ YYYYYY :

FR = code pays ISO (2 caractères) ;

"FR" pour la France.

- XX = clé de contrôle calculée à partir du code pays et du NNE (2 caractères) ;
- ZZZ = code activité (Business Code) géré par le créancier à sa convenance (3 caractères) ;

Le code activité est facultatif.

 $\blacksquare$  YYYYYY = NNE du créancier (6 chiffres).

Le créancier doit avoir un ICS unique. L'ICS unique s'apprécie sans le code activité, une même collectivité (ou établissement) pouvant utiliser plusieurs codes activité.

Par exemple, l'ICS FRXXABC123456 est identique à l'ICS FRXXDEF123456.

Le référentiel des ICS français est géré par la banque de France.

#### IGC

Abréviation d'Infrastructure de Gestion des Clés (page [52\)](#page-51-4).

#### <span id="page-50-4"></span>Infrastructure à Clés Publiques

Autre appellation d'Infrastructure de Gestion des Clés (page [52\)](#page-51-4).

#### <span id="page-51-4"></span>Infrastructure de Gestion des Clés

Ensemble des moyens techniques qui permettent d'émettre ou de révoquer un certificat numérique. Son rôle est de s'assurer que les clés publiques correspondent bien aux entités auxquelles elles sont censées appartenir. Une Infrastructure de Gestion des Clés peut offrir notamment des services de protection de la confidentialité, de l'intégrité, de l'authentification et de la non-répudiation. Elle est également appelée ICP (Infrastructure à Clés Publiques) ou PKI (Public Key Infrastructure en anglais).

### **LCEN**

**L**

Abréviation de Loi pour la Confiance dans l'Économie Numérique. Loi française sur le droit de l'Internet, transposant la directive européenne 2000/31/CE.

#### LCR (ou CRL)

Abréviation de Liste des Certificats Révoqués (page [52\)](#page-51-3).

#### <span id="page-51-3"></span>Liste des Certificats Révoqués

Liste des numéros de série des certificats qui ont fait l'objet d'une révocation. Cette liste est tenue à jour et publiée régulièrement par l'Autorité de Certification (page [49\)](#page-48-2) et rendue disponible à tous les utilisateurs de certificats.

#### **O**

OC

Abréviation d'Opérateur de Certification (page [52\)](#page-51-1).

#### **OCSP**

Abréviation d'Online Certificate Status Protocol. Protocole internet de vérification d'un certificat électronique décrit dans la RFC 2560. Les communications OCSP étant de la forme "requête/réponse", les serveurs OCSP sont appelés répondeurs OCSP.

## <span id="page-51-1"></span>Opérateur de Certification

Assure la fourniture et la gestion des certificats électroniques. Son rôle consiste à mettre en œuvre une plate-forme technique sécurisée dans le respect des exigences énoncées dans la Politique de Certification (pag[e 52\)](#page-51-2).

#### <span id="page-51-0"></span>Ordre de Recette Multi-Créanciers

Abréviation d'Ordre de Recette Multi-créanciers. Nouveau type de pièce non budgétaire qui a vocation à remplacer le rôle pour les facturations. Les Pièces Justificatives associées à un ORMC n'ont pas vocation à être transmises par voie dématérialisée dans le flux. L'émission de la facturation via ORMC reste séparée de la constatation budgétaire (via un titre global récapitulatif).

#### ORMC

Abréviation d'Ordre de Recette Multi-créanciers (page [52\)](#page-51-0).

# **P**

## PC

Abréviation de Politique de Certification (page [52\)](#page-51-2).

#### PES

Abréviation de Protocole d'Echange Standard (page [53\)](#page-52-2).

#### PKI

Abréviation de Public Key Infrastructure (Infrastructure de Gestion des Clés (pag[e 52\)](#page-51-4)).

#### <span id="page-51-2"></span>Politique de Certification

Définit les procédures selon lesquelles les certificats sont générés et gérés. Elle permet de définir le lien de confiance entre l'utilisateur final et le porteur du certificat. Elle est également appelée Certificate Practice Statement (CPS) en anglais.

#### Portail DGFiP

Le portail internet "Gestion publique" de la DGFiP permet de :

- consulter en ligne les données enregistrées par le comptable dans Hélios (page [51\)](#page-50-0) (exécution des dépenses et des recettes, niveau de trésorerie...) ;
- transmettre et déposer les fichiers informatiques des opérations comptables destinés à Hélios ;
- échanger, dans les deux sens, d'autres données dématérialisées avec le comptable.

#### <span id="page-52-0"></span>Porteur du certificat

Personne à laquelle est délivré un certificat, désignée par l'administrateur. Il est souhaitable d'avoir plusieurs porteurs au sein d'une collectivité ou d'un établissement, en cas d'absence ou de problème technique.

#### Présomption de fiabilité

Les exigences liées à la mise en place d'une signature électronique permettant de bénéficier de la présomption de fiabilité du procédé de signature électronique sont les suivantes :

- la signature électronique met en œuvre une signature électronique sécurisée (SES) ;
- cette SES est établie grâce à un Dispositif Sécurisé de Création de Signature (page [50\)](#page-49-2) électronique (DSCS) ;
- la vérification de la signature électronique repose sur l'utilisation d'un Certificat électronique qualifié (page [49\)](#page-48-6).

#### PRIS

Abréviation de Politique de Référencement Intersectorielle de Sécurité. Il s'agit du référentiel documentaire qui définit des exigences pour différentes fonctions de sécurité. Il concerne les produits de sécurité et les prestataires de services de confiance utilisés dans le cadre des échanges dématérialisés entre usagers et autorités administratives ainsi qu'entre autorités administratives. Les spécifications techniques retenues dans la PRIS sont regroupées sous la forme de niveaux de sécurité d'exigences croissantes de \* à \*\*\*.

#### <span id="page-52-2"></span>Protocole d'Echange Standard

Le PES a pour objectif d'assurer les échanges entre l'ordonnateur et le comptable et de permettre la dématérialisation progressive des documents comptables et pièces justificatives associées.

#### <span id="page-52-1"></span>**R**

## Référentiel Général de Sécurité

Abréviation de Référentiel Général de Sécurité. Le RGS fixe, selon le niveau de sécurité requis, les règles que doivent respecter certaines fonctions contribuant à la sécurité des informations sur Internet.

Le référencement des certificats s'effectue en fonction du niveau de risque de leurs applications. Suivant ce niveau, les différentes autorités publiques et privées, définissent le certificat requis pour leurs applications.

Les certificats électroniques peuvent être référencés d'une, deux ou trois étoiles :

- **1 étoile** : utilisés par des applications pour lesquelles les risques de tentatives d'usurpation d'identité pour falsifier la signature des documents sont moyens. La vérification de l'identité du porteur se fait par l'envoi d'un dossier papier ou électronique.
- **2 étoiles** : utilisés par des applications pour lesquelles les risques de tentatives d'usurpation d'identité pour falsifier la signature des documents sont forts. La vérification de l'identité du porteur se fait par la vérification des pièces d'identités originales, en face à face avec le porteur.

Les certificats "2 étoiles" s'appliquent à :

- l'ensemble des téléprocédures publiques ;
- la dématérialisation d'appels d'offres ;
- les transactions financières ;
- les e-mails sécurisés non chiffrés ;
- les télétransmissions entre
- administrations.

 **3 étoiles** : utilisés par des applications pour lesquelles les risques de tentatives d'usurpation d'identité pour falsifier la signature des documents sont très forts. La vérification de l'identité du porteur se fait par la vérification des pièces d'identité originales, en face à face avec le porteur.

#### <span id="page-53-1"></span>RGS

Abréviation de Référentiel Général de Sécurité (page [53\)](#page-52-1).

#### <span id="page-53-3"></span>RIB

Abréviation de Relevé d'Identité Bancaire. C'est l'identifiant du compte bancaire français. Il est composé des :

- 5 chiffres du code banque.
- 5 chiffres du code guichet.
- 11 caractères du numéro du compte.
- 2 chiffres de clé RIP.

**RIB: 20041 01013 0545944P034 85** 

#### <span id="page-53-2"></span>RUM

Chaque mandat de prélèvement SEPA donné par un débiteur à son créancier est identifié par une RUM (Référence Unique du Mandat). Cette référence est véhiculée dans les prélèvements. Elle est attribuée par le créancier.

La RUM à elle seule ne peut garantir l'unicité de la référence du mandat de prélèvement. Pour garantir cette unicité, il faut l'associer à l'ICS (page [51\)](#page-50-2).

## <span id="page-53-0"></span>**S**

#### SEPA

Le SEPA (Single European Payment Area), marché unique des paiements en euros, a pour objectif de permettre d'effectuer des paiements en euros simples, rapides et fiables dans un espace unique européen en favorisant l'harmonisation du cadre juridique et technique des paiements :

 **Moyens de paiement concernés** : le virement (SCT), le prélèvement (SDD), la carte bancaire (SCF) et les dispositifs de télécommunication numérique ou informatique (internet et téléphone, E-Sepa).

- Les paiements se présentant sous forme papier (chèques, billets à ordre, lettres de change et mandats postaux) sont exclus du champ d'application du SEPA.
- **Pays concernés** : les 27 états membres de l'Union Européenne, la Suisse, le Liechtenstein, la Norvège, l'Islande et la principauté de Monaco.
- Pour la France, seuls la métropole et les 5 départements d'outre-mer (Réunion, Guadeloupe, Martinique, Guyane et Mayotte) ainsi que les territoires de Saint-Pierre-et-Miquelon, Saint-Barthélemy et la partie française de Saint-Martin font partie de l'espace SEPA. Les collectivités d'outremer que sont la Polynésie française, Walliset-Futuna et la Nouvelle-Calédonie en sont exclues.

En pratique, le SEPA se traduit par :

- la disparition des anciennes coordonnées bancaires (RIB, Relevé d'Identité Bancaire) au profit d'une codification internationale :
	- des numéros de comptes (IBAN (page [51\)](#page-50-1), International Bank Account Number) ;
	- et des établissements bancaires (BIC (page [49\)](#page-48-3), Bank Identifier Code) ;
- de nouveaux moyens de paiement :
	- le virement SCT (SEPA Credit Transfer) ;
	- le prélèvement SDD (SEPA Direct Debit).
- *Texte réglementaire : ministère du Budget - DGFiP - instruction n°11-019-E-K-M du 23 novembre 2011 relative à l'amélioration de l'identification des virements SEPA dans le secteur public local.*

**Calendrier de mise en œuvre** : à compter du 01/02/2014, les virements et prélèvements nationaux vont disparaitre. Seuls les virements et prélèvements au format SEPA seront acceptés par les services de la DGFiP et les systèmes d'échanges interbancaires.

#### Services de certification électronique

Services délivrés par un prestataire de services de certification (électronique).

Par exemple, délivrance deficatenti électroniques, service d'annuaire de certification, fourniture de CRL, fourniture de jeton d'horodatage, archivage...

#### Signature électronique

Donnée sous forme électronique, qui :

- est jointe ou liée logiquement à d'autres données électroniques (l'acte signé) ;
- dentifie le signataire ;
- garantit le lien du signataire avec l'acte signé.

La signature électronique est réalisée à l'aide de certificats en utilisant les méthodes de cryptographie asymétrique.

La signature électronique est dite "sécurisée" lorsqu'elle satisfait aux trois exigences suivantes :

- être propre au signataire ;
- être créée par des moyens que le signataire puisse garder sous son contrôle exclusif ;
- garantir avec l'acte auquel elle s'attache un lien tel que toute modification ultérieure de l'acte soit détectable.

## **T**

Tiers de confiance

Organisme habilité à mettre en œuvre des signatures électroniques reposant sur des architectures d'Infrastructure à Clés Publiques (page [51\)](#page-50-4).

## **V**

#### VPN

Abréviation de Virtual Private Network. Réseau privé virtuel qui permet de visualiser l'état des fichiers envoyés à la Trésorerie. C'est un système de connexion qui met en relation des ordinateurs distants au travers d'une liaison internet comme s'ils étaient sur le même réseau local.

#### Xémélios

<span id="page-54-0"></span>**X**

Cette application, conçue par la DGFiP avec ses partenaires, permet de traiter et visualiser des fichiers au format XML issus, par exemple des données comptables (pièces comptables et justificatives dématérialisées).

L'outil est disponible gratuitement sur le site interne[t http://www.xemelios.org.](http://www.xemelios.org/)

Les progiciels Berger-Levrault intègre les fonctionnalités de XéMéLios nécessaires à la dématérialisation. Ces fonctionnalités sont embarquées sous licence LGPL.

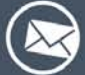

231 Rue Pierre et Marie Curie CS 57605 31676 LABEGE Cedex

> Tél.: 05.61.39.23.24 Fax: 05.61.39.86.64

Portail: www.berger-levrault.fr Email: courrier@berger-levrault.fr

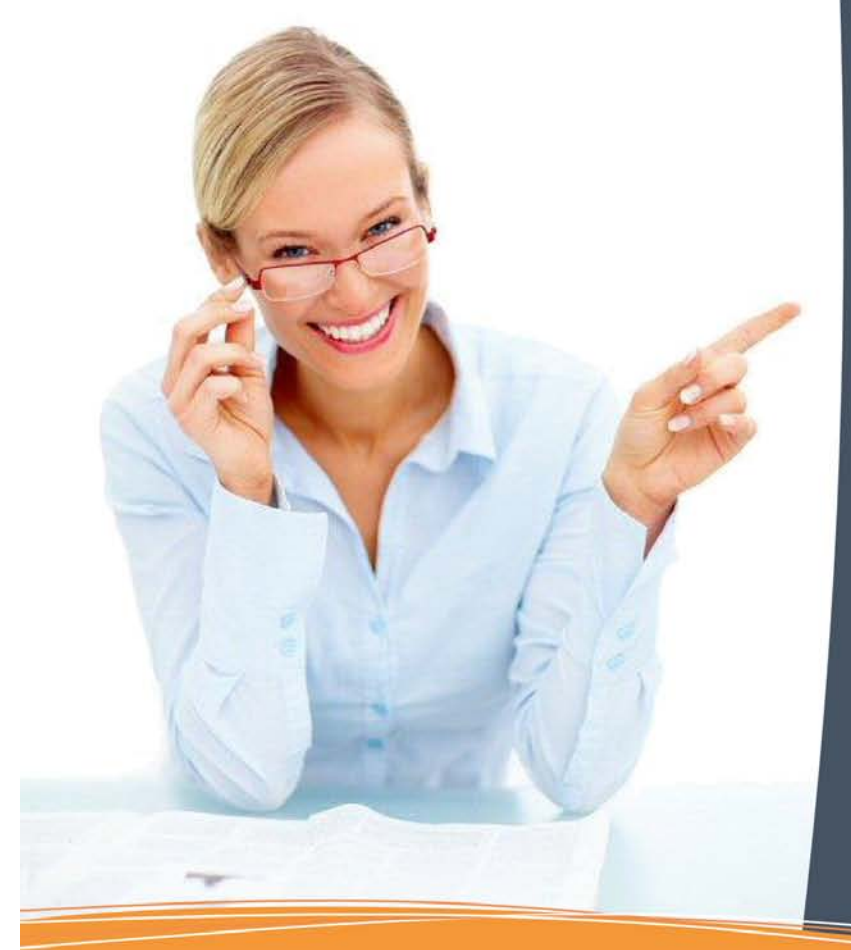

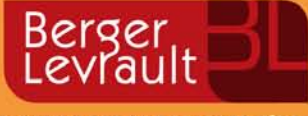

© Berger-Levrault 2013 - SA au capital de 12 203 360 € - 755 800 646 RCS Paris - Locataire gérant Convergence Applications<br>Siège social : 104 avenue du Président Kennedy - 75016 Paris - Crédit photo : Fotolia

 $\mathbf{E} = \mathbf{E} \mathbf{B} \mathbf{B}$   $\mathbf{B} = \mathbf{B} \mathbf{B} \mathbf{B}$   $\mathbf{B} = \mathbf{B} \mathbf{B} \mathbf{B}$